# **APLIKASI** *AUGMENTED REALITY* **PEMBELAJARAN PENGENALAN HARDWARE KOMPUTER UNTUK SEKOLAH MENENGAH PERTAMA DENGAN METODE TRANSFORMASI GEOMETRI**

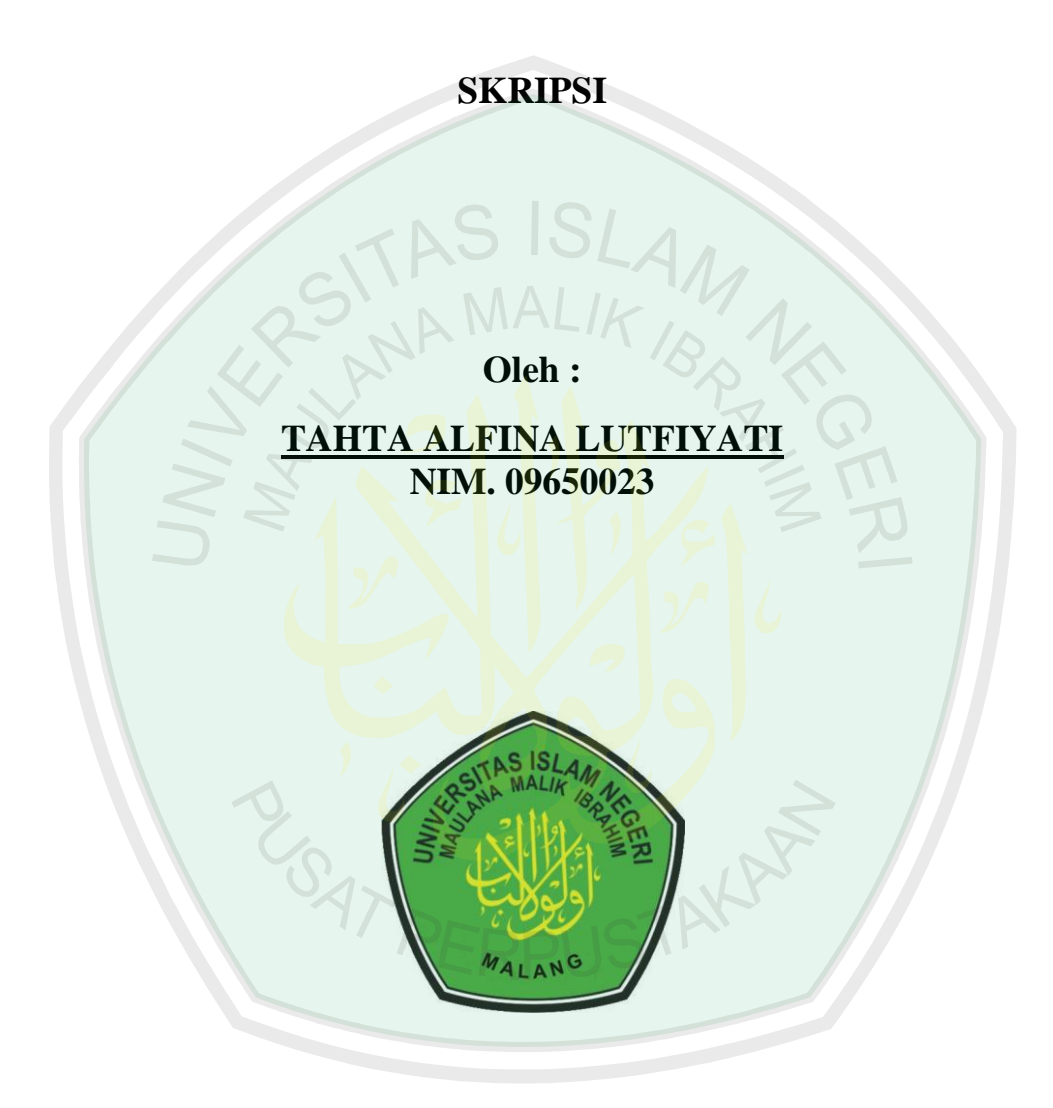

**JURUSAN TEKNIK INFORMATIKA FAKULTAS SAINS DAN TEKNOLOGI UNIVERSITAS ISLAM NEGERI MAULANA MALIK IBRAHIM MALANG 2016**

# APLIKASI AUGMENTED REALITY PEMBELAJARAN PENGENALAN HARDWARE KOMPUTER UNTUK **SEKOLAH MENENGAH PERTAMA DENGAN METODE TRANSFORMASI GEOMETRI**

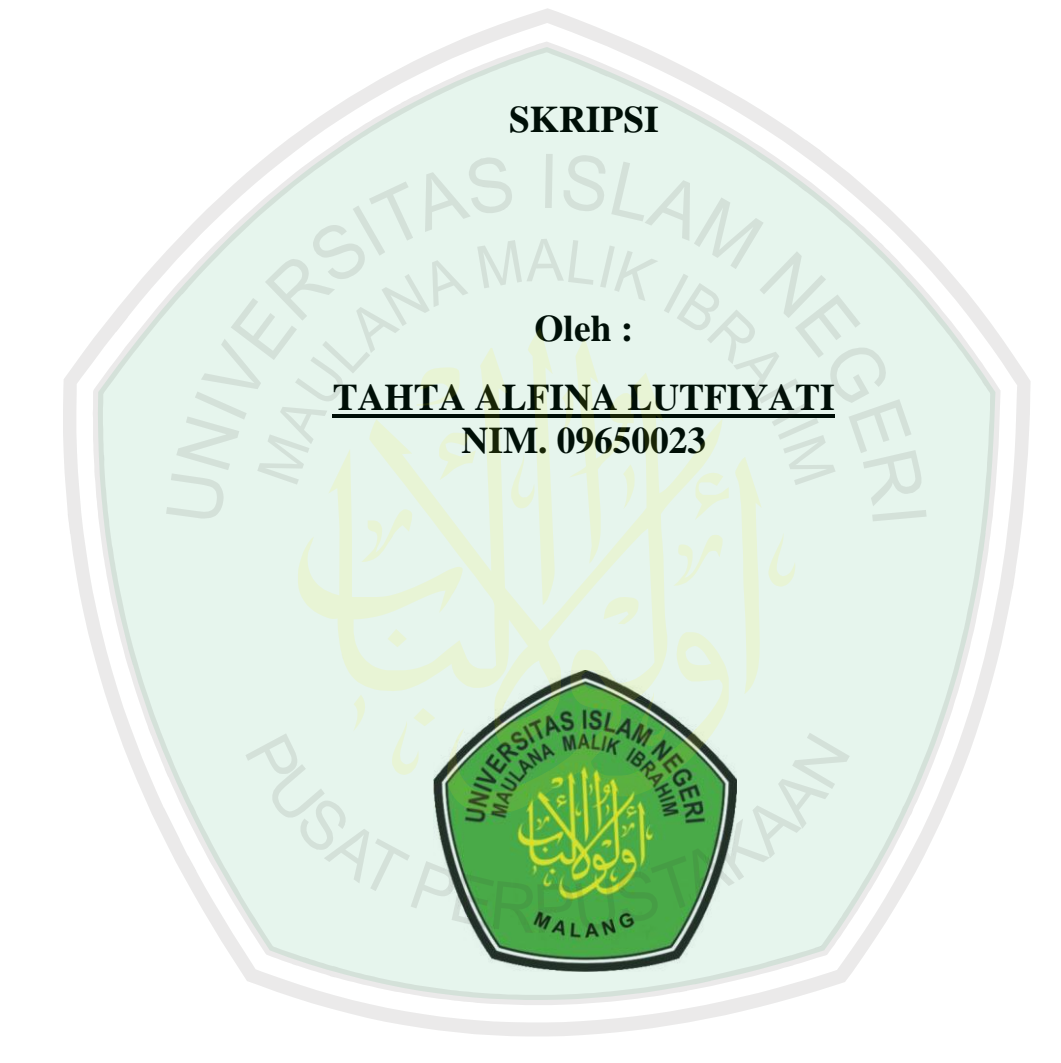

# **JURUSAN TEKNIK INFORMATIKA FAKULTAS SAINS DAN TEKNOLOGI** UNIVERSITAS ISLAM NEGERI MAULANA MALIK IBRAHIM **MALANG** 2016

# **HALAMAN PENGAJUAN**

# **APLIKASI** *AUGMENTED REALITY* **PEMBELAJARAN PENGENALAN HARDWARE KOMPUTER UNTUK SEKOLAH MENENGAH PERTAMA DENGAN METODE TRANSFORMASI GEOMETRI**

**SKRIPSI**

**Diajukan kepada:**

**Fakultas Sains dan Teknologi Universitas Islam Negeri Maulana Malik Ibrahim Malang Untuk Memenuhi Salah Satu Persyaratan Dalam Memperoleh Gelar Sarjana Komputer**

> **Oleh: TAHTA ALFINA LUTFIYATI NIM. 09650023**

**JURUSAN TEKNIK INFORMATIKA FAKULTAS SAINS DAN TEKNOLOGI UNIVERSITAS ISLAM NEGERI MAULANA MALIK IBRAHIM MALANG 2016**

# **HALAMAN PERSETUJUAN**

# APLIKASI AUGMENTED REALITY PEMBELAJARAN PENGENALAN HARDWARE KOMPUTER UNTUK SEKOLAH MENENGAH PERTAMA DENGAN METODE TRANSFORMASI GEOMETRI

Oleh:

**TAHTA ALFINA LUTFIYATI** NIM. 09650023

Telah Disetujui pada tanggal 28 Maret 2016

Dosen Pembimbing I,

Dosen Pembimbing II,

Dr. Suhartono, M. Kom NIP. 19680519 200312 1 001

M. Imamudin. Lc, MA NIP. 19740602 200901 1 010

Mengetahui: Ketua Jurusan Teknik Informatika,

Dr. Cahyo Crysdian<br>NIP. 19740424 200901 1 008

# **LEMBAR PENGESAHAN**

# APLIKASI AUGMENTED REALITY PEMBELAJARAN PENGENALAN HARDWARE KOMPUTER UNTUK SEKOLAH MENENGAH PERTAMA DENGA METODE TRANSFORMASI GEOMETRI

#### **SKRIPSI**

Oleh:

# **ALFINA LUTFIYAT** NIM. 09650023

Telah Dipertahankan di Depan Dewan Penguji dan Dunyatakan Diterima Sebagai Salah Satu Persyaratan unituk Memperoleh Gelar Sarjana Komputer (S.Kom) pada Tanggal 15 April 2016

#### Susunan Dewan Penguji

1. Penguji Utama

**Totok Chamidy**, M.Kom NIP. 19691222 200604 1 001 Tanda Tangan

2. Ketua

Dr. Muhammad Faisal, M.T. NIP. 19740510 200501 1 007

3) Sekretaris

4. Anggota

Dr. Suhartono, M.Kom NIP. 19680519 200312 1 001

M. Imamudin, Lc, MA NIP. 19740602 200901 1 010

Disahkan Oleh: Ketua Jurusan Teknik Informatika,

Dr. Cahyo Crysdian NIP. 19740424 200901 1 008

# SURAT PERNYATAAN

Saya yang bertanda tangan di bawah ini:

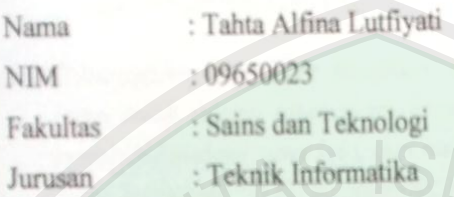

menyatakan bahwa "Skripsi" yang saya buat untuk memenuhi persyaratan kelulusan pada Jurusan Teknik Informatika Fakultas Sains dan Teknologi Universitas Islam Negeri Maulana Malik Ibrahim Malang, dengan judul:

# APLIKASI AUGMENTED REALITY PEMBELAJARAN PENGENALAN HARDWARE KOMPUTER UNTUK SEKOLAH MENENGAH PERTAMA DENGAN METODE TRANSFORMASI GEOMETRI

adalah hasil karya saya sendiri, bukan "duplikasi" dari karya orang lain. Selanjutnya apabila di kemudian hari ada "klaim" dari pihak lain, bukan menjadi tanggung jawab Dosen Pembimbing dan atau pihak Fakultas Sains dan Teknologi, tetapi menjadi tanggung jawab saya sendiri.

Demikian surat pernyataan ini saya buat dengan sebenarnya dan tanpa paksaan dari siapapun.

> Malang, 28 Maret 2016 Hormat saya,

TERAI MPEL  $0<sup>0</sup>$ 

TAHTA ALFINA LUTFIYATI NIM. 09650023

# **HALAMAN MOTTO**

# إِنَّ مَعَ ٱلْعُسُرِ يُسْرًا ۞ فَإِذَا فَرَغْتَ فَأَنصَبُ ۞ وَإِلَىٰ رَبِّكَ فَأَرْغَب ۞

*Artinya: "Sesungguhnya sesudah kesulitan itu ada kemudahan. Maka apabila kamu telah selesai (dari suatu urusan), kerjakanlah dengan sungguhsungguh (urusan) yang lain, dan hanya kepada Tuhanmulah hendaknya kamu berharap."* (QS. Al-Insyirah: 6-8)

"Kesuksesan adalah buah dari kesabaran, usaha keras dan doa"

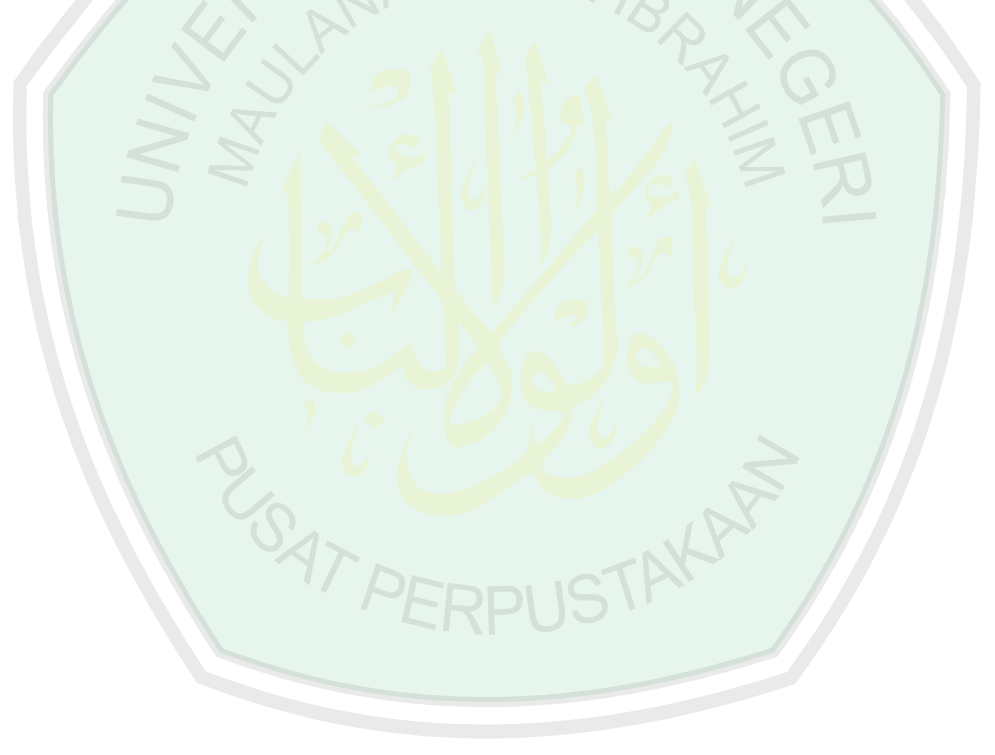

# **HALAMAN PERSEMBAHAN**

ٱلۡحَمۡدُ لِلَّهِ رَسِبِّ ٱلۡعَلَمِينَ

*Segala puji bagi Allah Tuhan semesta alam*

Kupersembahkan sebuah karya kecil ini untuk orang-orang terkasih:

Bapak dan Ibuku tercinta

Sukarnadi dan Nur Kholis,

Kalianlah sumber semangatku,

Terima kasih atas kasih sayang dan doa yang tak pernah putus untukku.

Adikku, Muhammad Faza Abdillah

Kamu sumber inspirasiku.

Seluruh keluargaku, atas semua doa dan dukungannya.

Teman-teman almamater, terima kasih telah berjuang bersama hingga akhir waktu kita.

# **KATA PENGANTAR**

لشَدُّانَا تَعَالَمَ النَّجْرَا

Puji syukur penullis panjatkan ke hadirat Allah SWT. karena atas rahmat dan karunia-Nya penulis dapat menyelesaikan penelitian skripsi dengan judul **"Aplikasi Augmented Reality Pembelajaran Pengenalan Hardware Komputer untuk Sekolah Menengah Pertama dengan Metode Transformasi Geometri"**. Skripsi ini merupakan prasyarat untuk memenuhi syarat utama kelulusan program pendidikan Strata 1 pada Jurusan Teknik Informatika, Universitas Islam Negeri Maulana Malik Ibrahim Malang.

Banyak sekali rintangan dan kesulitan yang harus penulis hadapi dalam menyelesaikan skripsi ini. Akan tetapi dengan banyaknya dorongan dari semua pihak yang senantiasa memberikan dukungan dan semangat, skripsi ini pun dapat terselesaikan dengan baik. Oleh karena itu, penulis ucapkan terima kasih yang sebesar-besarnya kepada semua pihak yang turut membantu dalam penyelesaian skripsi ini baik secara langsung maupun tidak langsung.

Dalam kesempatan ini, penulis ingin mengucapkan terima kasih yang sebesar-besarnya kepada:

1. Dr. Cahyo Crysdian selaku Ketua Jurusan Teknik Informatika UIN Maliki yang telah mendukung semua proses penelitian penulis.

- 2. Dr. Suhartono, M. Kom. selaku dosen pembimbing I yang telah memberikan bimbingan serta saran-saran dalam proses penyelesaian penelitian dan penyusunan laporan skripsi ini.
- 3. M. Imamudin, Lc, MA. Selaku dosen pembimbing II yang telah memberikan masukan dan bimbingannya dalam proses penyusunan laporan skripsi ini.
- 4. H. Fatchurrochman, M. Kom. selaku dosen wali yang telah memberikan bimbingannya selama penulis menjadi mahasiswa walinya.
- 5. Seluruh staf dosen dan admin Jurusan Teknik Informatika UIN Maliki yang senantiasa memberikan ilmu dan bantuan dalam proses pembelajaran selama penulis kuliah di UIN Maliki ini.
- 6. Rekan-rekan Teknik Informatika terutama angkatan 2009 yang senantiasa berbagi ilmu dalam proses perkuliahan dan berjuang bersama selama menjadi mahasiswa.
- 7. Terakhir kepada seluruh pihak yang telah membantu dalam penyelesaian skripsi ini yang tidak bisa penulis sebutkan satu persatu.

Akhir kata, semoga Allah SWT. membalas segala kebaikan yang telah diterima penulis. Kata maaf penulis ucapkan atas segala kekurangan dan keterbatasan ini. Penulis berharap semoga laporan skripsi ini dapat bermanfaat bagi seluruh pihak yang membutuhkan.

Malang, 05 Januari 2016

## Penulis

# **DAFTAR ISI**

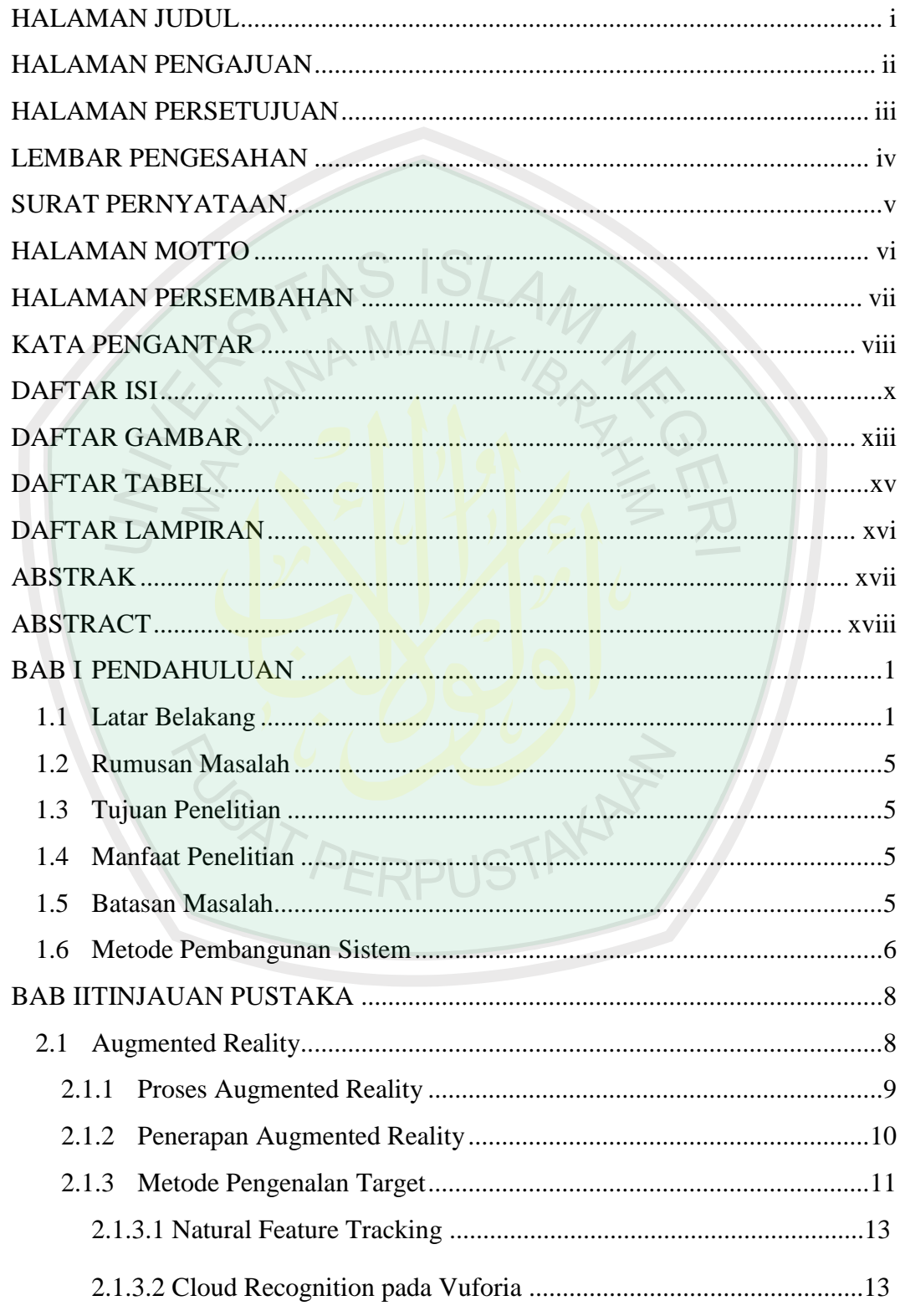

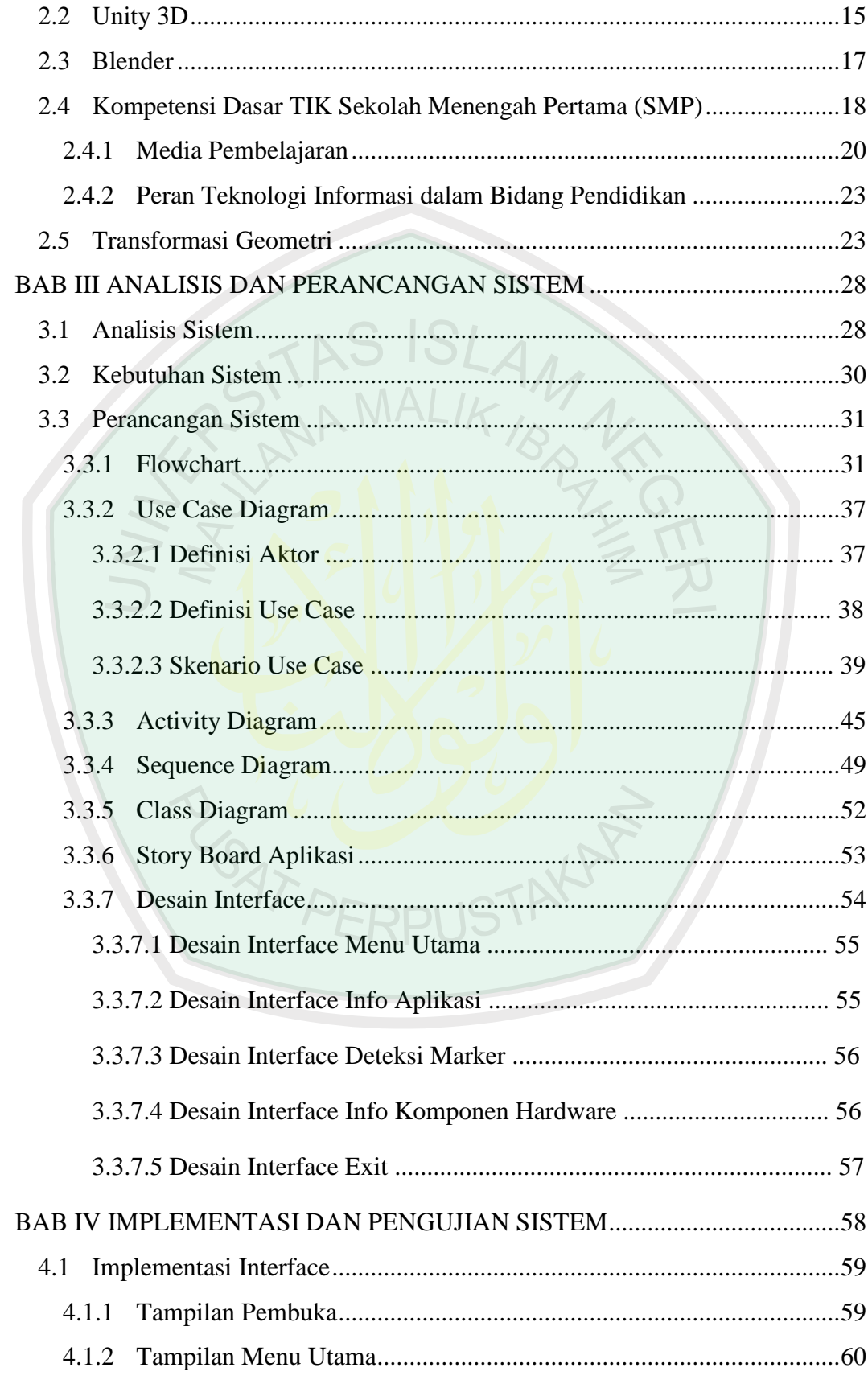

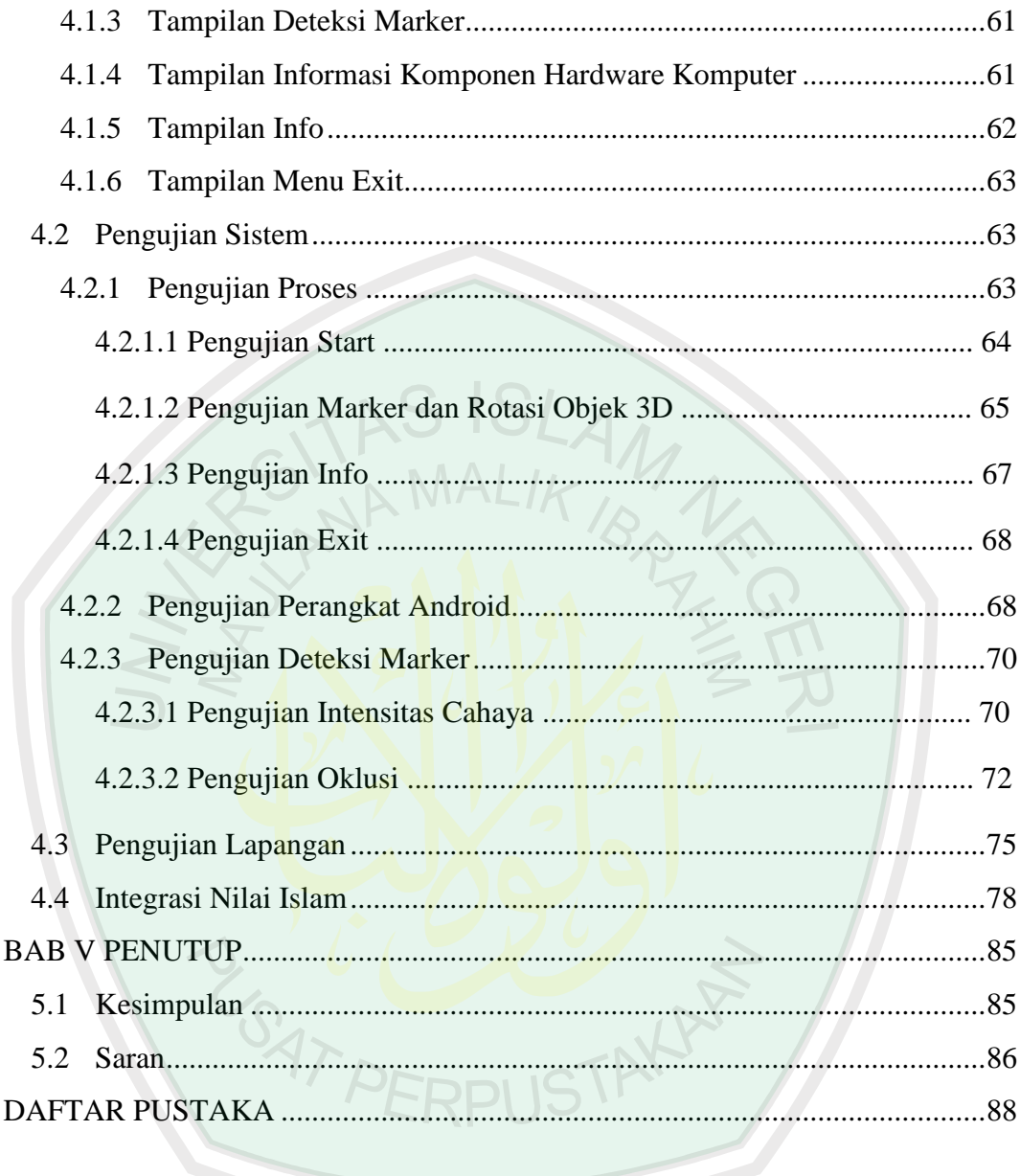

# **DAFTAR GAMBAR**

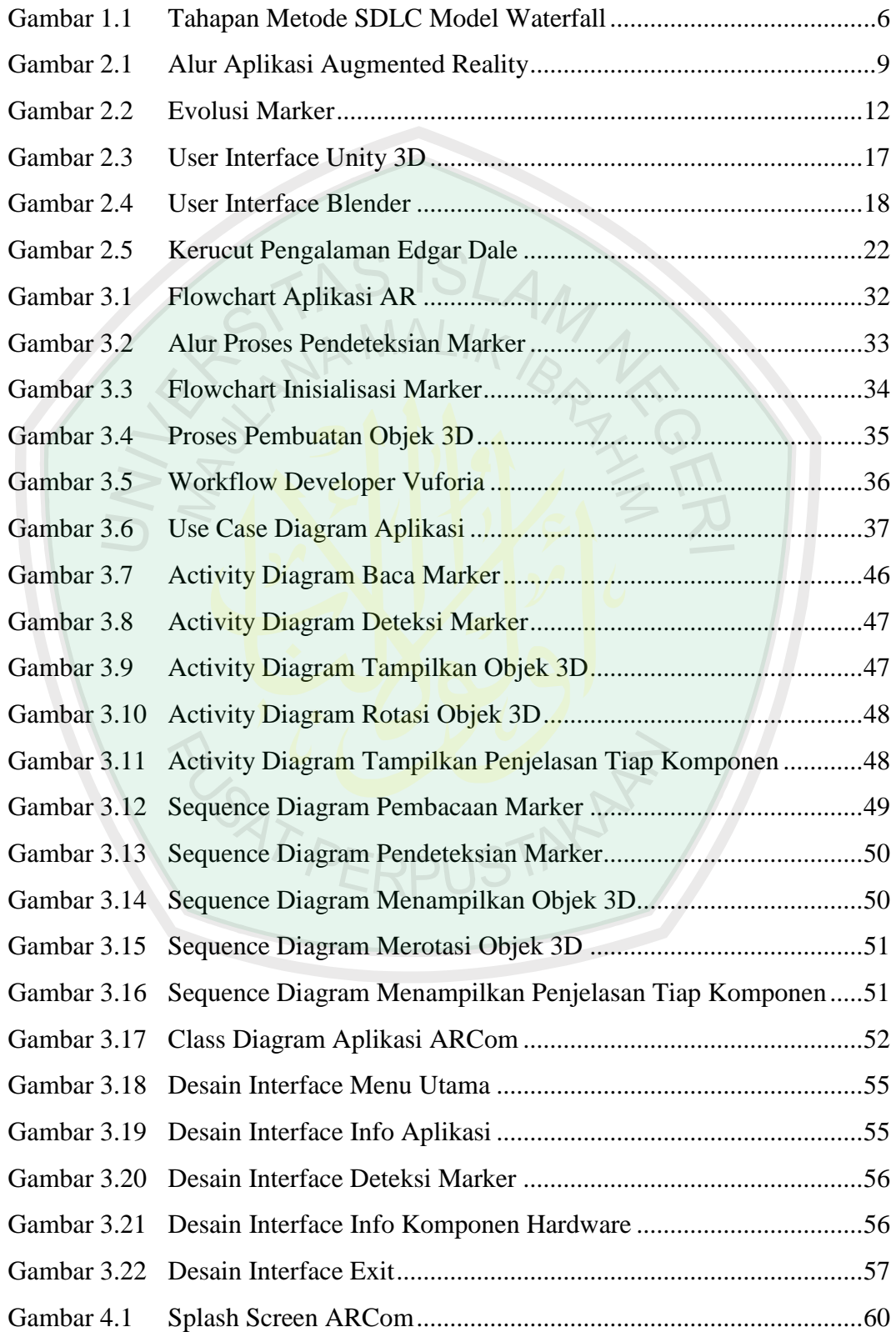

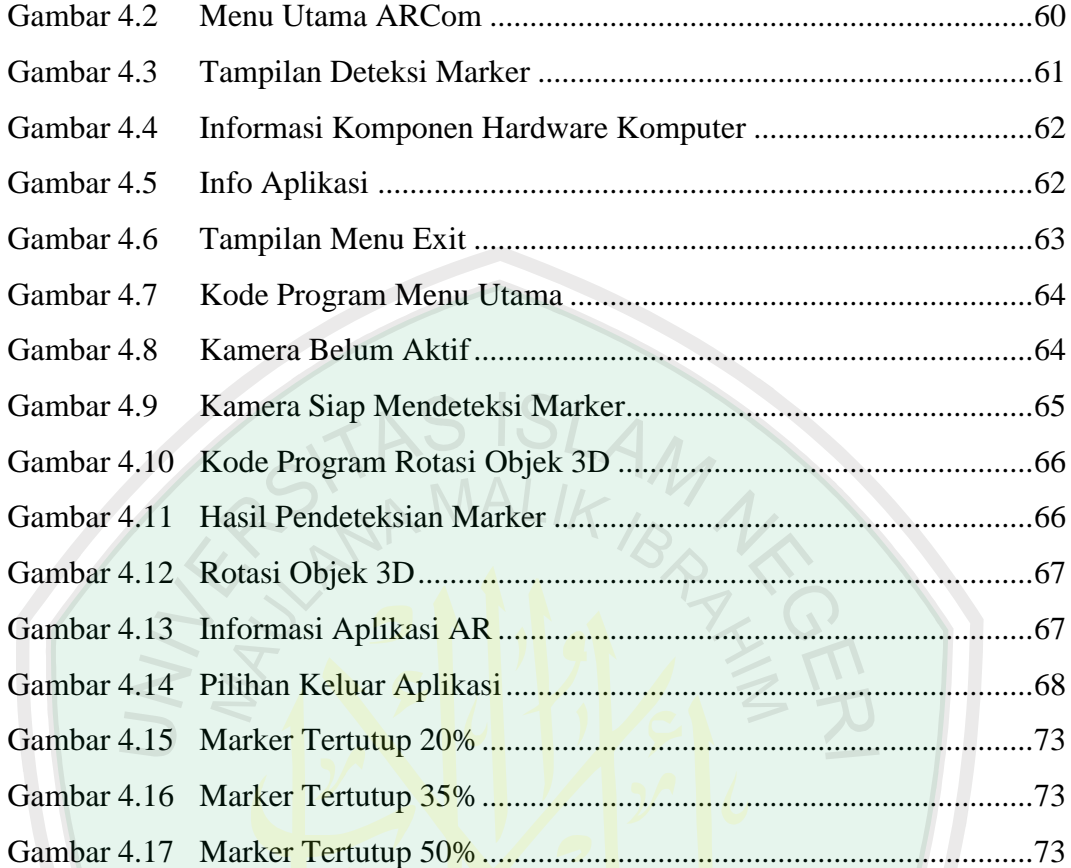

BUT PERPUSTANCE

# **DAFTAR TABEL**

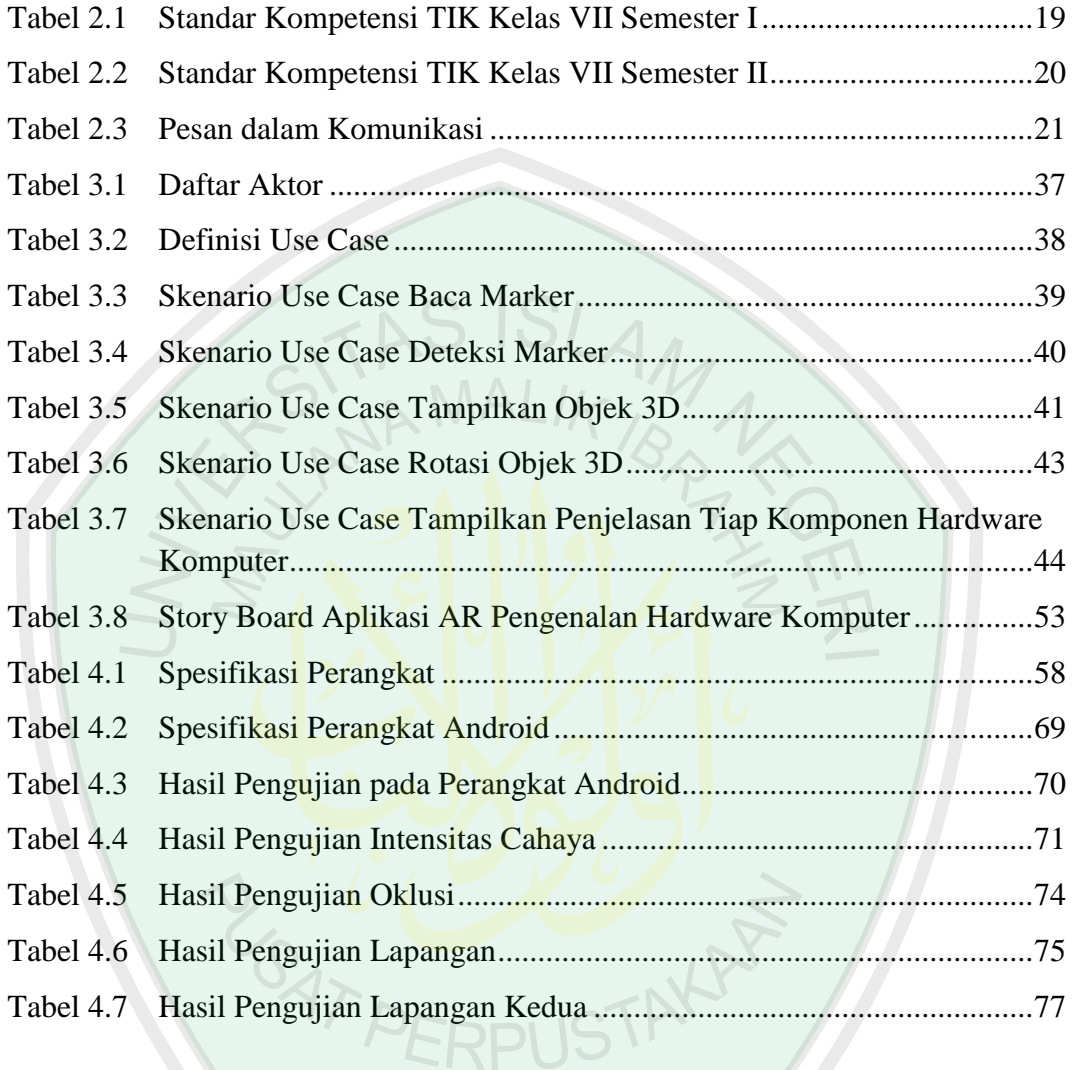

# **DAFTAR LAMPIRAN**

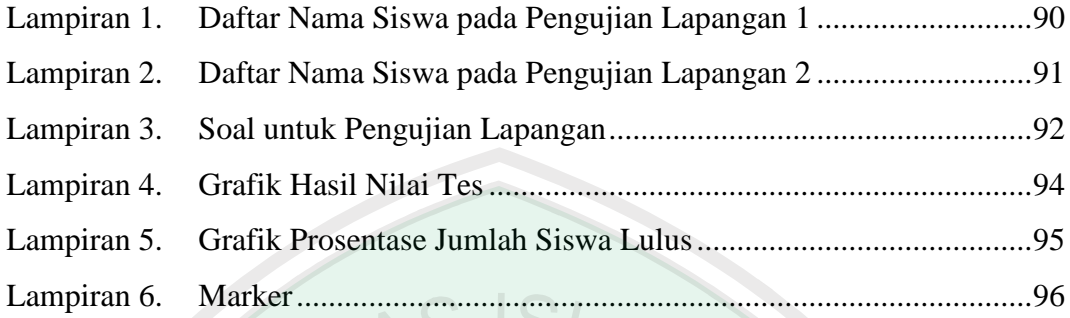

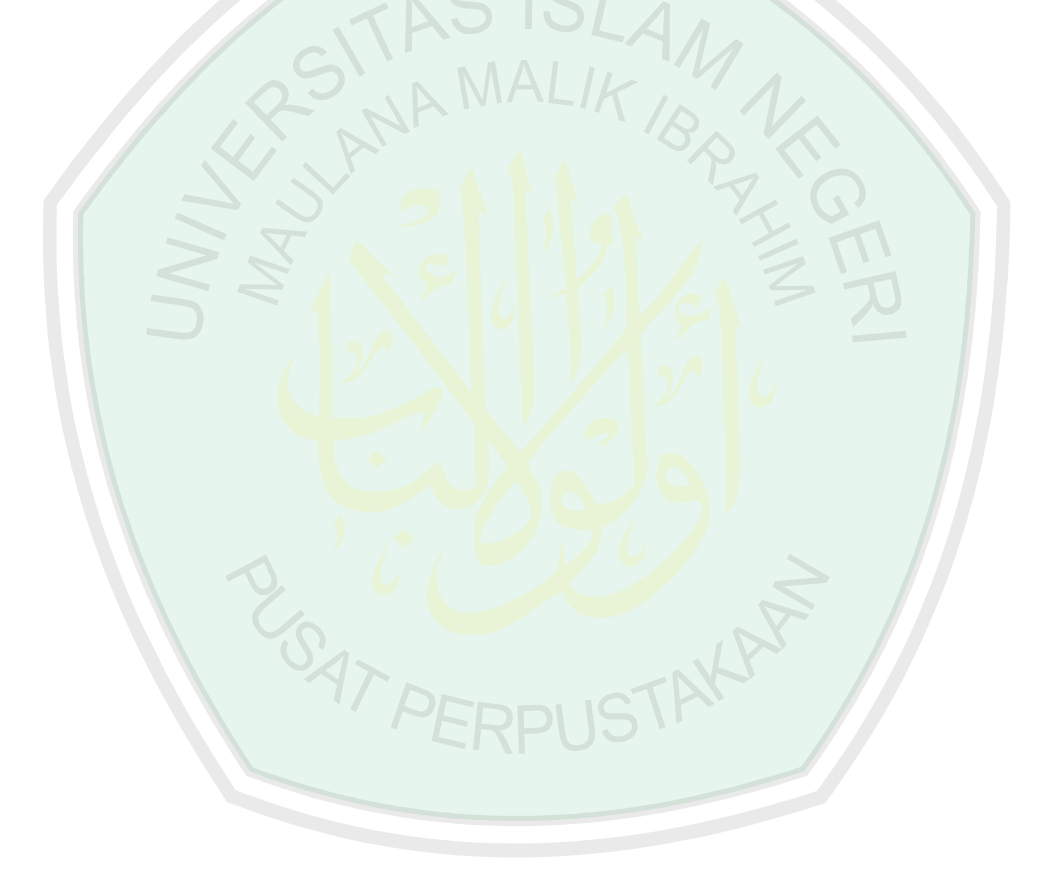

#### **ABSTRAK**

Lutfiyati, Tahta Alfina, 2016. *Aplikasi Augmented Reality pada Pembelajaran Pengenalan Hardware Komputer untuk Sekolah Menengah Pertama dengan Metode Transformasi Geometri*. Skripsi. Jurusan Teknik Informatika Fakultas Sains dan Teknologi Universitas Islam Negeri Maulana Malik Ibrahim Malang. Pembimbing: (I) Dr. Suhartono, M. Kom (II) M. Imamudin, Lc, MA

Kata kunci: augmented reality, hardware komputer, transformasi geometri, Unity, Blender, marker

Seiring dengan semakin berkembangnya teknologi dan meningkatnya kebutuhan manusia akan komputer, manusia berusaha mempermudah interaksinya dengan komputer. Berbagai teknologi terus dikembangkan untuk mencapai hal tersebut. Teknologi augmented reality adalah teknologi yang menggabungkan benda maya dua dimensi dan ataupun tiga dimensi ke dalam sebuah lingkungan nyata tiga dimensi lalu memproyeksikan benda-benda maya tersebut dalam waktu nyata. Tidak seperti virtual reality yang sepenuhnya menggantikan kenyataan, augmented reality sekedar menambahkan atau melengkapi kenyataan. Teknologi ini diharapkan dapat mempermudah interaksi user dengan komputer.

Augmented reality telah banyak diimplementasikan dalam berbagai bidang, salah satu nya adalah pada bidang pendidikan. Dalam pendidikan, AR dapat dimanfaatkan sebagai alat bantu pembelajaran. Contohnya seperti aplikasi yang akan dibuat oleh peneliti, yaitu untuk alat bantu dalam pengenalan hardware komputer untuk siswa sekolah menengah pertama. Hal ini bertujuan untuk menarik minat belajar siswa serta membantu siswa lebih memahami materi yang dijelaskan oleh guru.

Aplikasi ini dirancang dan disesuaikan untuk siswa sekolah menengah pertama. Aplikasi augmented reality pengenalan hardware komputer ini dibuat menggunakan software Unity dan untuk membuat animasi 3D menggunakan Blender, dengan menerapkan metode transformasi geometri. Untuk menampilkan 3D hardware komputer pada smartphone, diperlukan sebuah marker. Proses pengujian aplikasi terdiri dari dua tahap, yaitu pengujian sistem dan pengujian lapangan. Pengujian sistem dilakukan pada beberapa smartphone untuk mengetahui spesifikasi smartphone yang mendukung berjalannya aplikasi ini. Pengujian lapangan yaitu pengujian aplikasi langsung pada siswa.

#### **ABSTRACT**

Lutfiyati, Tahta Alfina. 2016. *Augmented Reality Application in Learning Introduction of Computer Hardware for Junior High School Using Geometry Transformation Method*. Thesis. Informatics Department, Science and Technology Faculty, State Islamic University of Maulana Malik Ibrahim Malang. Preceptor: (I) Dr. Suhartono, M. Kom (II) M. Imamudin, Lc, MA

Keywords: augmented reality, computer hardware, geometry transformation, Unity, Blender, marker

Along with the development of technology and increasing human needs on a computer, human trying to facilitate their interaction with computer. Various technologies are being developed ti achieve it. Augmented reality technology is a technology that combines two-dimensional or three-dimensional virtual objects into a real environment and projecting a three-dimensional virtual objects in real time. Unlike virtual reality that completely replaces reality, augmented reality just increase or complete reality. This technology is expected to facilitate user interaction with the computer.

Augmented reality has been widely implemented in various fields, one of them is in the field of education. In education, the  $AR$  can be used as a learning tool. For example, such application to be made by the researchers, which aids in the introduction of computer hardware for junior high school students. It aims to attract the interest of student learning and help students better understand the material described by the teacher.

This application is designed and adapted for junior high school students. The introduction of computer hardware augmented reality applications was created using Unity and Blender to create 3D animation, by applying a geometry transformation method. For showing 3D animation of computer hardware, it takes a marker. Application testing process consists of two stages, the system testing and field testing. System testing conducted on some smartphone systems to know the specifications of smartphones that support the passage of this application. Field testing is applications test directly on students.

#### **خالصت**

لطفيات <sub>,</sub> تحت الفينا <sub>.</sub> ٢٠١٦ . **في تطبيقات واقع زيادة تعلم إدخال أجهزة الكمبيوتر للمدارس الإعدادية مع أسلوب هندسة التحول.** أطروحة <sub>.</sub> إدارة الكمبيوتر كلية الهندسة للعلوم والتكنولوجيا في "جامعة الدولة الإسلامية في مالانغ" مولانا محمد إبر اهيم مالنج. المشرف: د. (١) الدكتوراه سو هارتونو ،ماجستير الحاسوب (٢) م. إيمامودين ، ماجستير الدين

الكلمات الرئيسية: زيادة حقيقة واقعة، وأجهزة الكمبيوتر، وهندسة التحول، الوحدة، خلاط، علامة

جنبا إلى جنب مع التكنولوجيا المتنامي والمتزايد الإنسان سيكون يحتاج إلى أجهزة الكمبيوتر ، والبشر في محاولة لجعله أسهل للتفاعل مع جهاز الكمبيوتر الخاص بك. وتواصل مختلف التكنولوجيات توضع لتحقيق هذا الهدف. تكنولوجيا واقع زيادة هو تكنولوجيا التي تجمع بين الأبعاد و هما وكائنات الظاهرية أو الأبعاد الثلاثة في بيئة ثلاثية الأبعاد الحقيقية وثُم إسقاط الكائنات الظاهري في الوقت الحقيقي. خلافا للواقع الافتر اضمي الذي يحل محل تماما للواقع، واقع زيادة ببساطة إضافة أو تكملة حقيقة واقعة. ومن المتوقع هذه .التكنولوجيا لتسهيل تفاعل المستخدم مع الكمبيوتر

واقع زيادة نفذت على نطاق واسع في العديد من المجالات <mark>ا</mark>لمخ<mark>تل</mark>فة، يتمثل أحدها في ميدان التعليم. في مجال التعليم، بمكن استخدامها في أو جمينتيدر ِ كأداة ل<mark>تعلم مثال له</mark>ذا ا<mark>لتطبيق بالباح</mark>ثين، أي للإيدز في مقدمة إلى أجهزة الكمبيوتر لطلبة المدارس المتوسطة. أنها تهدف إلى اجت<mark>ذ</mark>اب الطلاب التعلم ومساعدة الطلاب على فهم أفضل للمواد التي وصف بها ال<mark>مع</mark>لم

هذا التطبيق هو مصمم ومصممة خصيصا لطلبة المدارس المتوسطة. مقدمة ال<mark>معقم و</mark>اقع تطبيقات الكمبيوتر الأجهزة باستخدام برنامج الوحدة وج<mark>ع</mark>ل الرسوم المتحركة ثلاثية الأبعاد باستخدام خلاط، عن طريق تطبيق أسلوب الهندسة التحول. لعرض أجه<mark>زة الكمبيوتر ثلاثي الأبعاد على الهاتف الذ</mark>كي الخاص بك، هناك حاجة إلى علامة. تطبيق عملية الاختبار يتكون من مر<mark>حلتين، هما نظا</mark>م الفحص والاختبار الميداني. يتم إجراء اختبار النظام على بعض الهواتف الذكية ل<mark>معرفة</mark> موا<mark>صف</mark>ات الهاتف <mark>ا</mark>لذكي الذي يدعم صدور هذا التطبيق. حقل التجار ب الذي هو اختبار التطبيق مباشر ة ع<mark>لى الطلاب</mark>

**AT PERPUS** 

## **BAB I**

#### **PENDAHULUAN**

## **1.1 Latar Belakang**

Menurut Woodruff, belajar tidak terjadi tanpa adanya minat atau perhatian. Keller menyatakan bahwa dalam kegiatan pembelajaran minat atau perhatian tidak hanya dibangkitkan melainkan juga harus dipelihara selama kegiatan pembelajaran berlangsung. Oleh karena itu, guru harus memperhatikan berbagai bentuk dan memfokuskan pada minat atau perhatian siswa dalam kegiatan pembelajaran. Kegiatan pembelajaran harus dibuat menarik untuk siswa.

َٚثَ َع ِّغ ُشٚا َٚلاَ رُ َ لَب َي َ٠ ِّغ ُشٚا ُ َّ ١ْ ِٗ َٚ َعٍ َّٝ ََّّللاُ َعٍَ ِ ِّٟ َطٍ ِٓ َِبٌِ ٍه َع ِٓ إٌَّج ِظ ْث ُشٚا ِّش َع ْٓ أَٔ َٚلاَرَُٕفِّ ُشٚا )اخشخٗ اٌجخبسٜ فٟ وزبة اٌعٍُ(

*Dari Anas bin Malik, dari Nabi saw. beliau bersabda: "Mudahkanlah dan jangan kamu persulit. Gembirakanlah dan jangan kamu membuat lari". (HR. Bukhori)*  (Ahmadi Toha, 1986)

Hadits riwayat Bukhori juga menjelaskan bahwa proses pembelajaran harus dibuat dengan mudah sekaligus menyenangkan agar siswa tidak tertekan secara psikologis dan tidak merasa bosan terhadap suasana di kelas, serta terhadap materi yang diajarkan oleh guru. Dan suatu pembelajaran juga harus menggunakan metode yang tepat disesuaikan dengan situasi dan kondisi, terutama dengan mempertimbangkan keadaan peserta didik.

Saat belajar di sekolah, guru akan menjelaskan materi pelajaran melalui slide atau dari buku pelajaran/LKS. Siswa hanya mendengarkan penjelasan dari guru saja, sehingga sulit untuk mengingat penjelasan yang diterima. Media pembelajaran yang ada selama ini hanya berbasis pemahaman melalui buku, LKS, serta sedikit menggunakan bantuan alat peraga. Jika melalui buku, sebagian besar siswa hanya mengerti teori saja, sedangkan jika menggunakan alat bantu peraga memiliki keterbatasan dalam jumlah. Kegiatan belajar seperti ini akan membuat siswa merasa jenuh dan pemahaman pada materi pelajaran menjadi berkurang.

Pada pelajaran TIK di SMP, siswa mendapat materi tentang pengenalan komputer. Pada materi itu dijelaskan tentang komponen-komponen hardware komputer. Untuk menjelaskan tentang materi pengenalan hardware komputer tersebut, jika hanya menggunakan media buku tentu siswa akan kurang mengerti. Sedangkan jika langsung menggunakan komputer, tidak semua sekolah mepunyai lab komputer. Jika ada, jumlah komputer pun terbatas. Metode pembelajaran ini memiliki kelemahan antara lain siswa yang sedang belajar di kelas kadang tidak fokus pada materi yang diajarkan, serta adanya perbedaan dari setiap siswa dalam menangkap dan mencerna materi pelajaran. Oleh sebab itu, diperlukan adanya media pembelajaran tambahan sebagai alat peraga untuk membantu proses belajar siswa. Salah satunya adalah aplikasi pembelajaran berbasis multimedia. Didukung juga oleh Peraturan Menteri Pendidikan Nasional No. 87 tahun 2013 tentang Program Pendidikan Profesi Guru Prajabatan Pasal 1, dimana guru dituntut untuk

mengembangkan perangkat pembelajaran yang komprehensif. Salah satunya mencakup pengadaan media pembelajaran yang interaktif.

Seperti yang dijelaskan dalam hadits Abu Hurairah yang diriwayatkan oleh Imam Muslim tentang alat peraga sebagai berikut.

عَنْ اَبِيْ هُرَيْرَةَ قَالَ قَالَ رَسُوْلُ اللَّهِ صَلَّى اللَّه عَلَيْهِ وَسَلَّمَ كَافِلُ اليَبْيْمِ لَهُ أَوْلِغَيْرِهِ أَنَا وَهُوَ ِ َ **∶** َ لَ **∶** ه كَهَاتَيْنِ فِي الْجَنَّةِ وَأَشَارَ مَالِكٌ بِالسَّبَّابَةِ وَالْوُسْطَى (اخرجه مسلم في الز هدوالرقائق) ِ َ

*Dari Abu Hurairah r.a berkata, Rasulullah SAW bersabda: "orang yang menanggung hidup anak yatim atau yang lainnya, maka saya (Nabi) dan dia seperti ini di dalam syurga dan Imam Malik mengisyaratkan seperti jari telunjuk dan tengah* (HR. Imam Muslim) (Muhammad Fuad Abdul Baqi, 2012)

Hadits ini memang tidak secara langsung menerangkan tentang penggunaan alat peraga dalam metode pengajaran, akan tetapi Nabi Muhammad SAW memberikan contoh tentang penggunaan alat peraga dalam memberikan penjelasan dengan cara menunjukkan kedua jari sebagai perumpamaan. Dari hadits diatas didapat bahwa dalam memahami konsep yang abstrak, dibutuhkan suatu media peraga agar pengetahuan menjadi mudah dipahami.

Alat peraga merupakan salah satu komponen penentu efektivitas belajar. Alat peraga mengubah materi ajar yang abstrak menjadi konkrit dan realistik. Penyediaan alat peraga merupakan bagian dari pemenuhan kebutuhan belajar sesuai dengan tipe belajar siswa. Pembelajaran menggunakan alat peraga berarti mengoptimalkan fungsi seluruh panca indera siswa untuk meningkatkan efektivitas belajar siswa dengan cara mendengar, melihat, meraba dan menggunakan pikirannya secara logis dan realistis. Ada beragam jenis alat peraga pembelajaran, mulai dari benda asli sampai tiruan, dari yang sederhana hingga canggih, diperagakan di dalam atau di luar kelas. Bisa juga berupa bidang dua dimensi (gambar) ataupun tiga dimensi.

Metode pengajaran pada peserta didik pada tingkat menengah pertama sangat dianjurkan untuk menggunakan media pembelajaran. Karena pada masa tersebut siswa mulai berpikir secara abstrak melalui objek-objek yang ditemui. Untuk meningkatkan pemahaman, mereka tidak cukup hanya dari pengetahuan verbal saja (membaca dan mendengar). Mereka membutuhkan objek-objek yang dapat membantu menghafal dan mengingat materi pelajaran yang diterima.

Maka, dengan memanfaatkan perkembangan android saat ini, peneliti akan membuat sebuah aplikasi *augmented reality* sebagai alat peraga atau media pembelajaran pengenalan hardware komputer untuk sekolah menengah pertama. Menurut Ronald Azuma, a*ugmented reality* adalah penggabungan dunia nyata dan virtual yang berjalan secara interakif dalam waktu nyata (*realtime*). Aplikasi ini menggunakan animasi 3D sebagai peraga. Adanya aplikasi ini nantinya diharapkan dapat membantu guru dalam menjelaskan materi tentang pengenalan hardware komputer dan juga membantu siswa untu lebih memahami materi. Materi yang biasanya diperoleh dalam bentuk buku, disajikan dengan cara yang berbeda, yaitu menggabungkan animasi 3D dan dunia nyata secara *real-time*.

Aplikasi ini dibuat dengan tujuan agar dapat menumbuhkan motivasi belajar siswa dan juga menarik perhatian siswa. Sebab dalam buku "Strategi Pembelajaran Sekolah Terpadu" dijelaskan bahwa salah satu cara yang dapat digunakan untuk membangkitkan dan menjaga minat atau perhatian siswa adalah dengan menggunakan cerita, analogi, sesuatu yang baru, menampilkan sesuatu yang lain/aneh yang berbeda dari hal biasa dalam pembelajaran. Kegiatan belajar juga menjadi lebih menyenangkan.

#### **1.2 Rumusan Masalah**

Bagaimana menerapkan teknologi *augmented reality* pada aplikasi android untuk media pembelajaran pengenalan hardware komputer?

# **1.3 Tujuan Penelitian**

Membuat aplikasi android yang menerapkan teknologi *augmented reality* untuk media pembelajaran pengenalan hardware komputer.

# **1.4 Manfaat Penelitian**

Manfaat pembuatan aplikasi ini adalah dapat menjadi alat bantu media pembelajaran pengenalan hardware komputer dan membantu siswa untuk lebih memahami materi.

#### **1.5 Batasan Masalah**

Batasan masalah dalam penelitian ini antara lain:

1. Aplikasi ini berbasis android.

- 2. Animasi yang digunakan berupa animasi 3D.
- 3. Aplikasi dibangun dengan menggunakan software Unity.
- 4. Materi yang diberikan hanya sebagian materi TIK yang ada di Sekolah Menengah Pertama kelas VII semester II.

## **1.6 Metode Pembangunan Sistem**

Proses pembangunan aplikasi ini menggunakan metode SDLC (*Software* 

*Development Life Cycle*) yaitu dengan model waterfall

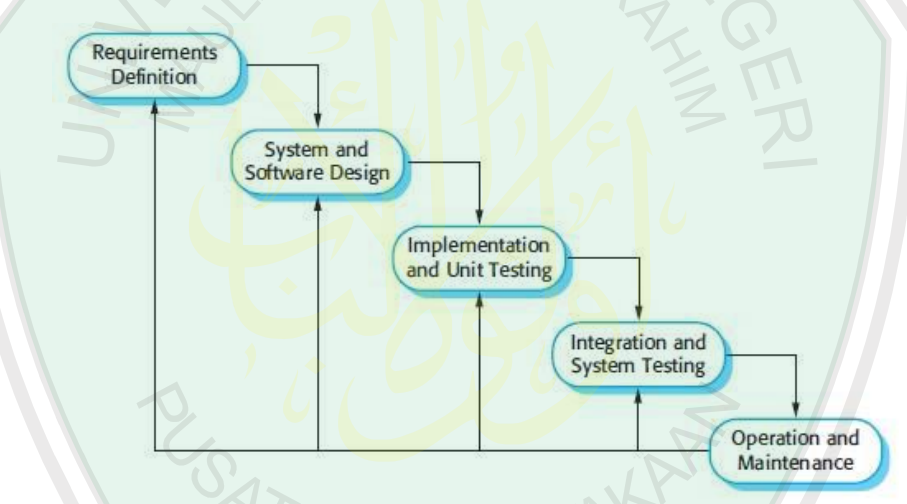

**Gambar 1.1** Tahapan metode SDLC model waterfall

Tahap-tahap pada model waterfall antara lain:

1. Requirement analysis and definition

Tahap ini merupakan analisa terhadap kebutuhan sistem. Pengumpulan data dalam tahap ini dengan cara melakukan penelitian, wawancara atau studi literatur yang berhubungan dengan *augmented*  *reality* sebagai alat bantu media pembelajaran. Serta menetapkan segala hal yang dibutuhkan dalam pembuatan sistem.

2. System and software design

Pada tahap ini merupakan tahap perancangan sistem berdasarkan spesifikasi yang telah ditentukan sebelumnya. Perancangan sistem ini terfokus pada struktur data, arsitektur software, desain interface, dan algoritma yang digunakan.

3. Implementation and unit testing

Hasil dari design sistem akan direalisasikan menjadi unit program (pengcodingan). Setiap unit akan diuji untuk mengetahui kesalahan atau error dan kemudian memperbaikinya sampai memenuhi spesifikasi yang telah dirancang.

4. Integration and system testing

Setiap unit sistem yang telah memenuhi spesifikasi akan diintegrasikan dengan unit lain dan diuji coba sebagai satu sistem utuh untuk memastikan sistem sudah memenuhi kebutuhan.

5. Operation and maintenance

Pada tahap ini sistem akan diinstal dan digunakan pada beberapa smartphone dengan spesifikasi yang berbeda-beda untuk mengetahui spesifikasi smartphone yang mendukung sistem ini. Dan juga dilakukan pemeliharaan sistem seperti memperbaiki error yang tidak ditemukan pada tahap-tahapsebelumnya.

## **BAB II**

#### **TINJAUAN PUSTAKA**

#### **2.1 Augmented Reality**

*Augmented reality* (AR) adalah teknologi yang menggabungkan benda maya dua dimensi dan ataupun tiga dimensi ke dalam sebuah lingkungan nyata tiga dimensi lalu memproyeksikan benda-benda maya tersebut dalam waktu nyata. Tidak seperti realitas maya yang sepenuhnya menggantikan kenyataan, *augmented reality* hanya menambahkan atau melengkapi kenyataan.

Menurut Stephen Cawood dan Mark Fiala bahwa *augmented reality* merupakan cara alami untuk mengeksplorasi objek 3D dan data, AR merupakan suatu konsep perpaduan antara *virtual reality* dan *world reality*. Sehingga objekobjek virtual 2D dan 3D seolah-olah terlihat nyata dan menyatu dengan dunia nyata. Pada teknologi AR, pengguna dapat melihat dunia nyata yang ada di sekelilingnya dengan penambahan objek virtual yang dihasilkan oleh komputer. (Stephen Cawood dan Mark Fiala, 2008)

Sedangkan menurut Ronald T. Azuma, mendefinisikan *augmented reality* sebagai penggabungan benda-benda nyata dan maya di lingkungan nyata, berjalan secara interaktif dalam waktu nyata (*real-time*), dan terdapat integrasi antar benda dalam 3D, yaitu benda maya terintegrasi dalam dunia nyata. Penggabungan benda nyata dan maya dimungkinkan dengan teknologi tampilan yang sesuai,

interaktifitas dimungkinkan melalui perangkat-perangkat input tertentu, dan integrasi yang baik memerlukan penjejakan yang efektif. (Ronald T. Azuma, 1997)

Benda-benda nyata menampilkan informasi yang tidak dapat diterima oleh pengguna dalam inderanya sendiri. Hal ini membuat *augmented reality* sesuai sebagai alat untuk membantu persepsi dan interaksi penggunanya dengan dunia nyata. Informasi yang ditampilkan oleh benda maya membantu pengguna melaksanakan kegiatan-kegiatan dalam dunia nyata.

Dalam perkembangannya saat ini *augmented reality* tidak hanya bersifat visual saja, tapi sudah dapat diaplikasikan untuk semua indera, termasuk pendengaran, sentuhan, dan penciuman. Selain digunakan dalam bidang-bidang seperti kesehatan, militer, industri manufaktur, *augmented reality* juga dapat digunakan untuk penerjemah teks dalam berbagai bahasa dengan tambahan OCR yang dimiliki pada AR.

**2.1.1 Proses Augmented Reality**

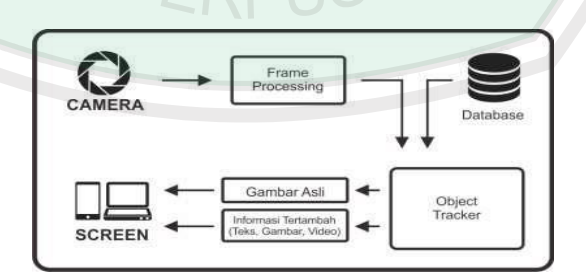

**Gambar 2.1** Alur aplikasi augmented reality

Pada gambar 2.1 diatas merupakan gambaran sederhana dari alur aplikasi *augmented reality*. Proses dimulai dari pengambilan gambar marker dengan webcam. Marker tersebut berdasarkan feature yang dimiliki, kemudian masuk ke dalam object tracker yang disediakan oleh sdk (*softawre development kit*). Selain itu, marker tersebut telah didaftarkan dan disimpan dalam database agar dapat menampilkan informasi yang sesuai. Hasil keluaran pelacakan marker ditampilkan pada layar komputer atau smartphone.

## **2.1.2 Penerapan Augmented Reality**

Bidang-bidang yang pernah menerapkan teknologi *augmented reality* adalah: (Anggi Andriyadi, 2011)

a. Kedokteran (Medical)

Bidang kedokteran menerapkan AR pada visualisasi penelitian mereka misal untuk simulasi operasi, simulasi pembuatan vaksin virus, dll.

#### b. Hiburan (Entertainment)

Dalam dunia hiburan biasanya *augmented reality* dipakai untuk efek perfilman, permainan di smartphone, majalah, dll.

c. Latihan Militer (Militer Training)

Militer telah menerapkan *augmented reality* pada latihan tempur mereka. Sebagai contoh, militer menggunakan *augmented reality* untuk

membuat sebuah permainan perang, dimana prajurit masuk ke dalam dunia game tersebut dan seolah-olah seperti melakukan perang sungguhan.

d. Engineering

*Augmented reality* digunakan untuk latihan para engineer untuk bereksperimen. Misalnya engineer mesin, menggunakan *augmented reality* untuk memperbaiki mobil yang rusak.

e. Robotics dan Telerobotics

Dalam dunia robotik, seorang operator robot menggunakan visual dalam mengendalikan robot itu. Jadi, penerapan *augmented reality* dibutuhkan di dunia robot.

f. Consumer Design

*Augmented reality* telah digunakan dalam mempromosikan produk. Sebagai contoh, seorang pengembang perumahan menggunakan *augmented reality* untuk memberikan informasi tentang perumahan secara 3D. Ataupun memberikan informasi tentang mobil yang dikembangkan.

## **2.1.3 Metode Pengenalan Target**

*Augmented reality* memiliki dua metode pengenalan target, yaitu menggunakan marker dan tanpa marker (*markerless*). *Marker* adalah sebuah gambar dengan pola unik yang dapat diambil dengan kamera serta dapat dikenali oleh aplikasi AR. *Marker* dapat berupa foto sebuah objek nyata atau gambar buatan dengan pola unik. *Marker* ini menggunakan teknik pengenalan penanda atau *fiducial marker*. (Geroimenko, 2012)

*Markerless* merupakan sebuah metode pelacakan dimana AR menggunakan objek di dunia nyata sebagai marker. AR dengan teknik *markerless* ini menggunakan teknik pelacakan secara alami (*nature feature*). Teknik ini menggunakan prinsip deteksi tepi, deteksi sudut dan tekstur dari gambar atau objek. Menurut Geroimenko (2012), marker telah mengalami beberapa kali evolusi, antara lain:

- 1. Barcode
- 2. QR code
- 3. AR marker buatan (*printed AR marker*)
- 4. AR marker berupa gambar alami (*natural printed AR marker*)
- 5. Marker yang sebenarnya (*real life marker*) seperti wajah manusia.

Penanda yang berupa *natural printed AR* dan *human face* merupakan kategori *markerless*. Pada Vuforia, *marker* disebut *image target*.

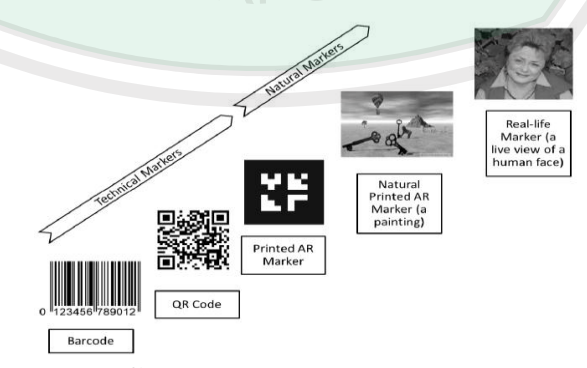

**Gambar 2.2** Evolusi marker

*Image target* yang ideal dan dapat dilacak oleh sistem AR meliputi:

- 1. Fitur gambarnya kaya (polanya rumit), misalnya gambar pemandangan, gambar sekumpulan orang, kolase dan lain-lain.
- 2. Kontrasnya bagus.
- 3. Tidak ada pengulangan pola, misal lapangan rumput, kotak-kotak.
- 4. Grafik warnanya 8 atau 24 bit berformat PNG atau JPG, ukurannnya kurang dari 2MB, dan harus RGB atau grayscale.

## **2.1.3.1** *Natural Feature Tracking*

Qualcomm Augmented Reality (QCAR) merupakan salah satu SDK untuk merancang aplikasi AR pada Vuforia. QCAR menerapkan konsep *natural feature tracking* untuk mendeteksi dan mengenali *image target*. QCAR juga menerapkan metode FAST (*Feature from Accelerate Segmen Test*). Metode ini menekankan pada pendeteksian terhadap titik-titik (*interest view*) atau sudut pada gambar. Kemudian dilanjutkan dengan proses analisa tepi untuk mendapatkan deteksi sudut yang tepat. PERPUST

Deteksi sudut merupakan tahapan penting dalam pelacakan secara alami, misalnya metode SLAM (*Simultaneous Localization and Mapping*), *Localization*, pencocokan dan pengenalan gambar. Dibutuhkan kekuatan pelacakan (*robust*) untuk melakukan deteksi terhadap titik-titik atau fitur-fitur dari gambar yang ditemukan dalam *real-time frame-rate application*. Harris dan Susan mengatakan, deteksi fitur yang cukup bagus yaitu SIFT (*Scale Invariant Features Transform*).

SIFT memberikan hasil deteksi fitur yang berkualitas bahkan dalam aplikasi yang kompleks. Selain teknik SIFT juga terdapat teknik lain, yaitu FERNS. FERNS dapat menemukan titik-titik fitur yang lebih banyak dibanding SIFT bahkan dalam gambar kabur sekalipun. Akan tetapi FERNS membutuhkan memori yang besar. (Irma Permata Sari, 2014)

## **2.1.3.2** *Cloud Recognition* **pada Vuforia**

Aplikasi Vuforia menggunakan peralatan mobile sebagai layar untuk melihat ke dalam dunia *augmentation* sehingga dunia nyata dan virtual dapat terlihat secara bersamaan. Kelebihan dari Vuforia SDK yaitu deteksi objek dapat secara lokal dan *cloud* melalui internet, dapat mengenali lebih dari 1 juta *image target* secara simultan, pelacakan bersifat *robust tracking* (*augmentation* melekat pada objek sehingga tidak mudah hilang).

Tahapan penting dalam membuat aplikasi AR dengan Vuforia yaitu mengunggah *image target* atau *target word* untuk dijadikan target objek yang akan dilacak. *Image target* dapat diakses dengan aplikasi mobile dengan 2 cara:

- 1. Akses dari sebuah *cloud target database* menggunakan layanan web.
- 2. Mengunduh dalam sebuah *device target database* untuk di-*bundle* dengan aplikasi.

*Cloud recognition* adalah sebuah layanan untuk melakukan proses pengenalan terhadap *image target* yang dilacak menggunakan *cloud database*. Database sejumlah *image target* tidak lagi digabungkan dengan aplikasi sehingga lebih efisien. Selain itu jika terjadi perubahan terhadap informasi maka cukup dengan mengedit metadatanya saja, bukan membongkar aplikasi. *Cloud recognition target* adalah gambar-gambar yang dijadikan marker atau markerless, diunggah pada *cloud database*. Vuforia kemudian melakukan *query image target* pada saat aplikasi dijalankan dan mengenali objek serta metadatanya.

*Image target* secara *cloud database* dikelola oleh Vuforia Web Services API atau bisa menggunakan *target manager* yang disediakan oleh Vuforia. Tugas utama dari *target manager* pada *cloud database* antara lain:

- 1. mendaftar untuk layanan *cloud*.
- 2. Membuat database *cloud*.
- 3. Mengunduh *access keys*.
- 4. Menambahkan target untuk *database cloud*, termasuk mengunggah gambar.
- 5. Memperbarui *cloud database* dan target sesuai kebutuhan.
- 6. Melihat informasi tentang *cloud target* yang ada.

Terdapat 3 parameter yang perlu diperhatikan dalam menggunakan *cloud recognition*:

1. *target size*

ukuran merupakan parameter yang sangat penting, pengembang harus lebih spesifik ketika membuat target online.

#### 2. *Metadata*

Metadata akan diteruskan ke aplikasi setiap kali *cloud recognition* dikenali. Isi metadata bersifat bebas dan tergantung pada pengembang. Ukuran maksimum dari metadata yang diunggah yaitu 1MB.

3. *unique target ID*

*Unique target ID* merupakan sebuah identifikasi unik guna mengidentifikasi *image target*.

## **2.2 Unity 3D**

Unity 3D adalah sebuah game engine yang berbasis multiplatform. Unity dapat digunakan untuk membuat sebuah game yang bisa digunakan pada perangkat komputer, smartphone, iPhone, PS3, bahkan X-BOX. Unity adalah sebuah tool yang terintegrasi untuk membuat game, arsitektur bangunan dan simulasi.

Unity 3D ini dikembangkan oleh Unity Technologies yang dibangun di tahun 2004 oleh David Helgason, Nicholas Francis dan Joachim Ante. Game engine ini dibangun atas kepedulian mereka terhadap indie developer yang tidak bisa membeli game engine karena terlalu mahal. Fokus perusahaan ini adalah membuat sebuah perangkat lunak yang bisa digunakan oleh semua orang, khususnya untuk membangun sebuah game. Pada tahun 2009, Unity diluncurkan secara gratis dan pada April 2012 Unity mencapai popularitas tertinggi dengan
lebih dari satu juta developer terdaftar di seluruh dunia. (Rickman Roedavan, 2014)

Unity juga memiliki IDE (Integrated Development Environment) yaitu MonoDevelop yang bertujuan untuk mengintegrasikan semua script yang dibuat kedalam Unity, sehingga dapat langsung diproses. Game engine unity dikembangkan dengan menggunakan bahasa pemrograman C/C++ dan juga mendukung berbagai macam bahasa pemrograman yang lainnya seperti Javasript.

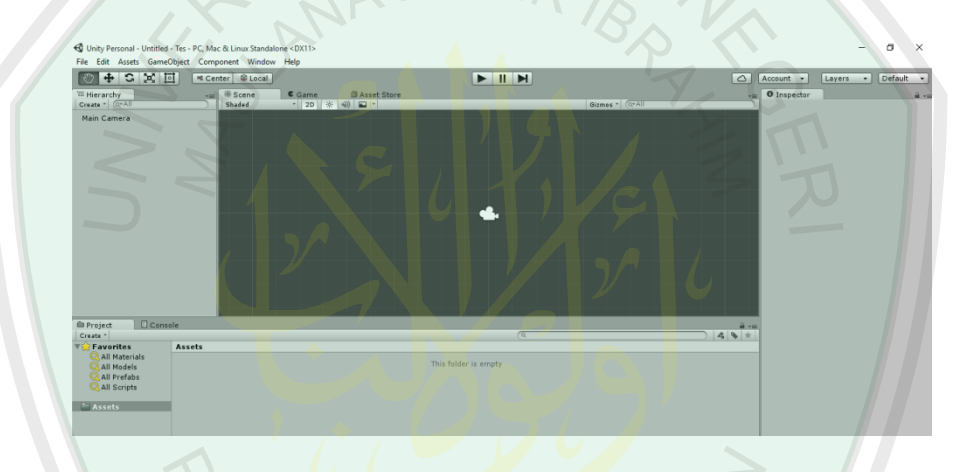

**Gambar 2.3** User interface Unity3D

#### **2.3 Blender**

Blender merupakan software open source gratis yang digunakan untuk membuat animasi tiga dimensi. Blender diprakarsai oleh Ton Roosendaal, pendiri *Not a Number Technologies* (NAN). Kemudian dikembangkan bersama oleh *NeoGeo*, rumah produksi studio animasi Belanda. (Barnas Danu Adinata, 2010)

Gambar 2.4 merupakan user interface ketika pertama kali membuka blender. Seperti pada software 3D lainnya, pada blender pembentukan objek

dibuat dari objek-objek primitif seperti kubus, *plane*, kerucut, lingkaran, dan tabung. Objek 3D akan terbentuk dengan memanipulasi objek primitif tersebut. Dalam blender terdapat istilah *vertices, edge,* dan *face*. *Vertice* merupakan objek berupa titik. *Edge* merupakan garis yang terbentuk dari dua *vertice.* Sedangkan *face* merupakan bidang yang terbentuk minimal dari tiga *vertice* yang saling terhubung.

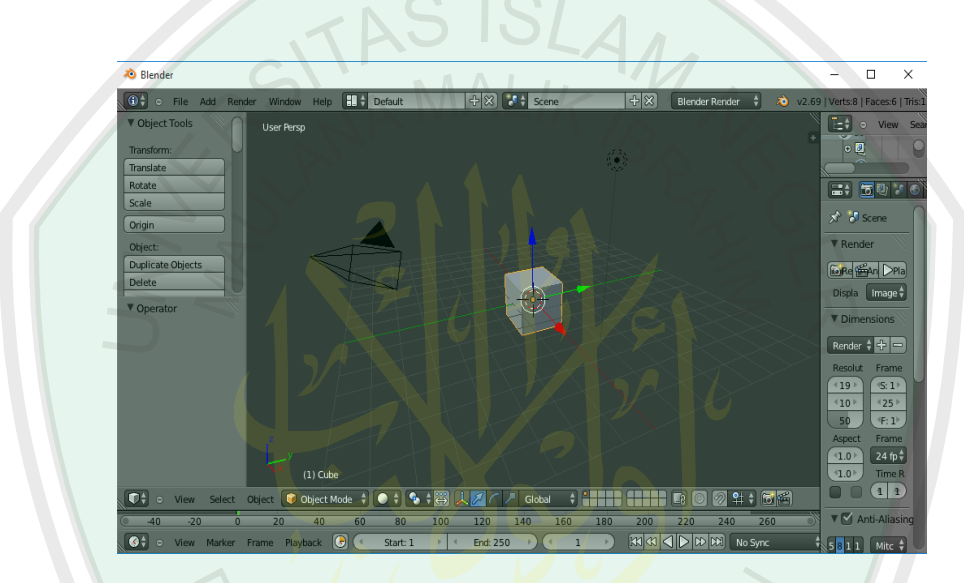

**Gambar 2.4** User interface blender

## **2.4 Kompetensi Dasar TIK Sekolah Menengah Pertama (SMP)**

Pada masa ini, bidang teknologi informasi dan komunikasi berkembang dengan pesat yang dipicu oleh temuan dalam bidang rekayasa material mikroelektronika. Perkembangan ini berpengaruh besar terhadap berbagai aspek kehidupan, bahkan perilaku dan aktivitas manusia kini banyak tergantung kepada teknologi informasi dan komunikasi. Adanya mata pelajaran Teknologi Informasi dan Komunikasi (TIK) dimaksudkan untuk mempersiapkan peserta didik agar mampu mengantisipasi pesatnya perkembangan tersebut.

Mata pelajaran ini perlu diperkenalkan, dipraktikkan dan dikuasai oleh peserta didik sedini mungkin agar mereka memiliki bekal untuk menyesuaikan diri dalam kehidupan global yang ditandai dengan perubahan yang sangat cepat. Untuk menghadapi perubahan tersebut diperlukan kemampuan dan kemauan belajar yang cepat.

Mata pelajaran TIK diajarkan sebagai salah satu mata pelajaran keterampilan yang pelaksanaannya dapat dilakukan secara terpisah atau bersamasama dengan mata pelajaran keterampilan lainnya. Dalam buku panduan materi TIK SMP kelas VII kurikulum 2006, standar kompetensi dan kompetensi dasar mata pelajaran Teknologi Informasi dan Komunikasi yang diterapkan antara lain: (Henry Pandia, 2009)

| <b>Standar Kompetensi</b> | <b>Kompetensi Dasar</b>                    |  |
|---------------------------|--------------------------------------------|--|
| 1. Memahami penggunaan    | Mengidentifikasi berbagai peralatan<br>1.1 |  |
| teknologi informasi dan   | teknologi informasi dan komunikasi         |  |
| dan<br>komunikasi,        | 1.2 Mendeskripsikan sejarah perkembangan   |  |
| prospeknya<br>di<br>masa  | teknologi informasi dan komunikasi         |  |
| mendatang                 | dari masa lalu sampai sekarang             |  |
|                           | teknologi<br>Menjelaskan<br>1.3<br>peranan |  |
|                           | informasi dan komunikasi di dalam          |  |
|                           | kehidupan sehari-hari                      |  |

**Tabel 2.1** Standar Kompetensi TIK Kelas VII Semester I

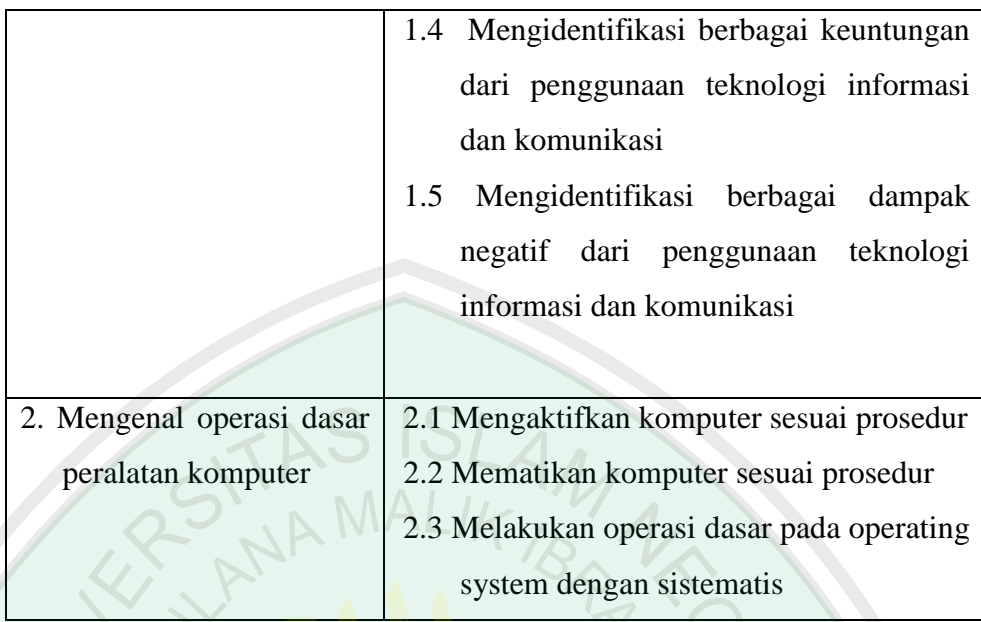

# **Tabel 2.2** Standar Kompetensi TIK Kelas VII Semester II

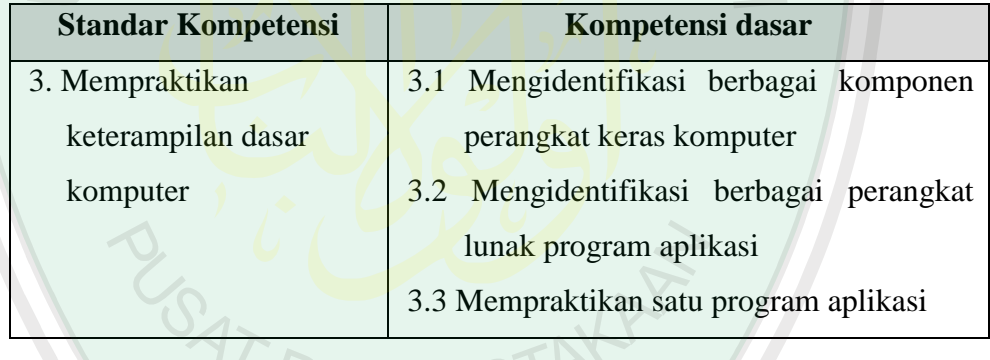

Kompetensi siswa dalam bidang TIK akan berkembang jika terdapat sarana dan prasarana yang menunjang proses pembelajaran serta terdapat tenaga pengajar yang profesional dalam bidang TIK. Faktor-faktor pendukung tersebut masih harus diperbaiki. Untuk itu media/alat bantu pembelajaran dapat dimanfaatkan sebagai penunjang proses pembelajaran. Terutama pada materi komponen perangkat keras komputer.

### **2.4.1 Media Pembelajaran**

Menurut Azhar Arsyad (2011), kata media berasal dari bahasa Latin yaitu *medius* yang berarti tengah, perantara atau pengantar dari pengirim pesan ke penerima. Gerlach dan Ely (1971) yang dikutip dari Azhar Arsyad (2011), mengatakan bahwa media secara garis besar adalah manusia, materi atau peristiwa yang mampu menambah pengetahuan siswa baik secara kognitif, afektif, maupun keterampilan.  $R_{\text{N}}$  MALIK

Interaksi antara pengalaman baru dan pengalaman yang pernah dialami sebelumnya dapat menimbulkan pengetahuan dan keterampilan, perubahan sikap dan perilaku. Menurut Bruner (1966) yang dikutip dari Azhar Arsyad (2011), tingkatan utama dalam modus belajar ada tiga yaitu pengalaman *enactive* langsung, pengalaman *pictorial* atau gambar, dan pengalaman *symbolic* atau abstrak. Ketiga tingkat pengalaman belajar tersebut saling berinteraksi untuk memperoleh pengalaman baru. Tingkatan pengalaman tersebut digambarkan sebagai proses komunikasi, sedangkan materi yang disampaikan pada siswa disebut pesan. Cara pengolahan pesan oleh guru dan siswa dapat digambarkan pada tabel berikut:

**Tabel 2.3** Pesan dalam komunikasi (Azhar Arsyad, 2011)

| Pesan diproduksi dengan:                          |                   | Pesan diterima dan<br>diinterpretasikan dengan: |
|---------------------------------------------------|-------------------|-------------------------------------------------|
| Berbicara, menyanyi,<br>memainkan alat musik, dll | $\leftrightarrow$ | Mendengar                                       |

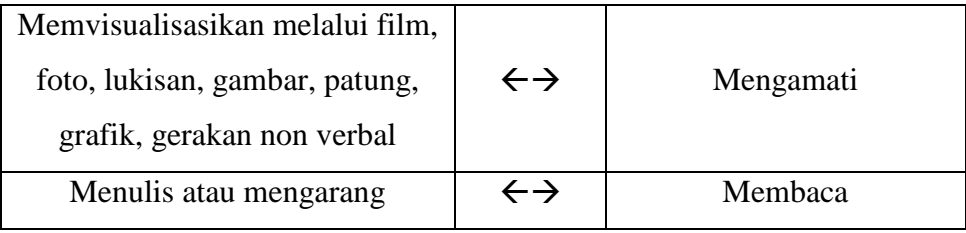

Dari tabel diatas dapat dibaca bahwa proses belajar mengajar dapat berjalan dengan baik apabila siswa diajak untuk menggunakan semua inderanya. Semakin banyak alat indera yang digunakan, semakin besar pula kemungkinan pesan dimengerti dan diingat oleh siswa.

Levie&Levie (1975) yang dikutip dari Azhar Arsyad (2011), menyimpulkan bahwa stimulus visual lebih baik untuk mengingat, mengenal, mengingat kembali, dan menghubungkan kata dengan konsep. Namun apabila pembelajaran melibatkan ingatan yang berurutan (sekuensial) akan lebih baik jika menggunakan stimulus verbal.

Siswa akan lebih mengerti materi yang disampaikan jika memanfaatkan indera ganda, dalam artian menggunakan stimulus pandang dan dengar. Dale (1969) mengatakan perolehan hasil belajar melalui indera pandang sekitar 75%, indera dengar 13%, dan 12% indera lainnya. Menurut Daryanto (2002) dalam usaha memanfaatkan media sebagai alat bantu mengajar Edgar Dale mengadakan klasifikasi pengalaman menurut tingkat dari konkret ke abstrak yang kemudian disebut dengan kerucut pengalaman (*cone of experience*) pada gambar berikut.

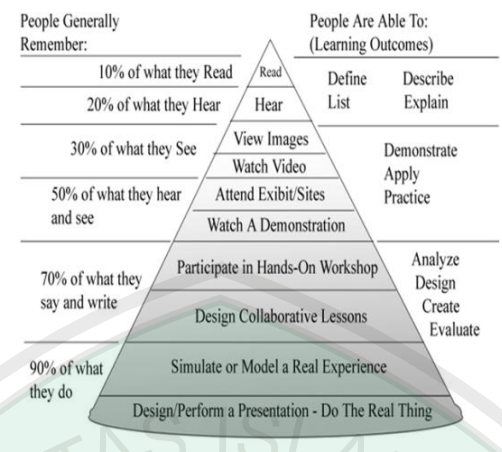

**Gambar 2.5** Kerucut Pengalaman Edgar Dale (Daryanto, 2002)

Berdasarkan gambar kerucut pengalaman Edgar Dale, pengalaman langsung akan memberikan kesan paling bermakna mengenai informasi yang terkandung dalam pengalaman itu. Hal ini dikarenakan pengalaman langsung melibatkan indera penglihatan, pendengaran, penciuman, dan peraba yang dikenal dengan learning by doing.

## **2.4.2 Peran Teknologi Informasi dalam Bidang Pendidikan**

Teknologi informasi (TI) telah berimbas pada dunia pendidikan, dengan ditandai oleh munculnya berbagai inovasi dan kreasi dalam proses penyampaian bahan ajar kepada siswa. dalam pendidikan terdapat tiga proses inti pendidikan, yaitu pengajaran, penelitian, dan pelayanan dimana ketiga hal tersebut menjadi sumber akses bagi penggunaan dan pemanfaatan TI.

Penggunaan TI membantu para guru dalam penyelenggaraan proses pembelajaran, terutama digunakan sebagai alat ilustrasi. Program aplikasi yang sering digunakan antara lain *simulation game, multymedia presentation, interactive study case,* dll.

### **2.5 TRANSFORMASI GEOMETRI**

Transformasi dapat diartikan sebagai suatu metode yang dapat digunakan untuk memanipulasi lokasi sebuah titik. Apabila transformasi dikenakan terhadap suatu titik yang membentuk sebuah benda (objek) maka benda tersebut akan mengalami perubahan. Perubahan dalam hal ini adalah perubahan dari lokasi awal suatu benda menuju lokasi yang baru dari benda tersebut.

Menurut Hearn-Baker (2004), transformasi geometri adalah operasi yang diberikan pada gambaran geometri dari suatu objek untuk mengubah posisi, orientasinya, atau ukurannya. Jadi setiap operasi yang dapat mengubah posisi, orientasi, dan ukuran dari gambaran objek geometri disebut sebagai transformasi geometri.

Ada dua macam transformasi yaitu transformasi dua dimensi dan transformasi tiga dimensi. Pada *augmented reality* menggunakan transformasi tiga dimensi. Pada dasarnya yang membedakan antara transformasi dua dimensi dengan tiga dimensi adalah pada transformasi tiga dimensi terdapat satu buah sumbu tambahan yang mewakili jarak pandang kedalaman. Sumbu ini biasa disebut dengan sumbu z.

Transformasi tiga dimensi dapat berupa:

1. Translasi

Translasi berfungsi untuk menggeser benda dari suatu posisi awal menuju posisi baru sesuai dengan keinginan pengguna. Translasi tiga dimensi menggunakan sumbu x, sumbu y, dan sumbu z. Translasi pada objek tiga dimensi menggunakan matrik sebagai berikut:

$$
Mt = \begin{pmatrix} 1 & 0 & 0 & 0 \\ 0 & 0 & 1 & 0 \\ 0 & 0 & 1 & 0 \\ 0 & 0 & 1 & 0 \\ 0 & 0 & 1 & 0 \\ 0 & 0 & 0 & 1 \end{pmatrix}
$$

2. Skala

Skala berfungsi untuk memperbesar atau memperkecil objek sesuai dengan ukuran yang diinginkan. Skala pada objek tiga dimensi menggunakan matrik sebagai berikut:

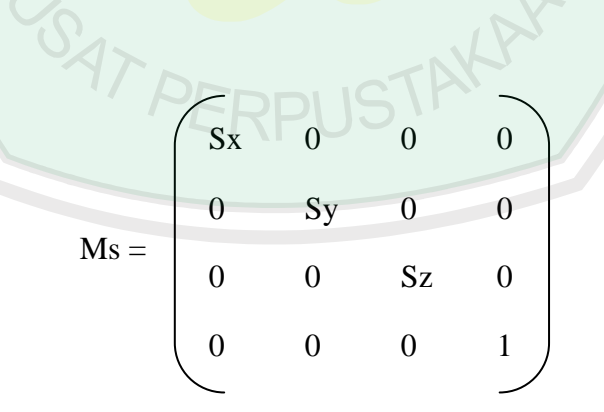

# 3. Rotasi

Berbeda dengan rotasi dua dimensi yang menggunakan titik pusat (0, 0) sebagai pusat perputaran, rotasi pada objek tiga dimensi menggunakan sumbu koordinat sebagai pusat perputaran. Karena pada objek tiga dimensi terdapat 3 sumbu koordinat, maka terdapat 3 macam rotasi yang dapat dilakukan, yaitu:

a. Rotasi sumbu x

$$
Rx = \begin{pmatrix} 1 & 0 & 0 & 0 \\ 0 & Cos(\theta) & Sin(\theta) & 0 \\ 0 & -Sin(\theta) & Cos(\theta) & 0 \\ 0 & 0 & 0 & 1 \end{pmatrix}
$$

b. Rotasi sumbu y

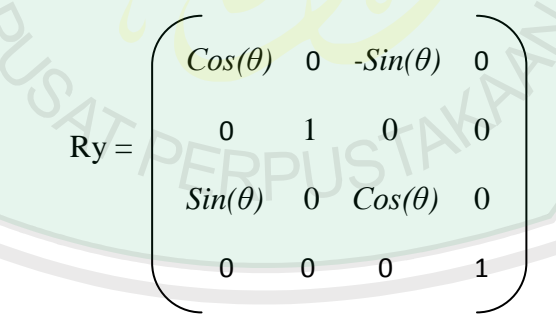

c. Rotasi sumbu z

$$
Rz = \begin{pmatrix} Cos(\theta) & Sin(\theta) & 0 & 0 \\ -Sin(\theta) & Cos(\theta) & 0 & 0 \\ 0 & 0 & 1 & 0 \\ 0 & 0 & 0 & 1 \end{pmatrix}
$$

Rotasi searah jarum jam jika nilai θ negatif, dan berlawanan arah jarum jam jika nilai θ positif. Titik hasil rotasi diperoleh dari :

 $Q = P \cdot M$ 

Q = [ Xq, Yq, Zq, S ] ; matriks 1x4 berisi titik hasil rotasi

P = [ Xp, Yp, Zp, S ] ; matriks 1x4 berisi titik yang akan dirotasi

(S adalah skala global bernilai 1)

M = Matriks 4x4, seperti berikut:

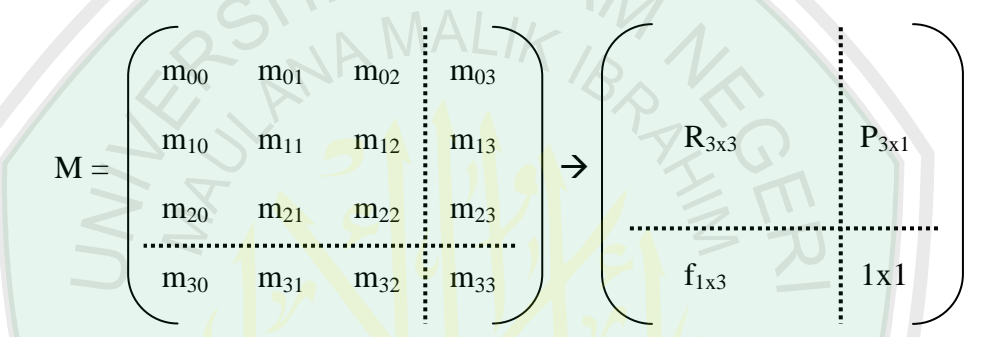

 $R_{3x3}$  = matriks rotasi

 $P_{3x1}$  = vektor posisi asal sistem koordinat rotasi

 $f_{1x3}$  = transformasi perspektif<br>1x1 = faktor skala global<br> $\bigcap_{x \in \mathbb{R}^n} f(x)$ 

 $1x1$  = faktor skala global

#### **BAB III**

### **ANALISIS DAN PERANCANGAN SISTEM**

Pada bab ini akan dijelaskan tentang analisa dan perancangan sistem dari Aplikasi *Augmented Reality* Pembelajaran Pengenalan Hardware Komputer untuk Sekolah Menengah Pertama Menggunakan Metode Transformasi Geometri. Perancangan dan analisa sistem dilakukan berdasarkan kebutuhan dengan tujuan untuk mempermudah proses pembuatan aplikasi.

### **3.1 Analisis Sistem**

Aplikasi *Augmented Reality* Pembelajaran Pengenalan Hardware Komputer untuk Sekolah Menengah Pertama Menggunakan Metode Transformasi Geometri adalah aplikasi 3D untuk media pembelajaran materi pengenalan hardware komputer pada pelajaran TIK kelas VII semester II. Aplikasi ini menerapkan metode transformasi geometri dengan teknik rotasi.

Menurut Hearn-Baker (2004), transformasi geometri adalah operasi yang diberikan pada gambaran geometri dari suatu objek untuk mengubah posisinya, orientasinya, atau ukurannya. Pada penelitian ini hanya akan menggunakan transformasi rotasi. Transformasi rotasi dilakukan dengan memindahkan semua titik-titik dari suatu objek ke posisi yang baru dengan memutar titik-titik tersebut dengan sudut dan sumbu putar yang ditentukan.

Rotasi searah jarum jam jika nilai θ negatif, dan berlawanan arah jarum jam jika nilai θ positif. Titik hasil rotasi diperoleh dari :

 $Q = P * M$ 

- $\mathbf{Q} = [$  Xq, Yq, Zq, S  $]$  ; matriks 1x4 berisi titik hasil rotasi
- P = [ Xp, Yp, Zp, S ] ; matriks 1x4 berisi titik yang akan dirotasi (S adalah skala global bernilai 1)

 $M =$ Matriks 4x4, seperti berikut:

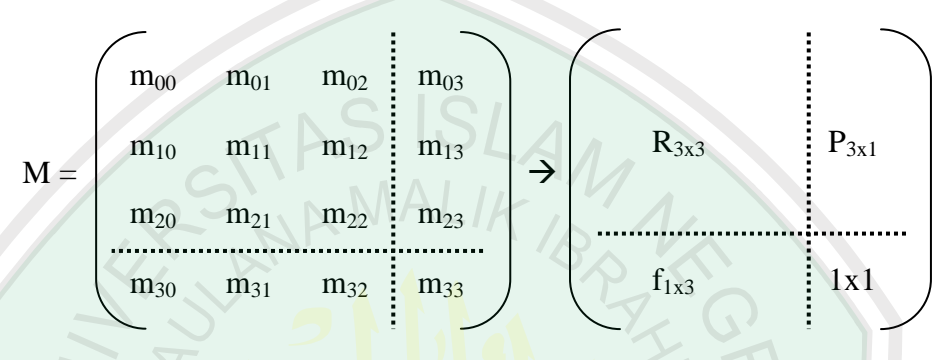

 $R_{3x3}$  = matriks rotasi

 $P_{3x1}$  = vektor posisi asal sistem koordinat rotasi

 $f_{1x3}$  = transformasi perspektif

 $1x1 = f$ aktor skala global

### **Contoh kasus:**

Sebagai contoh perhitungan digunakan sebuah piramida yang mempunyai titik koordinat awal (-0,50, -0,50, 0,50) dirotasikan dengan sudut 30° dan sumbu  $r_y = 1$ . Dengan menggunaan matriks rotasi sumbu y, maka:

Q = P\*M  
\n
$$
= \begin{bmatrix} x & y & z & 1 \end{bmatrix} * \begin{bmatrix} Cos(\theta) & 0 & -Sin(\theta) & 0 \\ 0 & 1 & 0 & 0 \\ Sin(\theta) & 0 & Cos(\theta) & 0 \\ 0 & 0 & 0 & 1 \end{bmatrix}
$$

$$
= \begin{bmatrix} -0.5 & -0.5 & 0.5 & 1 \end{bmatrix} * \begin{bmatrix} Cos(30^{\circ}) & 0 & -Sin(30^{\circ}) & 0 \\ 0 & 1 & 0 & 0 \\ Sin(30^{\circ}) & 0 & Cos(30^{\circ}) & 0 \\ 0 & 0 & 0 & 1 \end{bmatrix}
$$

0

$$
= [-0.5 - 0.5 \quad 0.5 - 1] * \begin{bmatrix} 0.86 & 0 & -0.5 & 0 \\ 0 & 1 & 0 & 0 \\ 0 & 0 & 0 & 0 \end{bmatrix}
$$
  
= [-0.18 - 0.5 \quad 0.68 - 1] \* \begin{bmatrix} 0.86 & 0 & 0 & 0 \\ 0 & 1 & 0 & 0 \\ 0 & 0 & 0 & 1 \end{bmatrix}

Koordinat baru piramida hasil rotasi sebesar 30° adalah  $\left[ \begin{array}{cc} -0.18 & -0.5 & 0.68 & 1 \end{array} \right]$ 

# **3.2 Kebutuhan Sistem**

Proses pembuatan aplikasi ini membutuhkan beberapa software dan hardware. Berikut ini merupakan penjelasan dari software dan hardware yang digunakan dalam pembuatan aplikasi augmented reality ini.

# **a. Software yang digunakan**

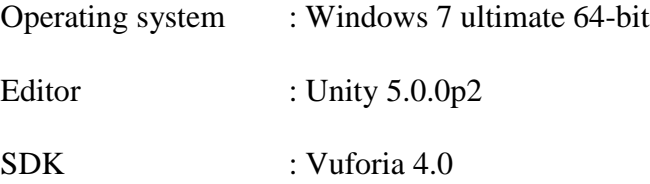

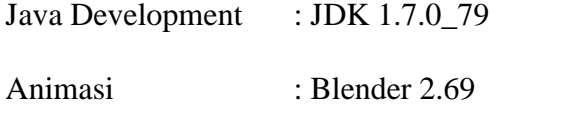

Software pendukung : Adobe Illustrator CS6

# **b. Hardware yang digunakan**

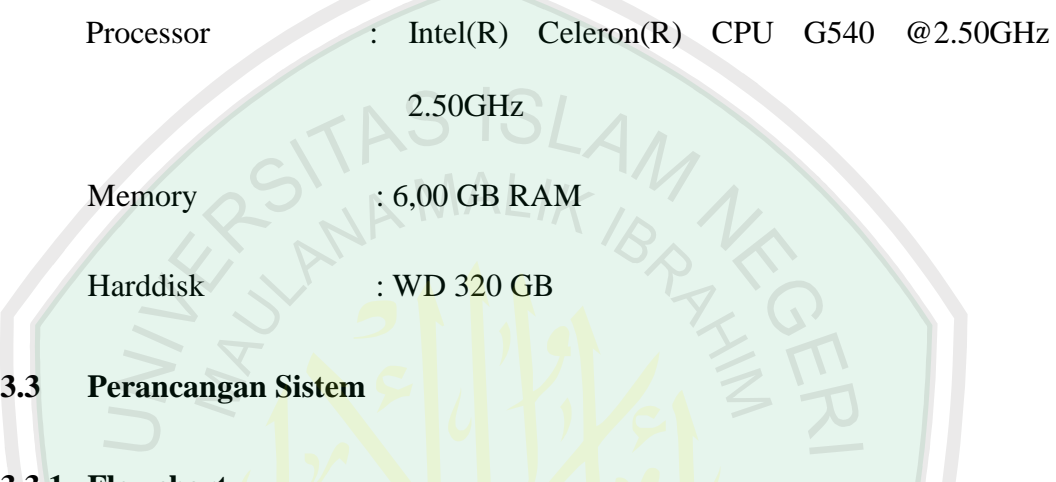

# **3.3.1 Flowchart**

Alur kerja aplikasi AR yang akan dibuat secara umum ditunjukkan dalam

PUSTAKA

Gambar 3.1 berikut:

USAT PE

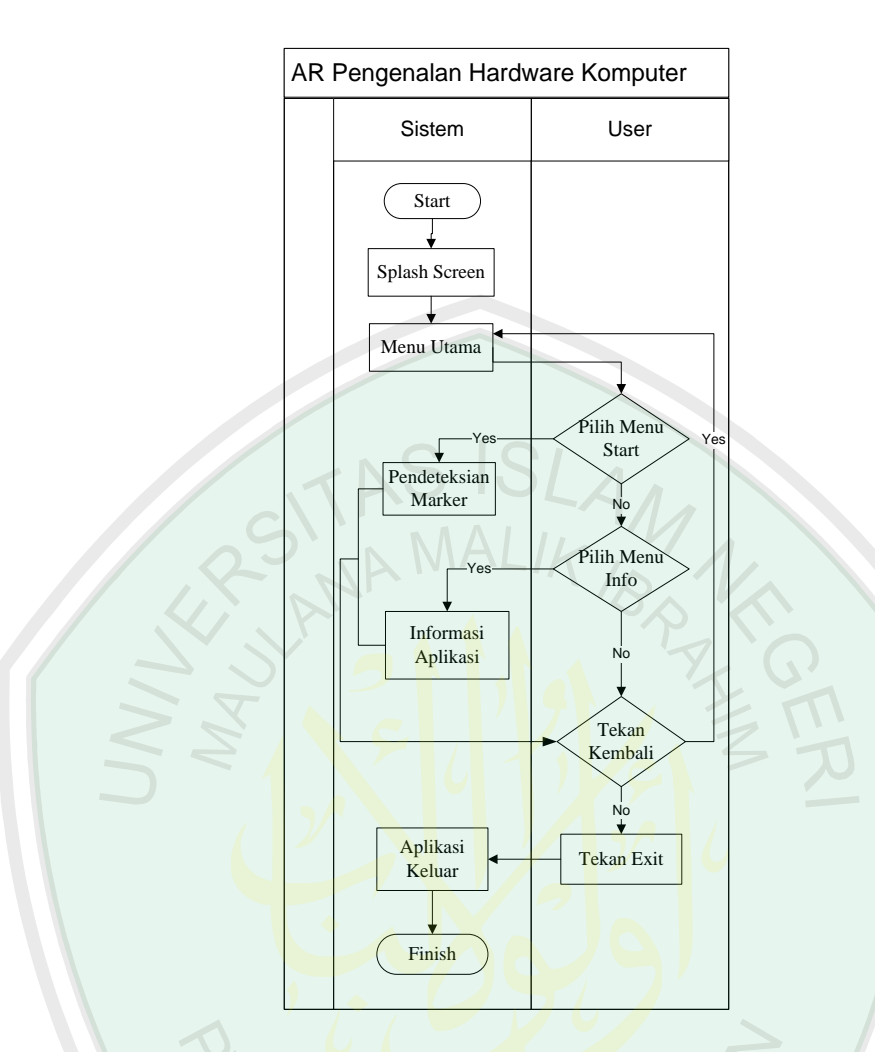

**Gambar 3.1** Flowchart Aplikasi AR

Pada gambar flowchart diatas, setelah tampilan splash screen, aplikasi akan menampilkan menu utama. Pada menu utama tersebut terdapat pilihan menu start, menu info, dan exit. Ketika memilih start, maka aplikasi akan mengaktifkan kamera untuk memulai proses pendeteksian marker. Kemudian pada menu info, ketika user memilih menu info maka aplikasi akan menampilkan informasi yang berkaitan dengan aplikasi AR pengenalan hardware komputer ini.

Alur proses pendeteksian marker pada aplikasi AR ini dapat dilihat pada Gambar 3.2 berikut.

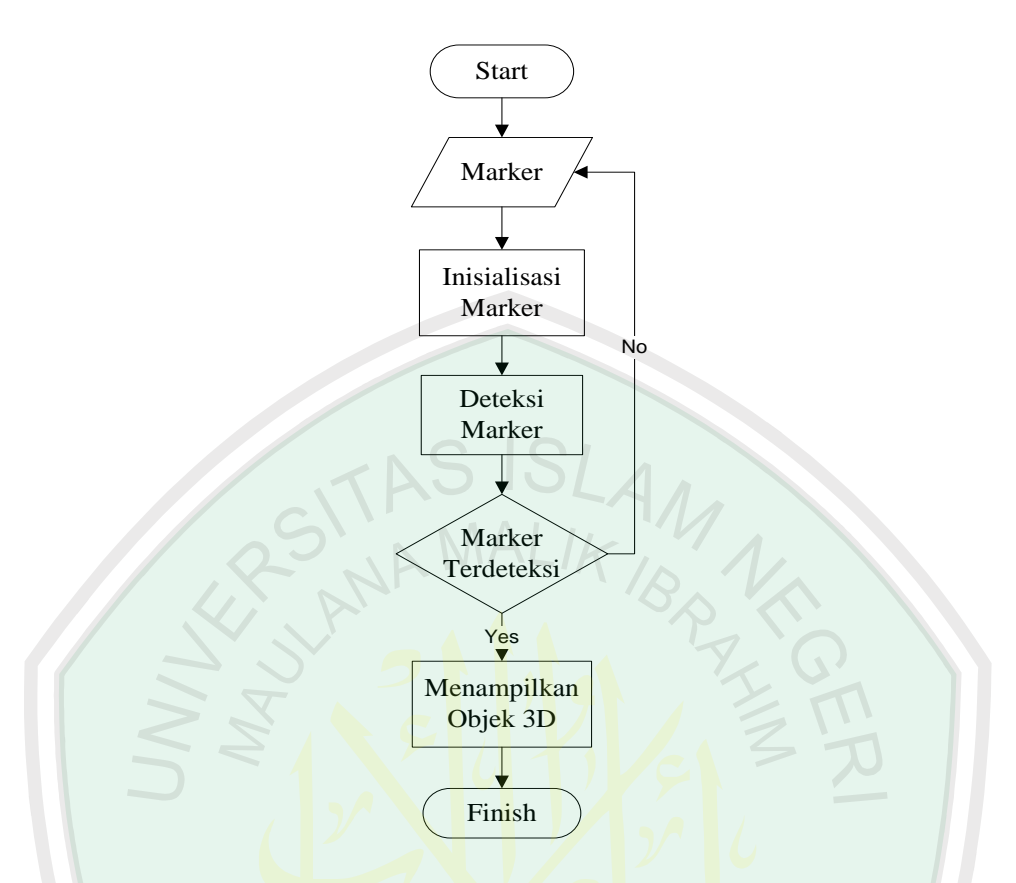

**Gambar 3.2** Alur proses pendeteksian marker

. Proses pendeteksian marker dimulai dengan user menunjukkan marker pada kamera. Kemudian kamera akan mendeteksi marker tersebut. Pendeteksian marker bergantung pada beberapa hal, yaitu intensitas cahaya, jarak marker dengan kamera, oklusi (pendeteksian marker terhalang sesuatu), dan resolusi kamera. Jika marker tidak terdeteksi, maka user harus mengatur marker dan menunjukkan kembali pada kamera. Jika marker telah terdeteksi, maka aplikasi akan menampilkan objek 3D yang sesuai dengan marker.

Aplikasi AR ini memerlukan marker/penanda untuk menampilkan objek 3D yang telah dibuat. Tahap pertama dalam inisialisasi marker adalah mengupload marker pada developer vuforia. Marker yang akan diupload harus

diatur ukurannya sesuai dengan ketentuan dari vuforia. File marker harus bertipe .jpg atau .png. Setelah marker berhasil diupload, proses selanjutnya adalah mendownload dataset dari marker tersebut. Dataset ini nantinya akan diimport ke dalam unity, untuk dipasangkan dengan objek 3D yang telah dibuat sebelumnya. Untuk lebih jelasnya dapat dilihat pada Gambar 3.3.

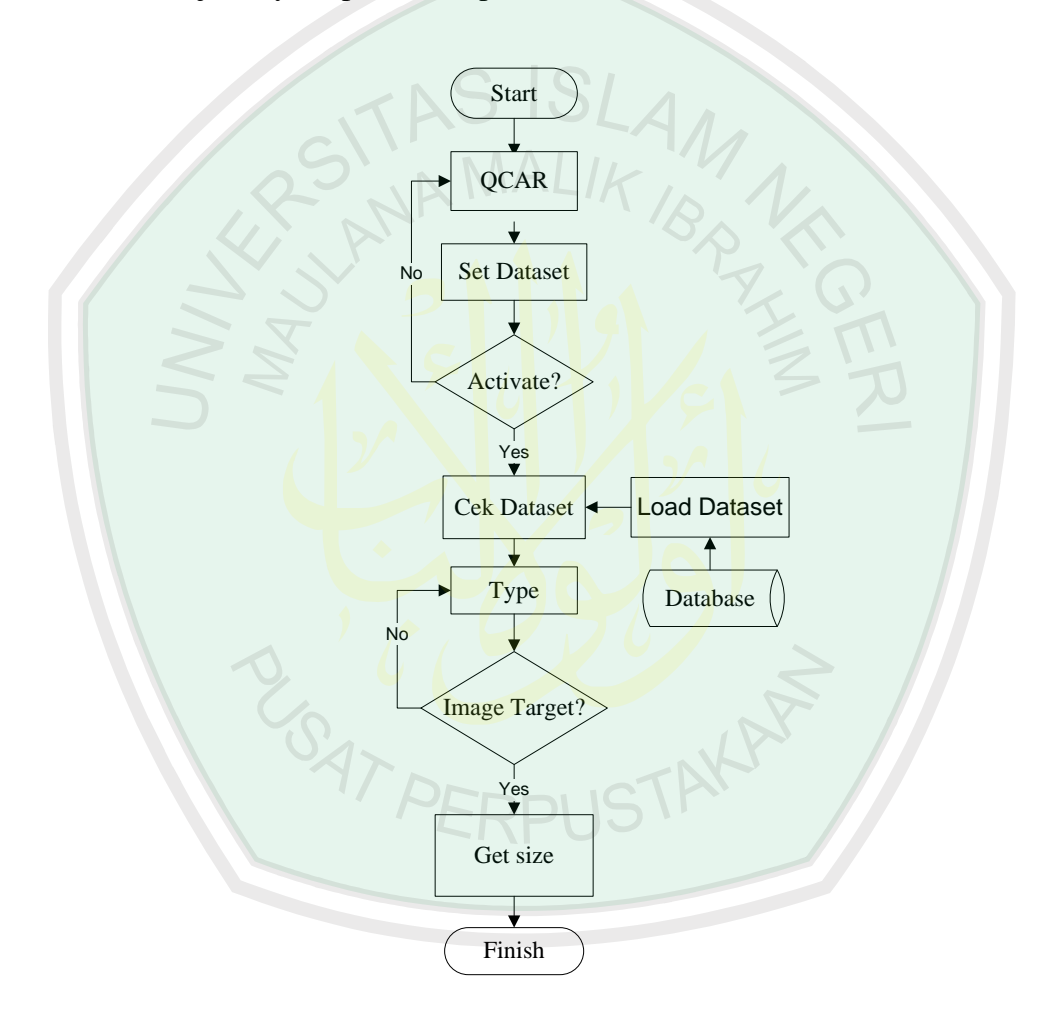

**Gambar 3.3** Flowchart inisialisasi marker

Secara garis besar, perancangan marker *augmented reality* terdiri dari tiga bagian utama, yaitu:

1. Inisialisasi marker

- 2. Deteksi marker
- 3. Menampilkan objek 3D

#### **Inisialisasi**

Pada tahap ini ditentukan marker dan objek 3D yang akan digunakan. Pada bagian inisialisasi ini, objek 3D diinisialisasi terlebih dahulu karena loading objek 3D memerlukan waktu yang cukup lama. Adapun tahap inisialisasi yaitu inisialisasi objek 3D dan inisialisasi pola marker yang digunakan.

#### **A. Inisialisasi Objek 3D**

Objek 3D yang akan ditampilkan di-load terlebih dahulu pada Unity. Agar aplikasi dapat menampilkan objek 3D tertentu tanpa merubah atau membangun ulang aplikasi, maka diperlukan file format .3ds, .obj, atau .fbx untuk menentukan objek 3D yang akan di-load di Unity. Objek 3D dibuat dengan menggunakan software Blender. Objek 3D yang telah selesai dibuat kemudian diekspor ke format .3ds, .obj, atau .fbx. Untuk aplikasi ini peneliti memakai file .3ds dan .obj.

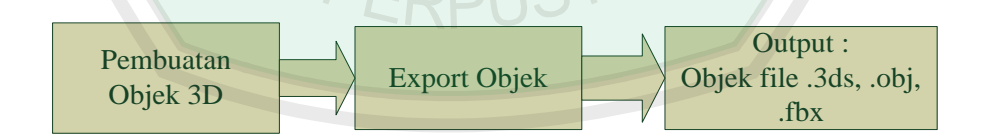

**Gambar 3.4** Proses pembuatan objek 3D

## **B. Inisialisasi Pola Marker**

Setelah objek 3D di upload, selanjutnya adalah pembuatan marker dari objek 3D. Marker yang digunakan pada aplikasi ini dibuat menggunakan Adobe

Illustrator . Proses pembuatan gambar menjadi marker dilakukan oleh Vuforia, yaitu dengan cara mengupload gambar marker pada developer Vuforia. Setelah itu download dataset dari marker tersebut dan diinputkan pada Unity untuk mendeteksi gambar yang dijadikan marker. Untuk format gambar yang dapat dijadikan marker adalah gambar harus berformat .jpg atau .png, ukuran gambar kurang dari 2 MB, warnanya harus RGB atau grayscale (bukan CMYK), serta gambar harus memiliki *feature*. *Feature* dalam gambar artinya adalah gambar tersebut memiliki sudut.

Gambar berikut merupakan workflow dari developer Vuforia dalam proses pembuatan marker.

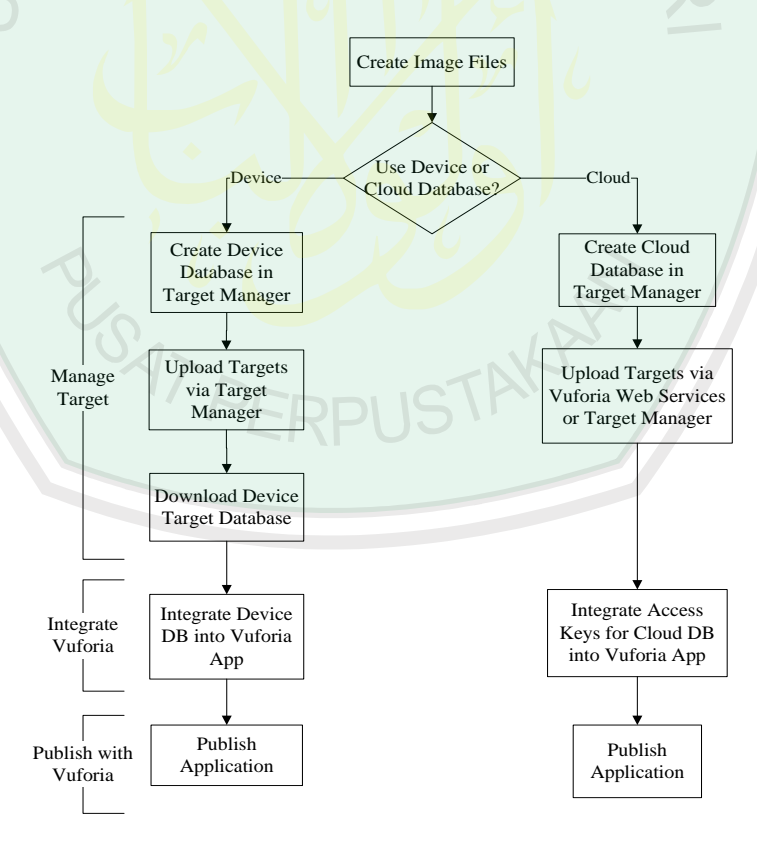

**Gambar 3.5** Workflow developer Vuforia

## **3.3.2 Use Case Diagram**

Use case diagram merupakan model untuk mendeskripsikan hubunganhubungan yang terjadi antar aktor dengan aktivitas yang terdapat pada sistem. Pada sistem ini terdapat aktor dan pengguna sistem, yaitu user dan marker. Untuk use case diagram aplikasi ini dapat dilihat pada Gambar 3.6.

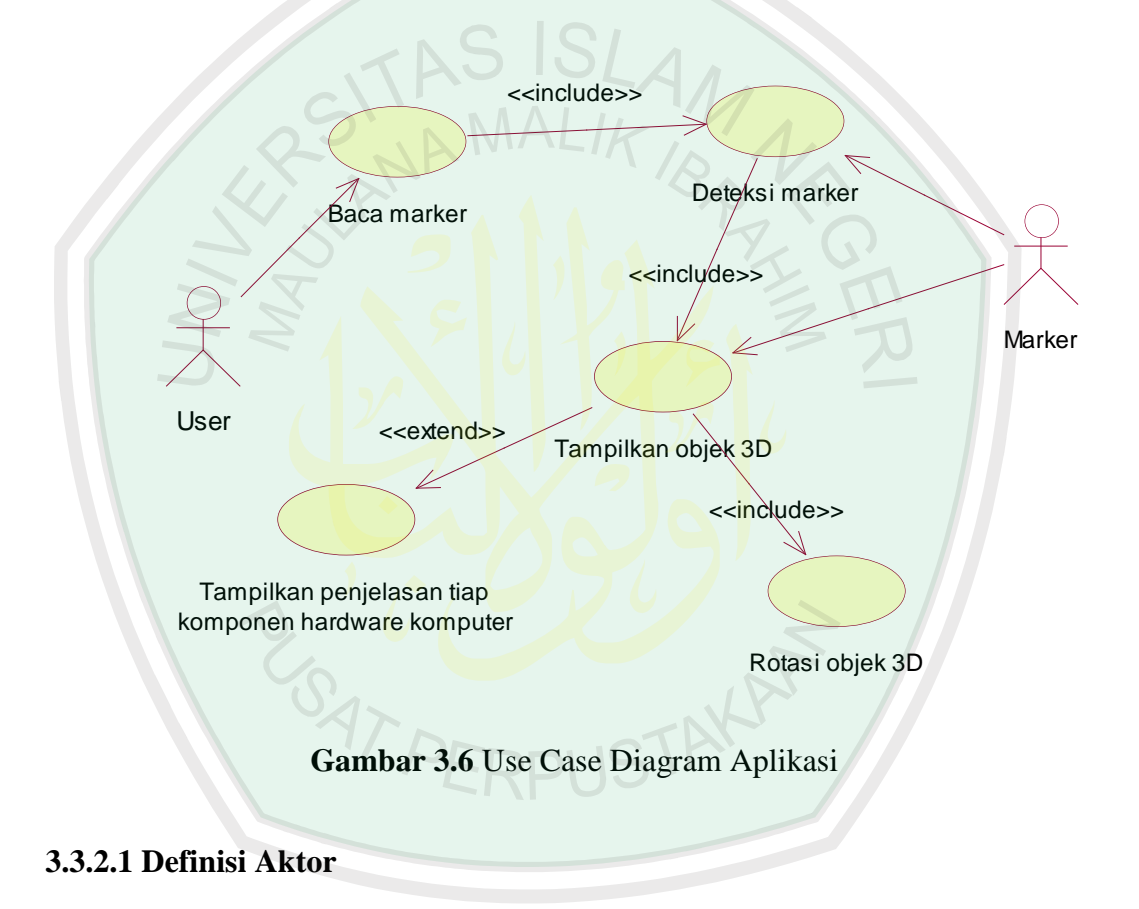

Aktor disini adalah pihak mana saja yang terlibat dalam sistem. Daftar

aktor yang terlibat beserta deskripsinya dapat dilihat pada Tabel 3.1

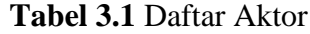

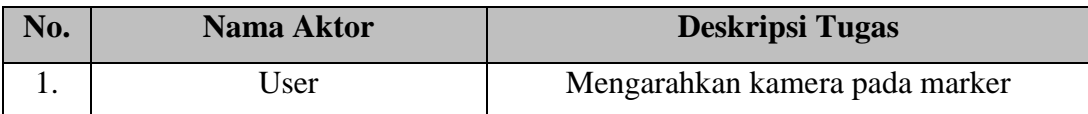

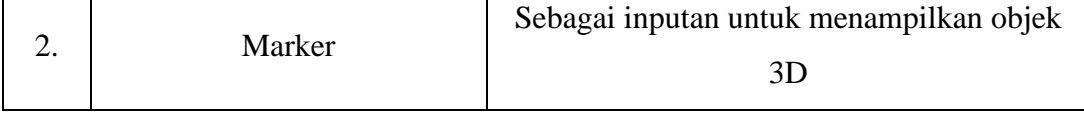

## **3.3.2.2 Definisi Use Case**

Use case diagram merupakan konstruksi untuk mendeskripsikan hubungan-hubungan yang terjadi antara aktor dengan aktivitas yang terdapat pada aplikasi. Tujuan pemodelan use case diantaranya adalah mendefinisikan kebutuhan fungsional dan operasional sistem. Definisi dari setiap use case yang ada pada aplikasi dapat dilihat pada tabel 3.2.

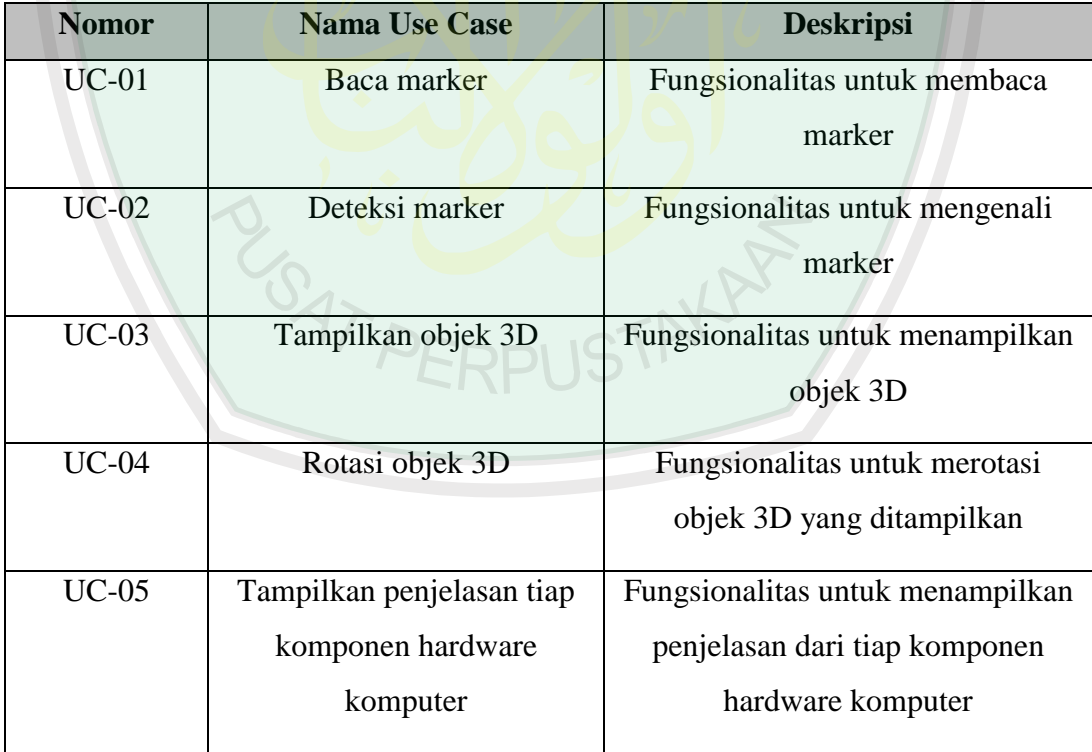

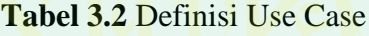

# **3.3.2.3 Skenario Use Case**

Skenario use case menjelaskan urutan langkah-langkah dalam proses yang dilakukan oleh sebuah use case.

1. Skenario use case baca marker

Skenario use case baca marker dapat dilihat pada Tabel 3.3

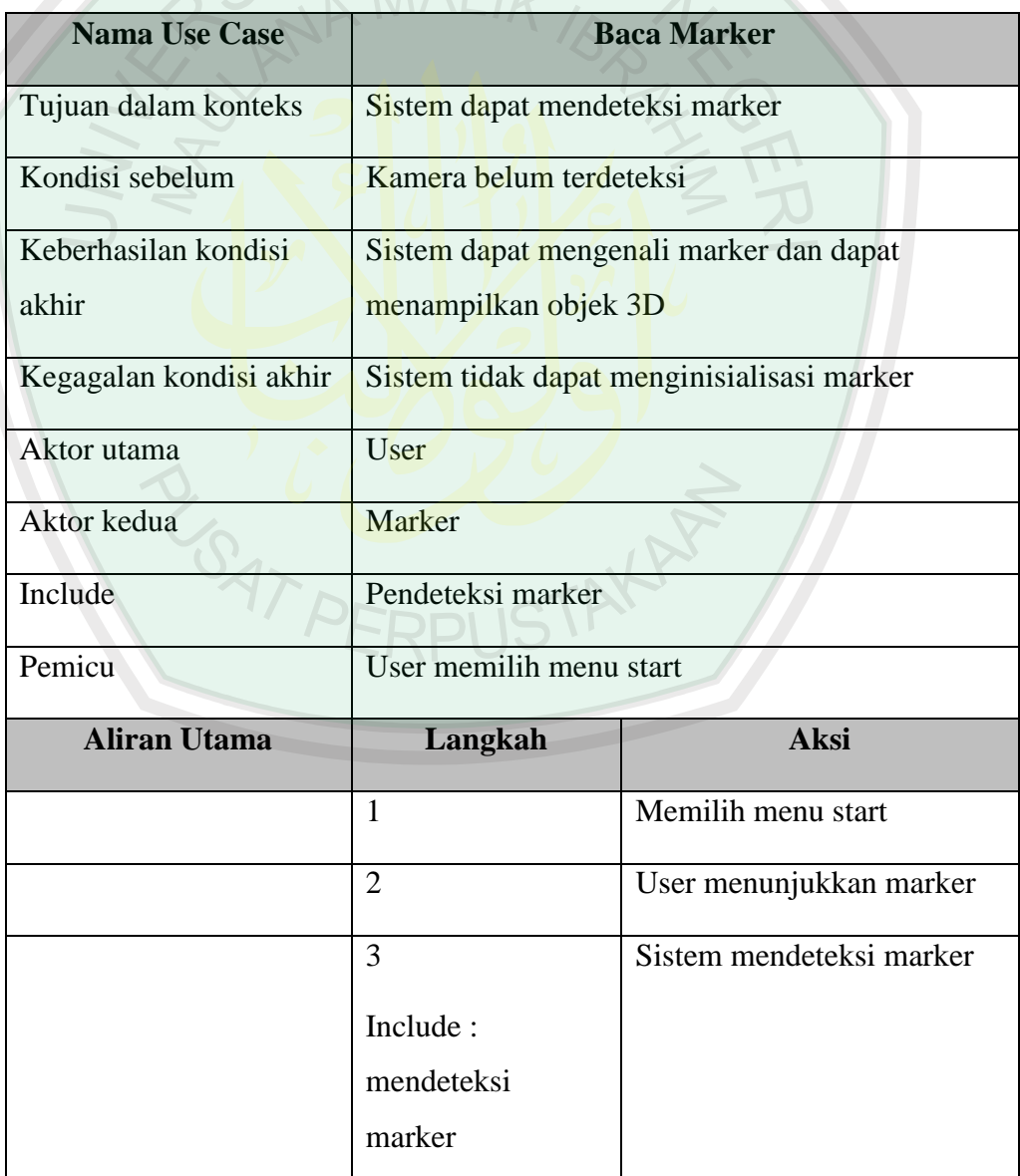

# **Tabel 3.3** Skenario use case baca marker

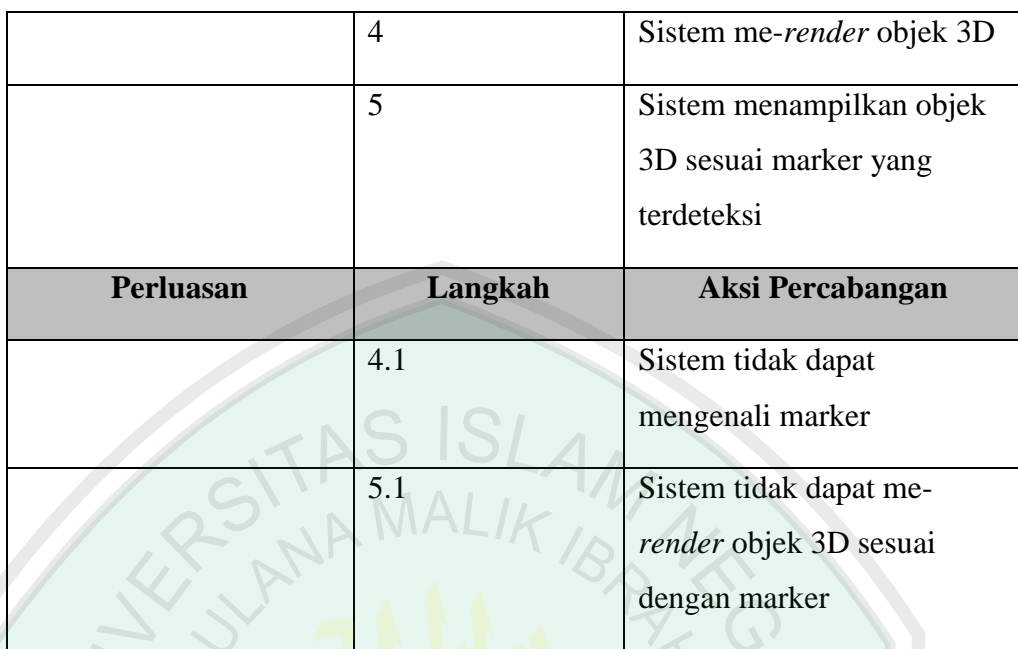

2. Skenario use case pendeteksian marker

Skenario use case pendeteksian marker dapat dilihat pada Tabel 3.4.

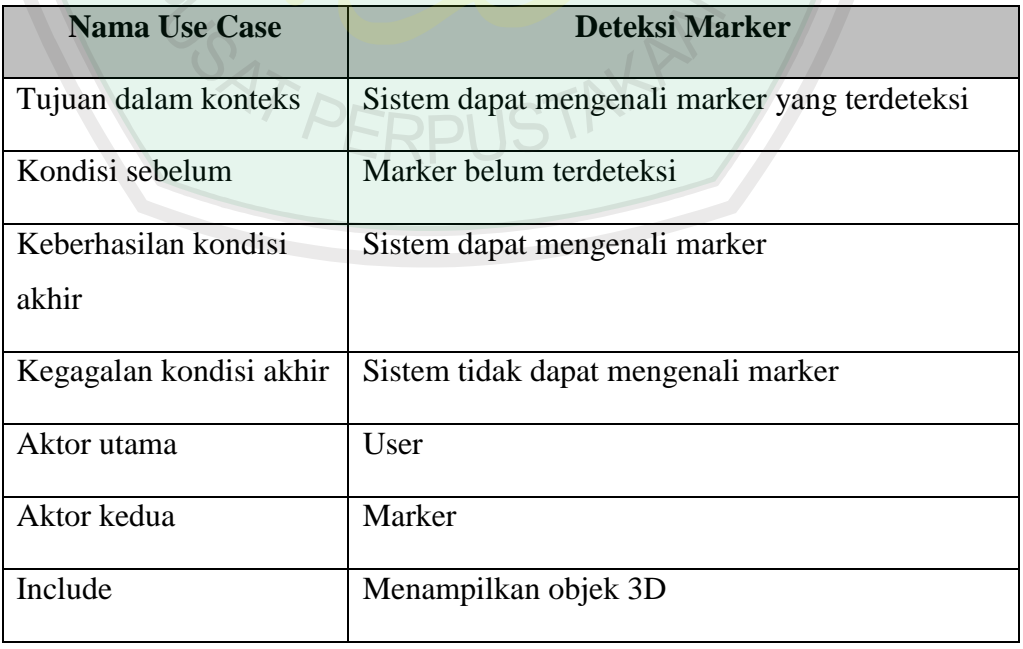

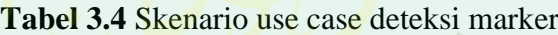

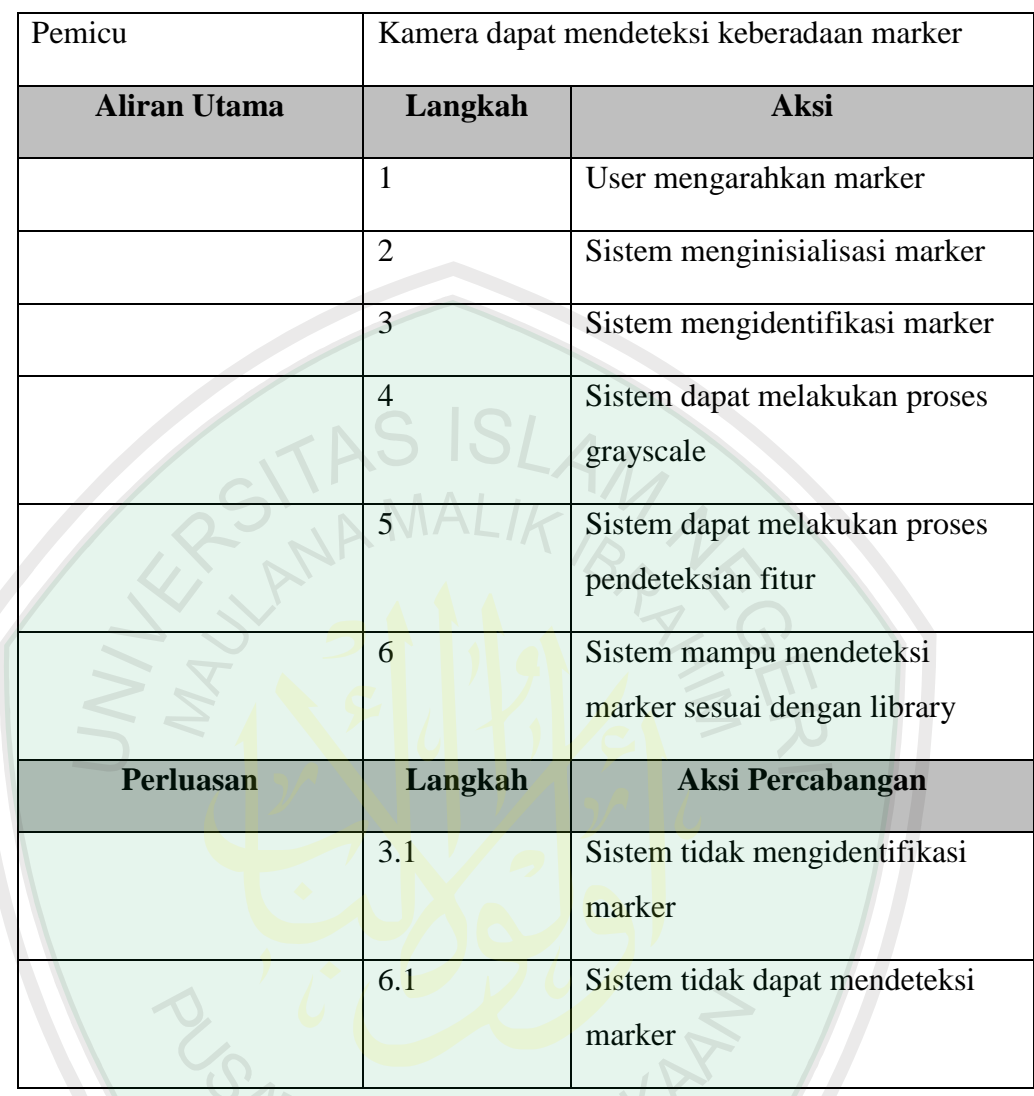

3. Skenario use case tampilkan objek 3D

Skenario use case menampilkan objek 3D dapat dilihat pada Tabel 3.5

**ERPUS** 

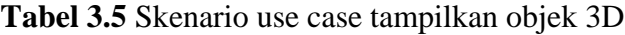

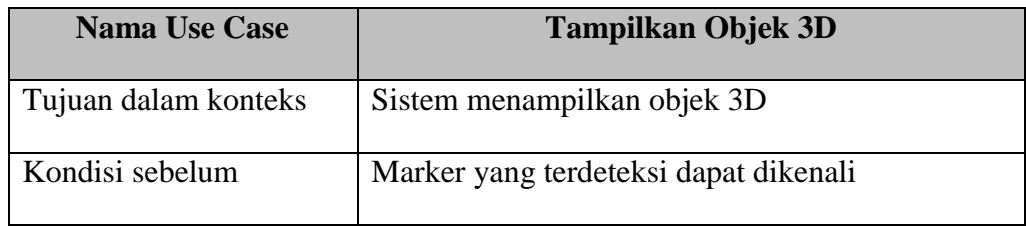

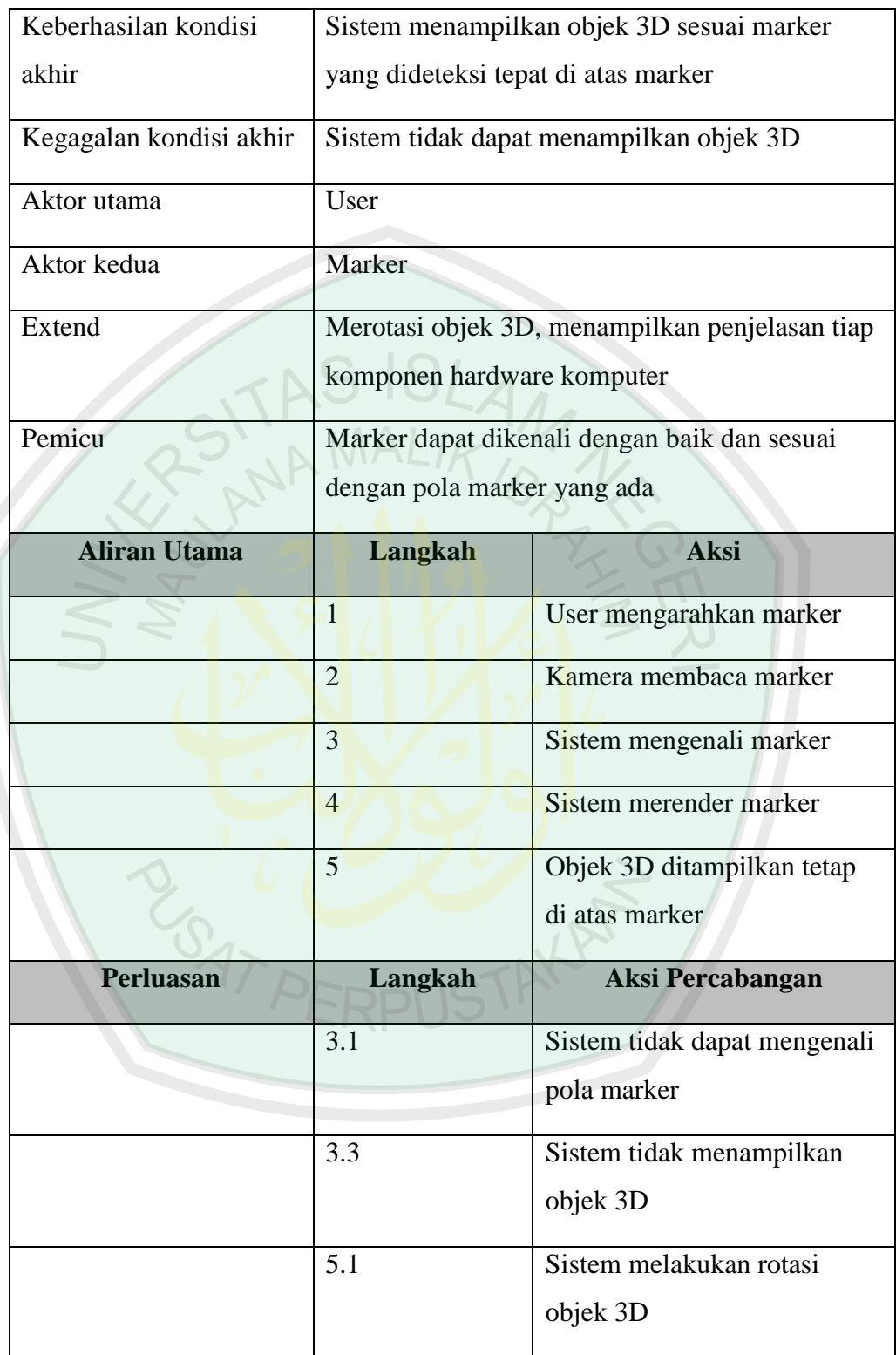

4. Skenario use case rotasi objek 3D

Skenario use case rotasi objek 3D dapat dilihat pada Tabel 3.6

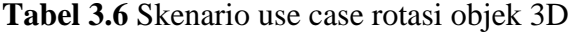

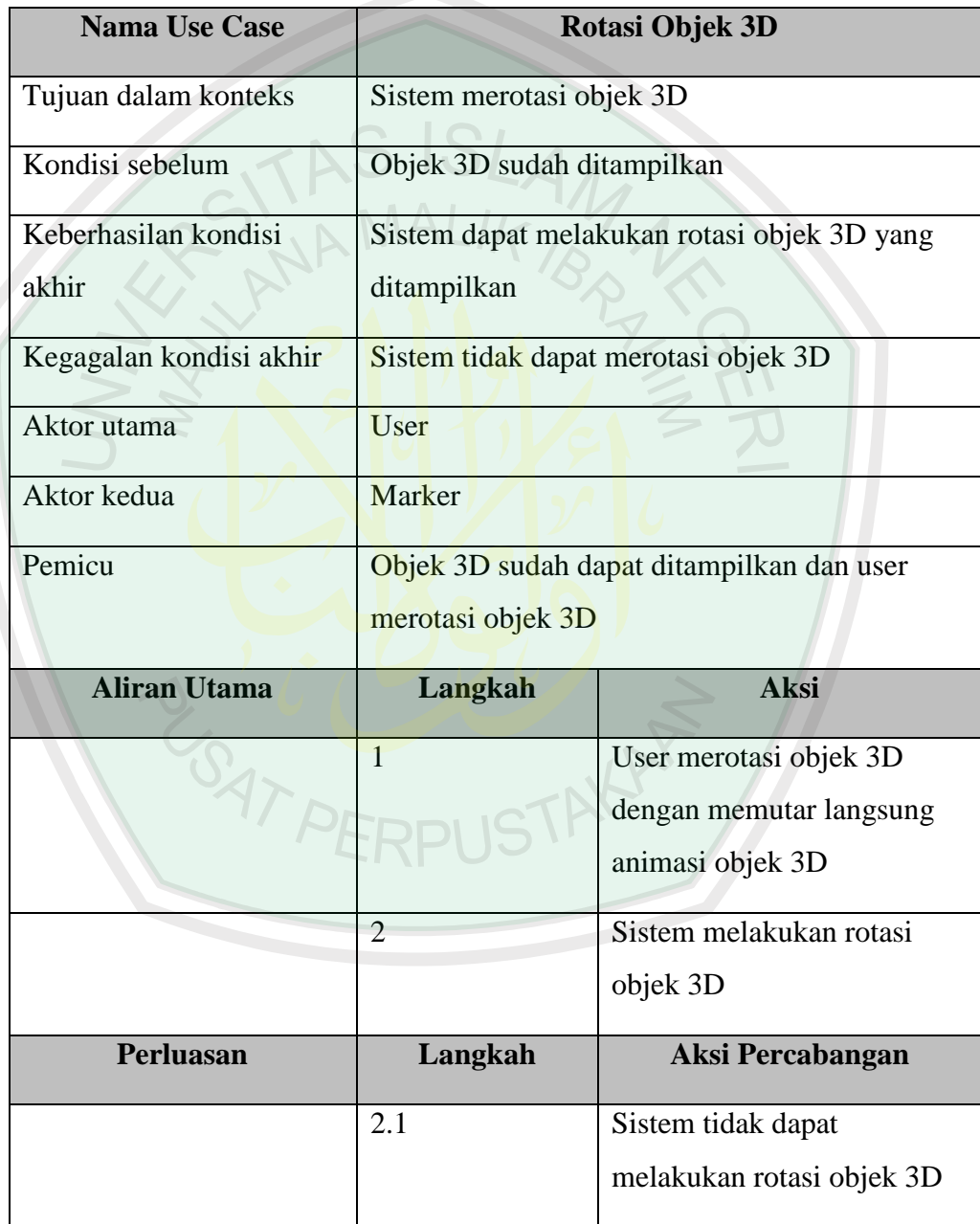

5. Skenario use case tampilkan penjelasan tiap komponen hardware komputer

Skenario use case tampilkan penjelasan tiap komponen hardware komputer dapat dilihat pada Tabel 3.7

**Tabel 3.7** Skenario use case tampilkan penjelasan tiap komponen

hardware komputer

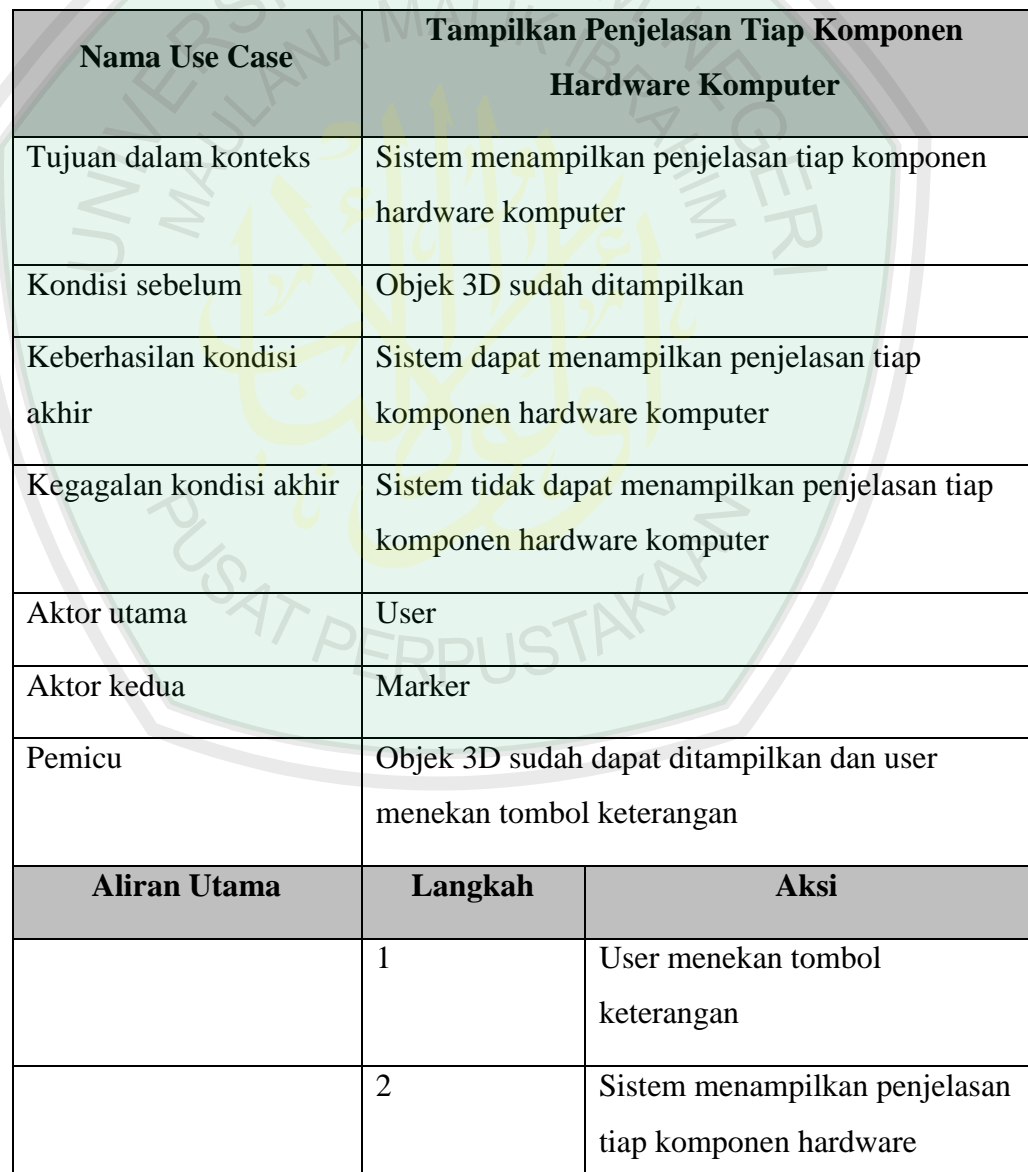

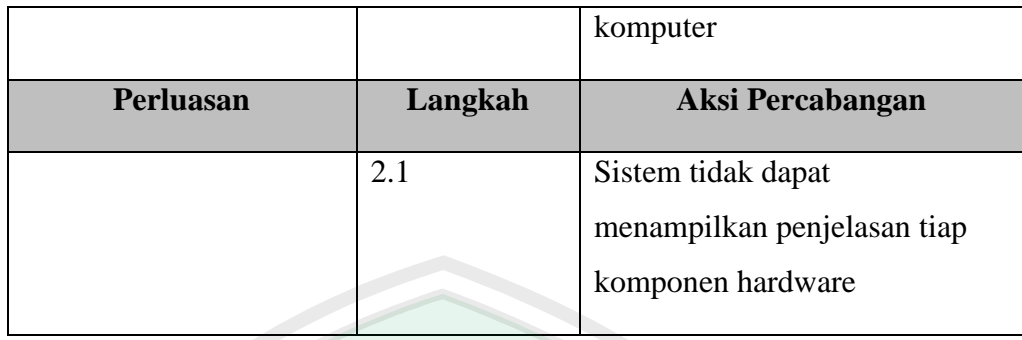

# **3.3.3 Activity Diagram**

*Activity diagram* menggambarkan berbagai aliran aktivitas dalam sistem yang dirancang, bagaimana masing-masing fungsionalitas bekerja, dan bagaiman suatu fungsionalitas berakhir. *Activity diagram* memodelkan event-event yang terjadi pada use case. *Activity diagram* dari aplikasi yang akan dibangun adalah sebagai berikut:

1. Activity diagram baca marker

Merupakan aktifitas dari menu pilihan start untuk membaca marker. Activity diagram dari pembacaan marker dapat dilihat pada Gambar 3.7

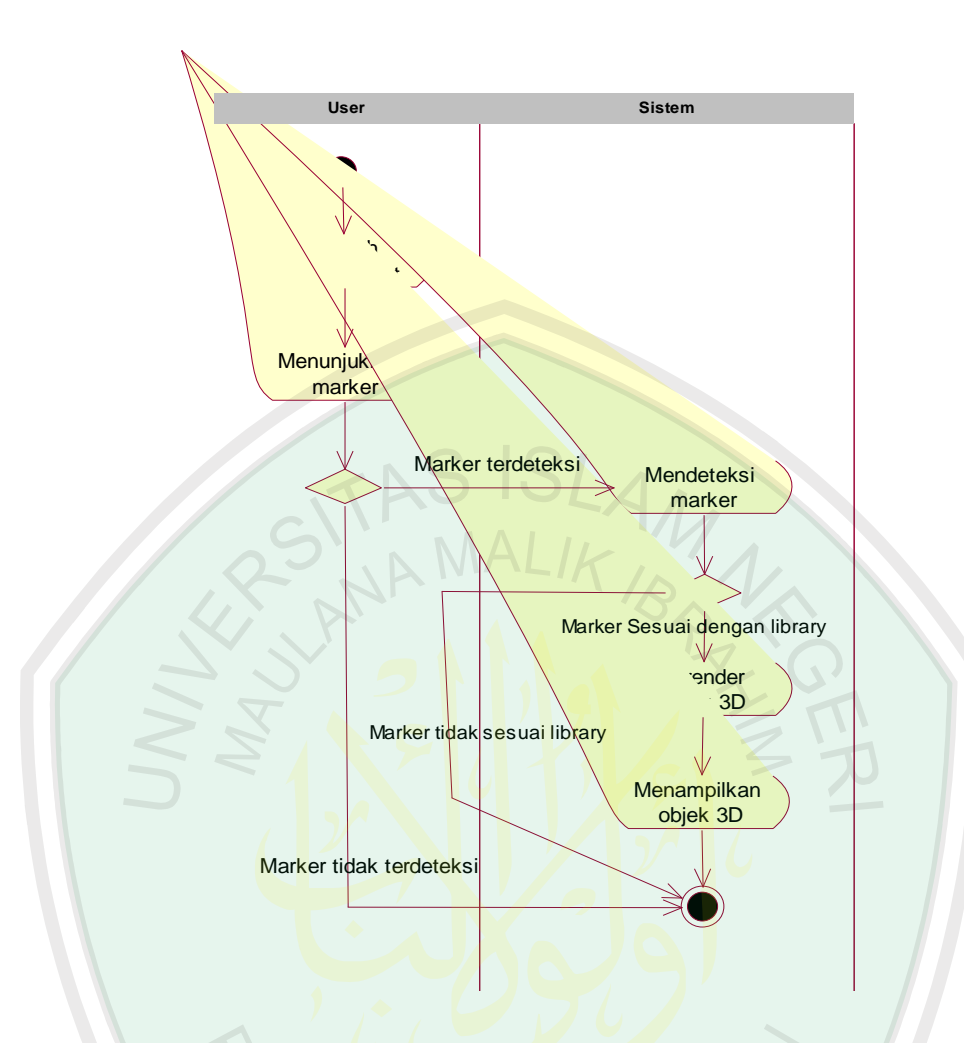

**Gambar 3.7** Activity diagram baca marker

2. Activity diagram deteksi marker

Merupakan sub-aktifitas dari use case pendeteksian marker. *Activity diagram* dari pendeteksian marker dapat dilihat pada Gambar 3.8

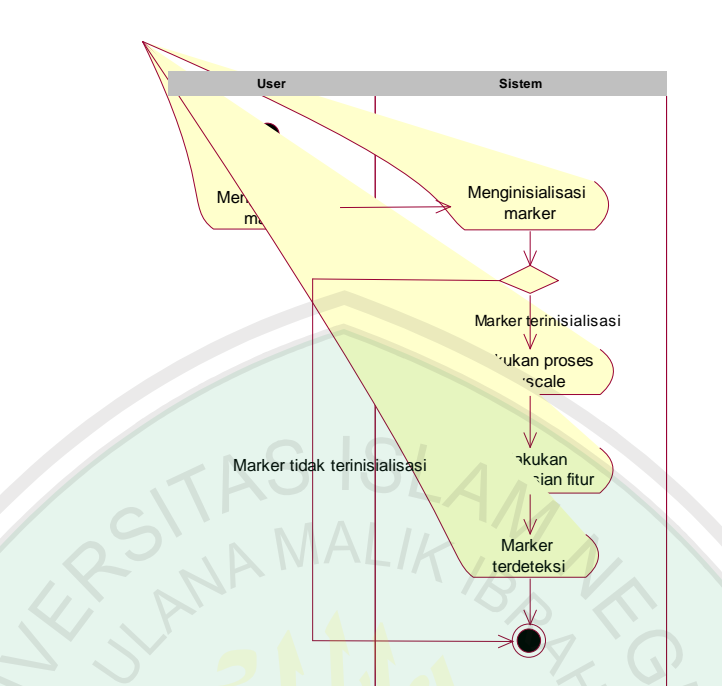

**Gambar 3.8** Activity diagram deteksi marker

3. Activity diagram tampilkan objek 3D

Merupakan sub-aktifitas dari use case menampilkan objek 3D. *Activity diagram* dari menampilkan objek dapat dilihat pada Gambar 3.9

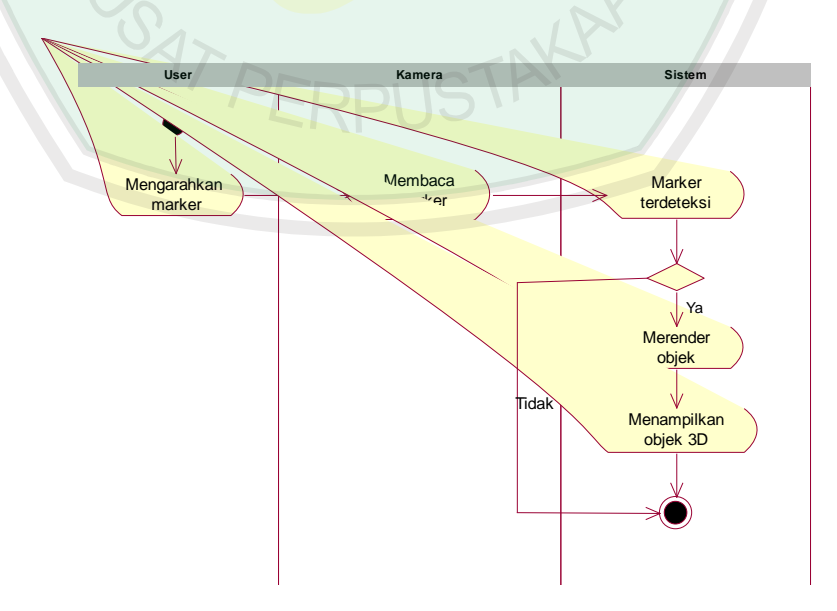

**Gambar 3.9** Activity diagram tampilkan objek 3D

4. Activity diagram rotasi objek 3D

Merupakan sub-aktifitas dari use case merotasi objek 3D. *Activity diagram* dari merotasi objek 3D dapat dilihat pada Gambar 3.10

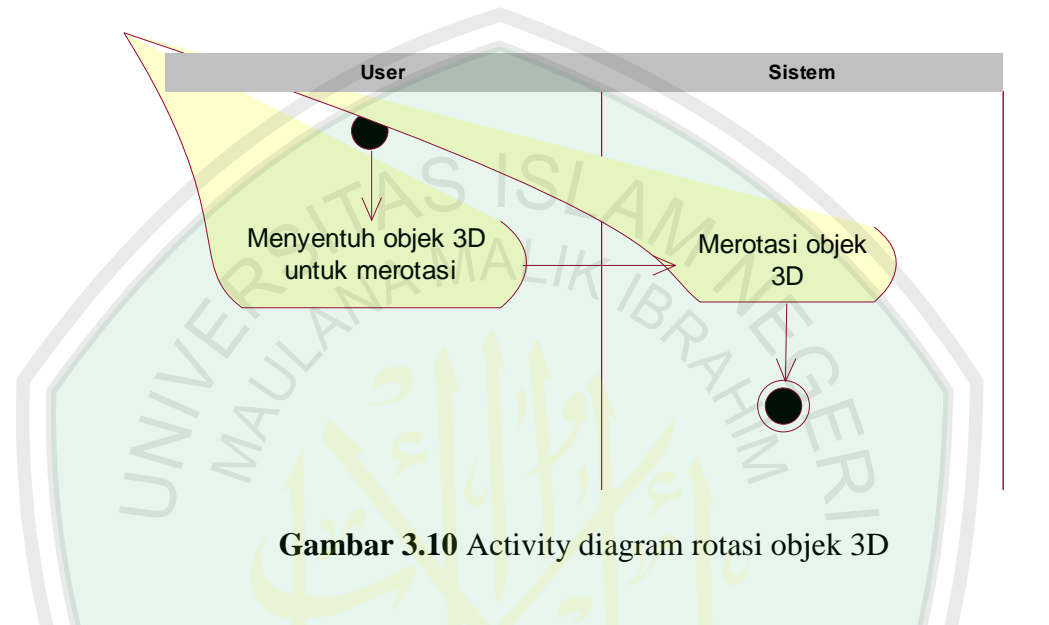

5. Activity diagram tampilkan penjelasan tiap komponen

Merupakan sub-aktifitas dari use case menampilkan penjelasan tiap komponen hardware komputer. *Activity diagram* dari menampilkan penjelasan tiap komponen dapat dilihat pada Gambar 3.11

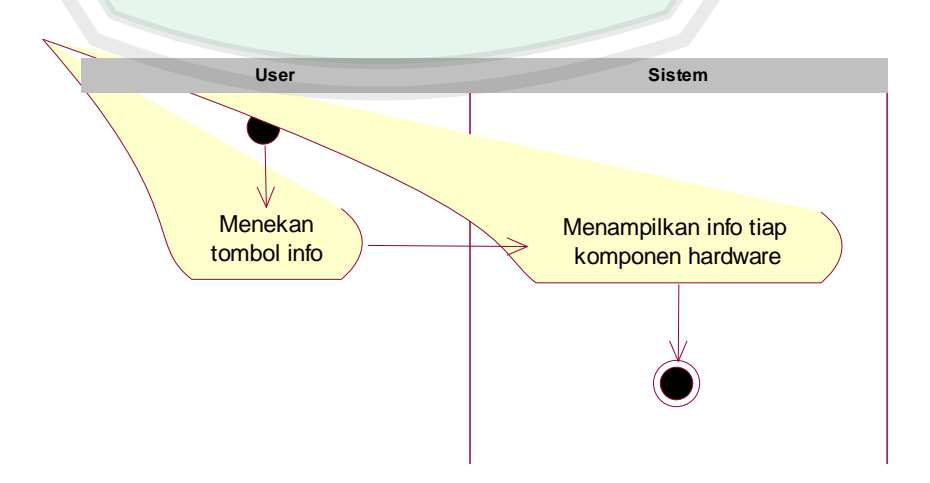

**Gambar 3.11** Activity diagram tampilkan penjelasan tiap komponen

## **3.3.4 Sequence Diagram**

*Sequence diagram* menggambarkan interaksi antara masing-masing objek pada setiap use case dalam urutan waktu. Interaksi berupa pengiriman serangkaian data antar objek-objek yang saling berinteraksi. *Sequence diagram* dari aplikasi yang akan dibangun adalah sebagai berikut:

1. Sequence diagram pembacaan marker

Sequence diagram untuk pembacaan marker dapat dilihat pada Gambar 3.12.

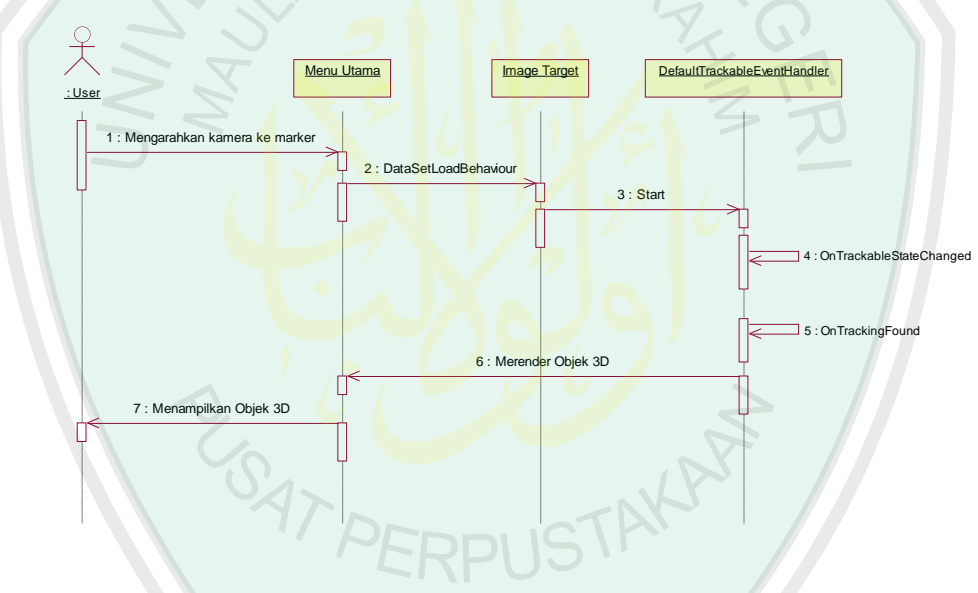

**Gambar 3.12** Sequence diagram pembacaan marker

2. Sequence diagram pendeteksian marker

Sequence diagram untuk pendeteksian marker dapat dilihat pada Gambar

3.13.

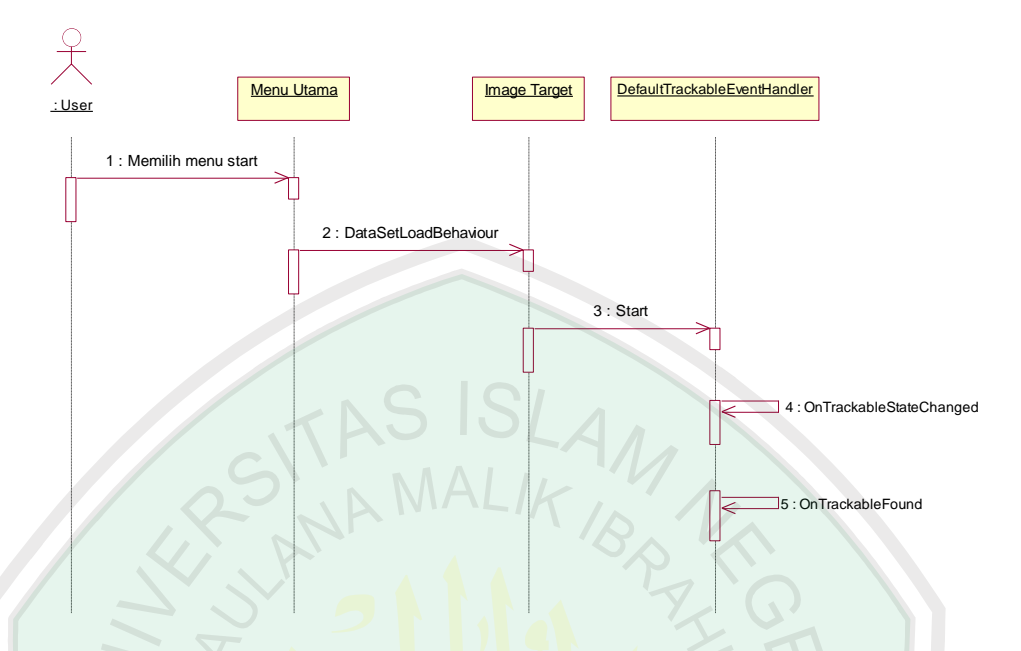

**Gambar 3.13** Sequence diagram pendeteksian marker

3. Sequence diagram menampilkan objek 3D

Sequence diagram untuk menampilkan objek 3D dapat dilihat pada Gambar 3.14.

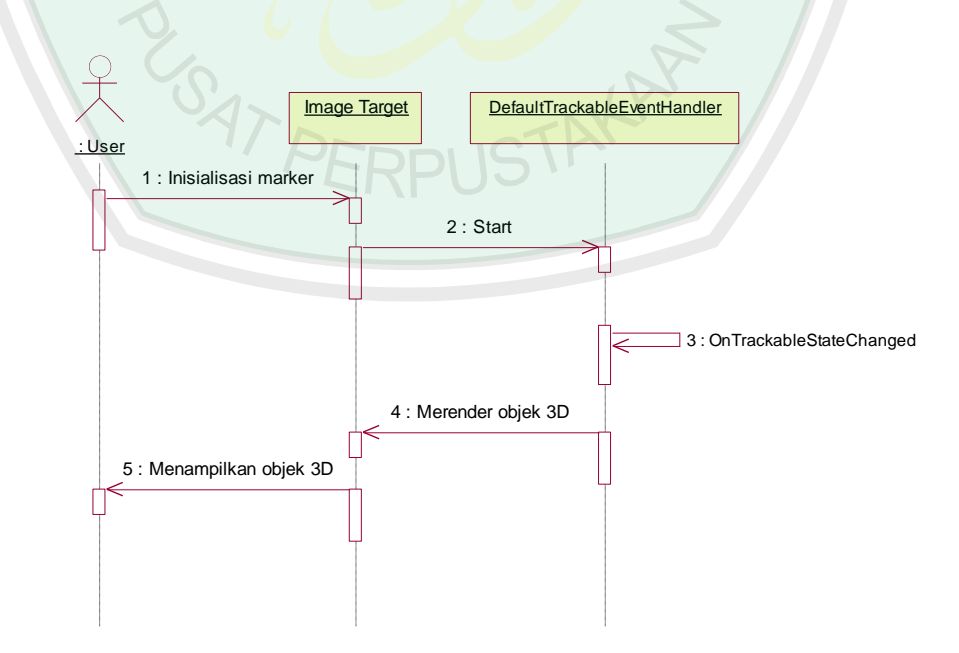

**Gambar 3.14** Sequence diagram menampilkan objek 3D

4. Sequence diagram merotasi objek 3D

Sequence diagram untuk merotasi objek 3D dapat dilihat pada Gambar 3.15.

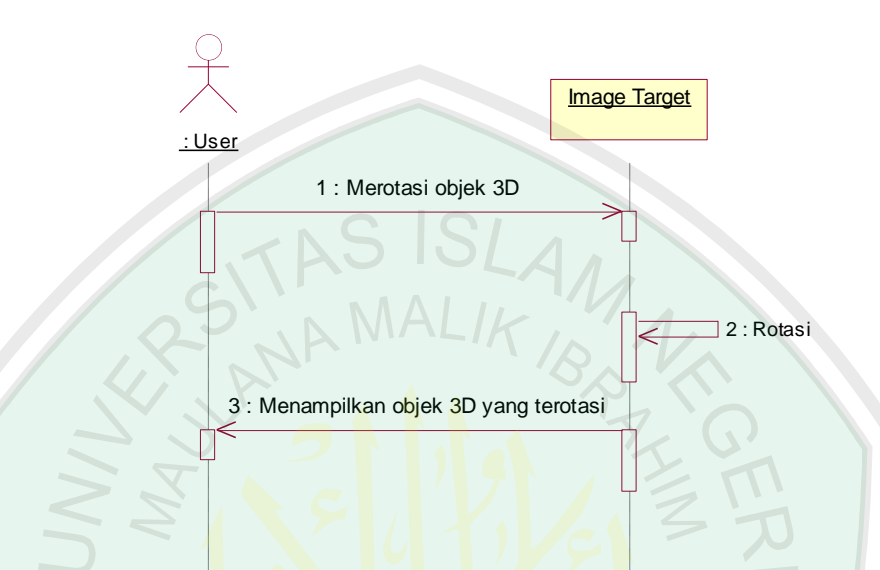

**Gambar 3.15** Sequence diagram merotasi objek 3D

5. Sequence diagram menampilkan penjelasan tiap komponen

Sequence diagram untuk menampilkan penjelasan tiap komponen hardware komputer dapat dilihat pada Gambar 3.16.

> FRPI IS Image Target : User 1 : Menekan tombol info 2 : Menampilkan informasi tiap komponen hardware komputer

**Gambar 3.16** Sequence diagram menampilkan penjelasan tiap komponen

### **3.3.5 Class Diagram**

*Class diagram* menggambarkan struktur dan hubungan antar objek-objek yang ada pada sistem. Struktur itu meliputi atribut-atribut dan metode-metode yang ada pada masing-masing kelas. Kelas diagram dari aplikasi AR dapat dilihat pada Gambar 3.17

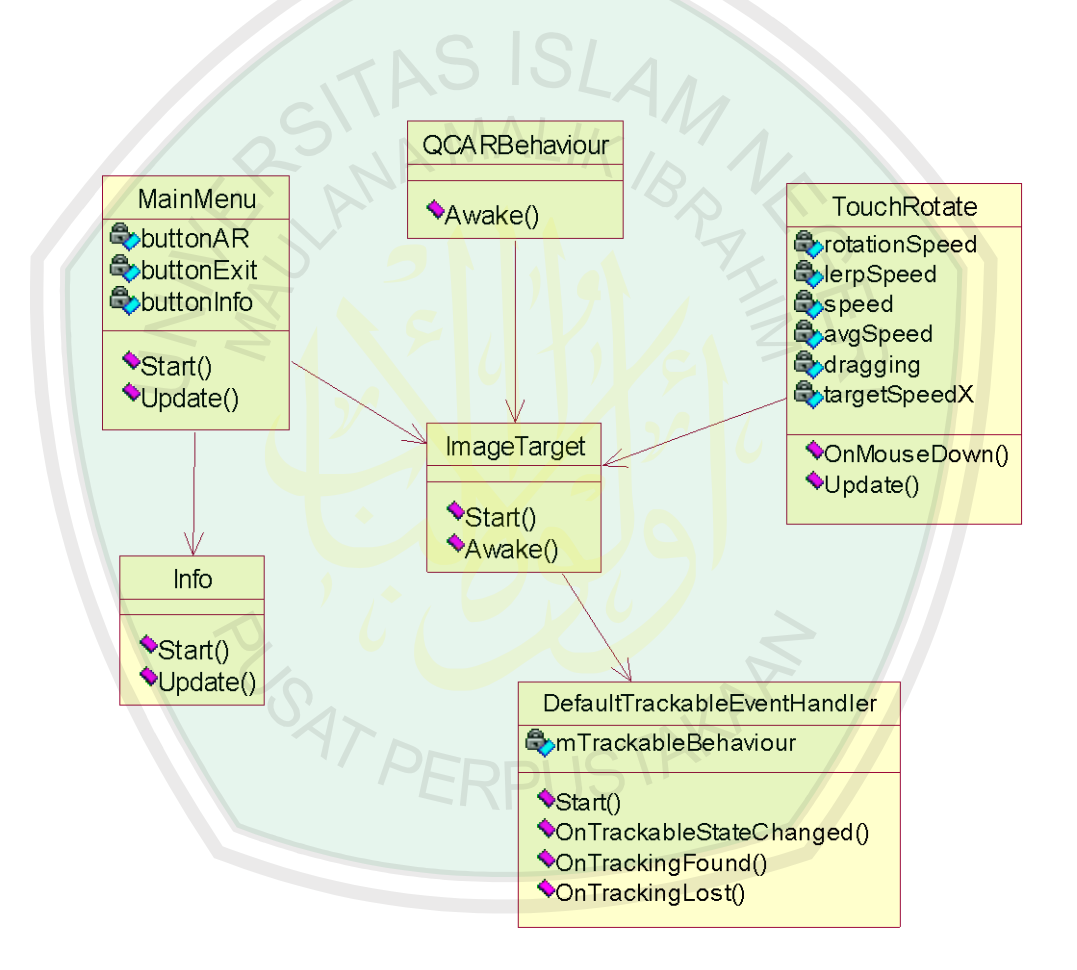

**Gambar 3.17** Class diagram aplikasi ARCom

MainMenu adalah class awal ketika user membuka aplikasi. Pada MainMenu terdapat tombol yang menuju class info dan ImageTarget. Class Info digunakan untuk menampilkan informasi tentang aplikasi ARCom. Class
ImageTarget digunakan untuk mendeteksi marker dan menampilan objek 3D dari marker yang telah terdeteksi. QCARBehaviour berfungsi untuk menangani pelacakan dan memicu latar belakang rendering video pada kamera. Class TouchRotate berfungsi untuk merotasi objek 3D yang ditampilkan.

# **3.3.6 Story Board Aplikasi**

Story board adalah visualisasi ide dari aplikasi yang akan dibangun, sehingga dapat memberikan gambaran dari aplikasi yang akan dibuat. Berikut merupakan story board dari aplikasi AR pembelajaran pengenalan hardware komputer:

| <b>Scene</b> | <b>Nama</b> | <b>Gambar</b>                    | Keterangan                                                                                                    |
|--------------|-------------|----------------------------------|----------------------------------------------------------------------------------------------------|
|              | Pembuka     | Logo<br><b>Augmented Reality</b> | Pembuka/splash<br>screen berisi<br>logo aplikasii<br>yang muncul<br>beberapa detik<br>kemudian lanjut<br>ke scene menu<br>utama. |

**Tabel 3.8** Story board aplikasi AR pengenalan hardware komputer

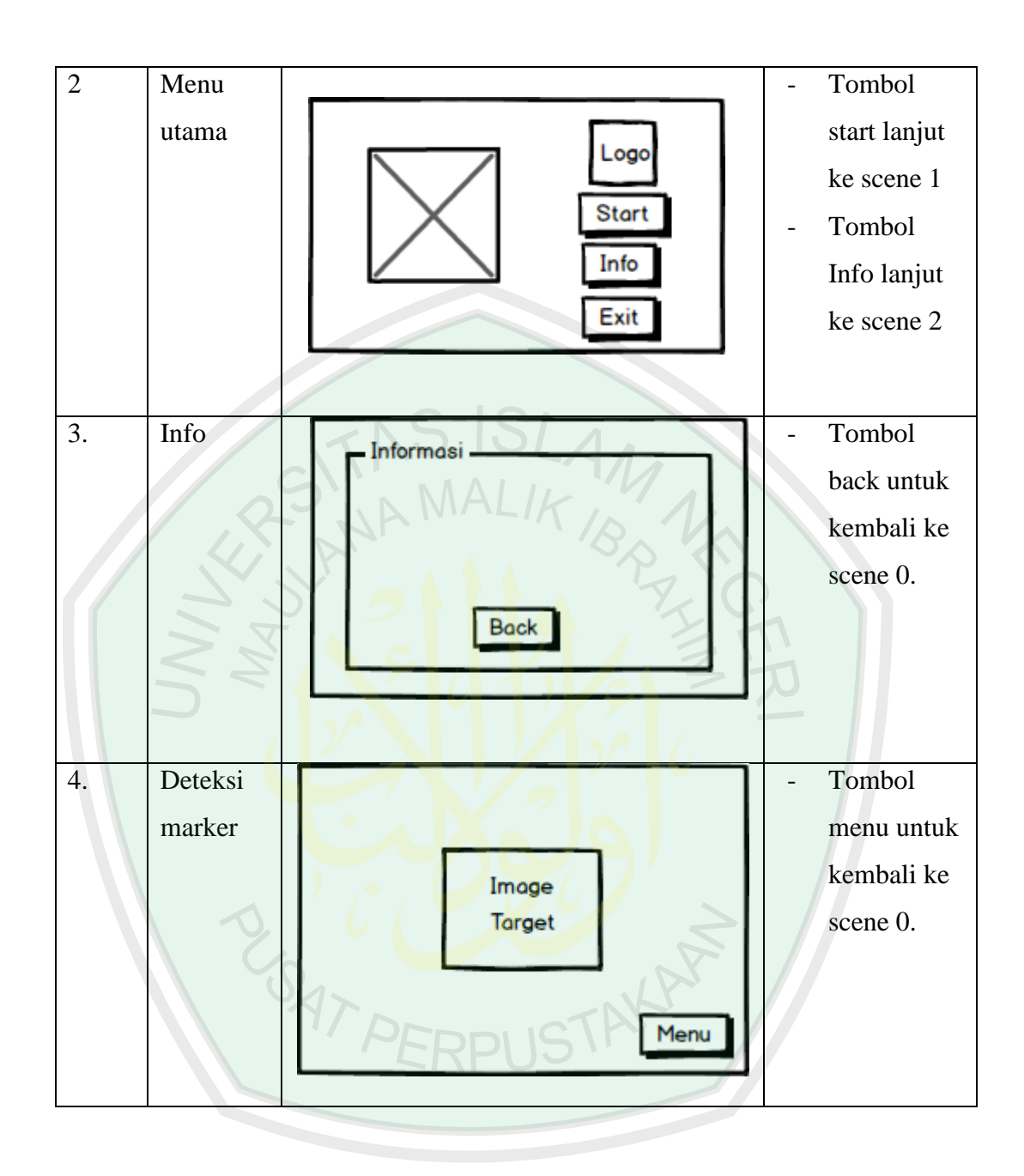

# **3.3.7 Desain Interface**

Desain interface merupakan rancangan tampilan dari aplikasi. Berikut ini adalah perancangan antarmuka dari menu utama, info aplikasi, deteksi marker, info komponen hardware, dan exit.

# **3.3.7.1 Desain Interface Menu Utama**

Menu utama merupakan menu awal setelah splash screen. Pada menu utama ini terdapat tiga tombol, yairu tombol start, info dan exit. Berikut desain interface dari menu utama.

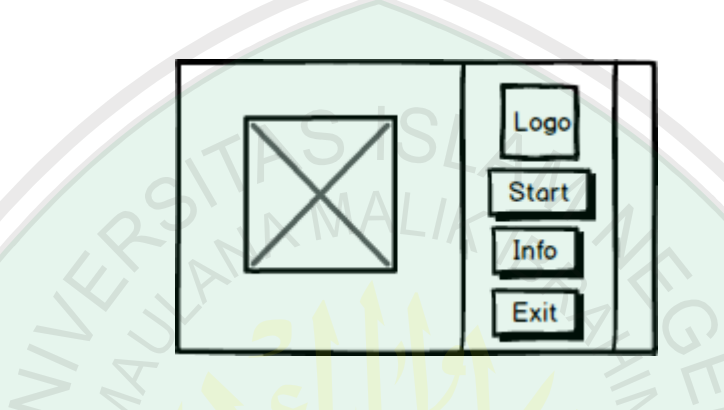

**Gambar 3.18** Desain **i**nterface menu utama

# **3.3.7.2 Desain Interface Info Aplikasi**

Info aplikasi ini berfungsi untuk menampilkan informasi tentang aplikasi

yang dibuat. Berikut ini gambar desain interface info aplikasi.

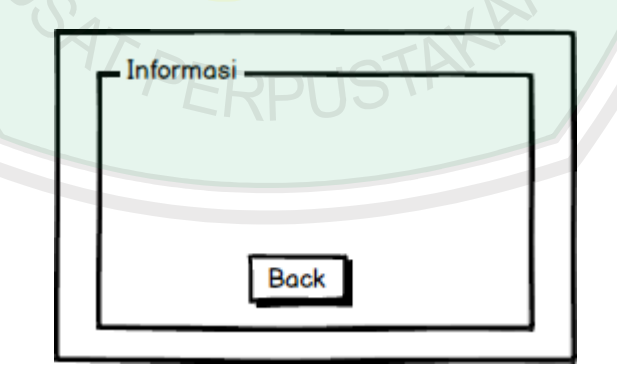

**Gambar 3.19** Desain interface info aplikasi

# **3.3.7.3 Desain Interface Deteksi Marker**

Deteksi marker merupakan scene ketika sistem mengaktifkan kamera untuk mendeteksi marker dan juga untuk menampilkan objek 3D dari marker yang telah terdeteksi. Berikut ini gambar desain interface deteksi marker.

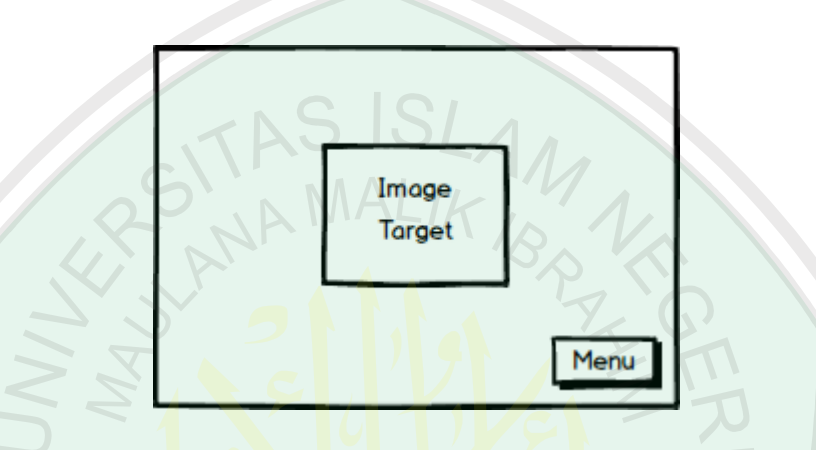

**Gambar 3.20** Desain interface deteksi marker

## **3.3.7.4 Desain Interface Info Komponen Hardware**

Info komponen hardware ini berisi tentang informasi tiap komponen hardware komputer yang ada dalam aplikasi ARCom ini. Berikut ini adalah gambar desain interface info komponen hardware.

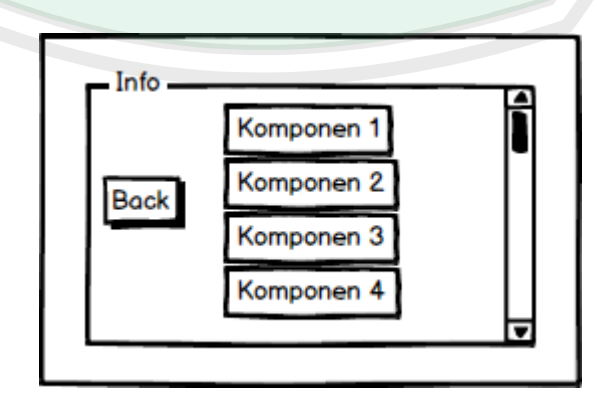

**Gambar 3.21** Desain interface info komponen hardware

# **3.3.7.5 Desain Interface Exit**

Menu exit digunakan user untuk keluar dari aplikasi. Berikut ini adalah gambar desain interface menu exit aplikasi ARCom.

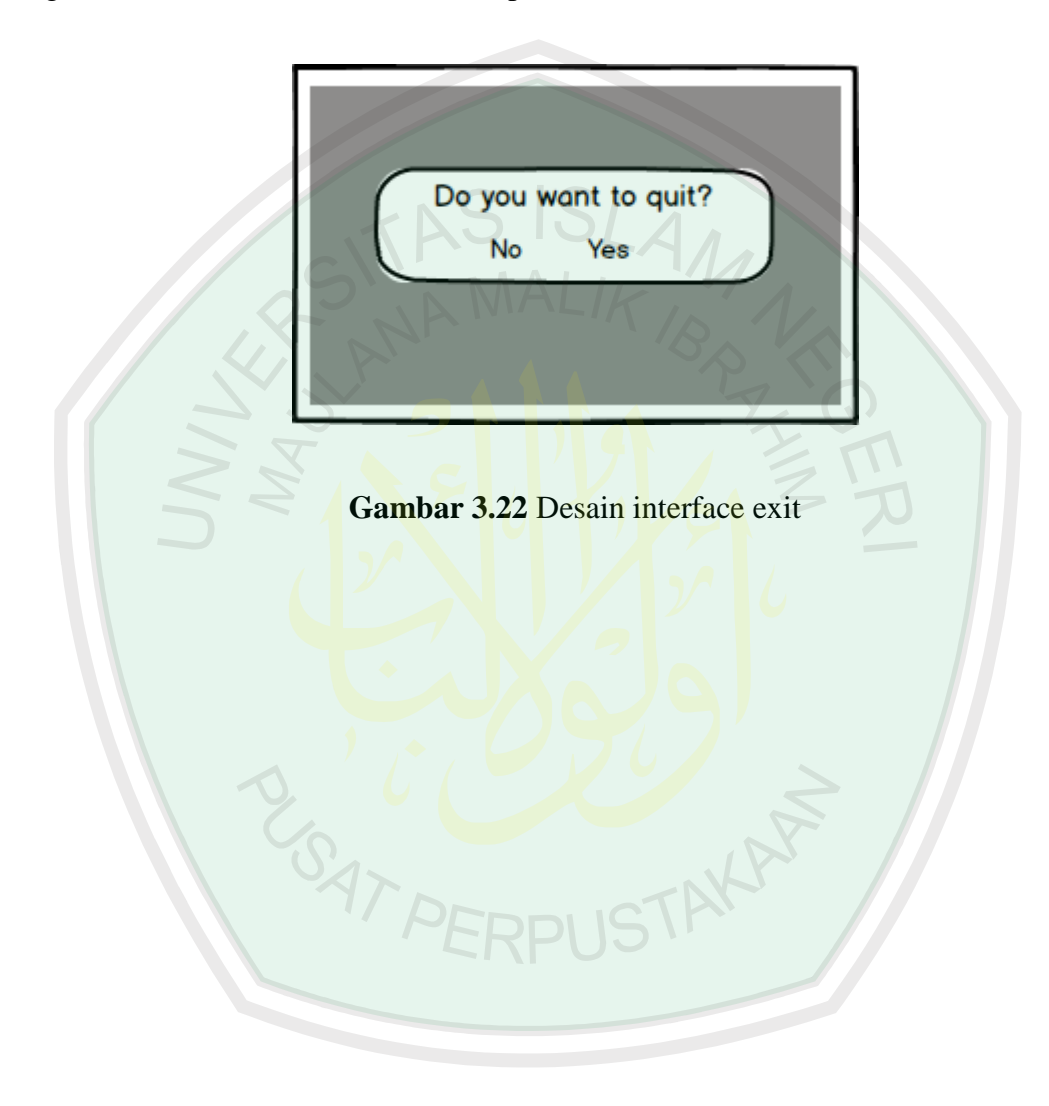

#### **BAB IV**

### **IMPLEMENTASI DAN PENGUJIAN SISTEM**

Implementasi sistem merupakan tahap penerjemahan kebutuhan pembangunan aplikasi ke dalam perangkat lunak sesuai dengan hasil analisis yang telah dilakukan. Setelah implementasi maka dilakukan pengujian sistem dan pengujian lapangan. Pengujian sistem dilakukan untuk mengetahui kekurangankekurangan pada aplikasi untuk selanjutnya diadakan perbaikan sistem. Pengujian lapangan dilakukan untuk mengetahui manfaat dari aplikasi secara langsung pada siswa SMP kelas VII.

Tujuan dari implementasi sistem adalah untuk menerapkan perancangan yang telah dilakukan terhadap sistem, sehingga user dapat memberikan masukan untuk dilakukan perbaikan terhadap sistem agar sistem menjadi lebih baik.

Berikut adalah spesifikasi perangkat yang digunakan dalam pembangunan aplikasi AR pembelajaran pengenalan hardware komputer ini.

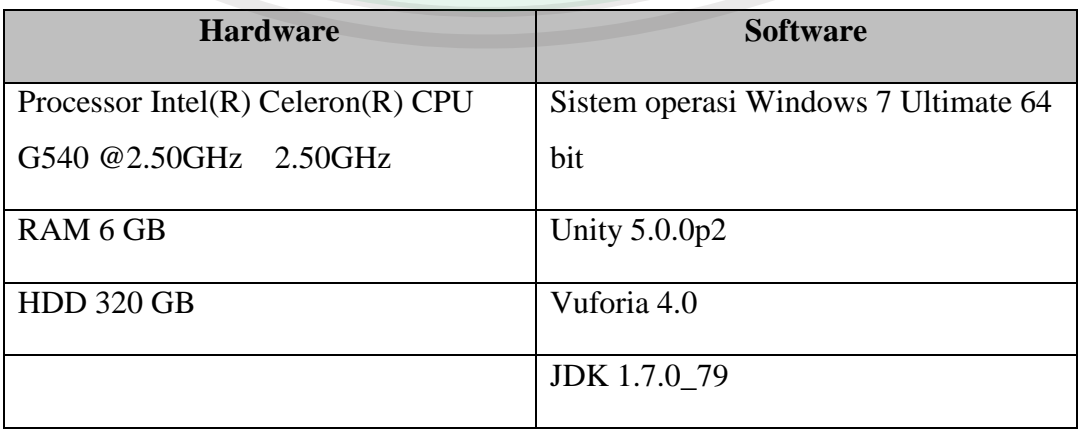

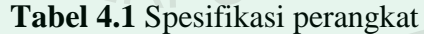

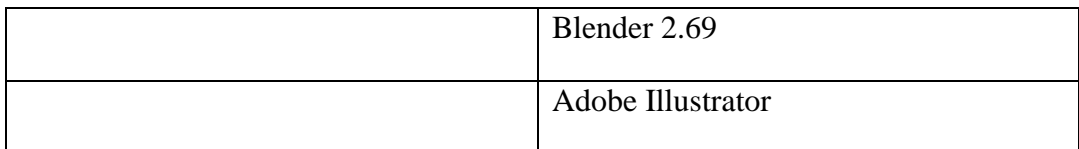

## **4.1 Implementasi Interface**

Implementasi interface merupakan tampilan dari aplikasi yang telah dibuat. Dalam implementasi aplikasi ini, dibutuhkan scene-scene untuk menangani tiap-tiap proses dan mempermudah dalam pembuatan aplikasi ini. Setiap scene memiliki fungsi sendiri dan scene-scene ini semuanya saling terkait. Berikut adalah interface aplikasi AR pembelajaran pengenalan hardware komputer yang telah dibuat.

### **4.1.1 Tampilan Pembuka**

Interface pembuka ini berisi splash screen aplikasi AR pembelajaran pengenalan hardware komputer. Pada splash screen ini terdapat logo nama aplikasi yaitu ARCom. Splash screen ini akan tampil beberapa detik sebelum menu utama. Berikut ini adalah tampilan dari splash screen aplikasi AR pembelajaran pengenalan hardware komputer.

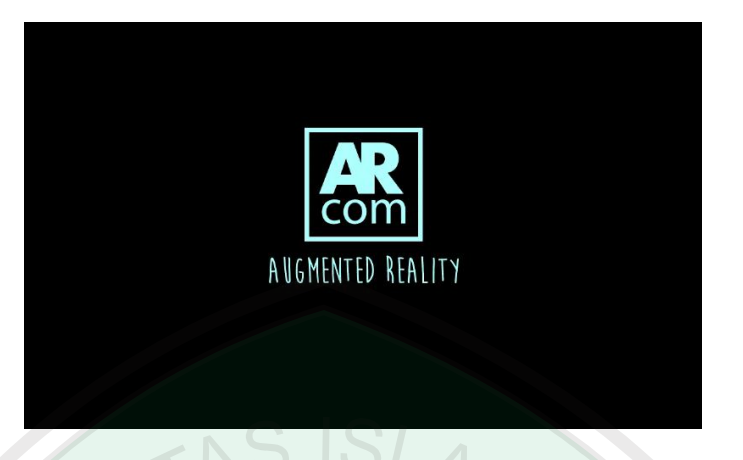

**Gambar 4.1** Splash screen ARCom

# **4.1.2 Tampilan Menu Utama**

Setelah splash screen, aplikasi akan menampilkan menu utama. Pada menu utama terdapat 3 tombol yang menuju pada 3 scene berbeda, yaitu tombol start, info dan exit. Desain tampilan menu utama ini dibuat sederhana namun tetap menarik untuk user. Berikut ini adalah tampilan dari menu utama aplikasi AR pembelajaran pengenalan hardware komputer.

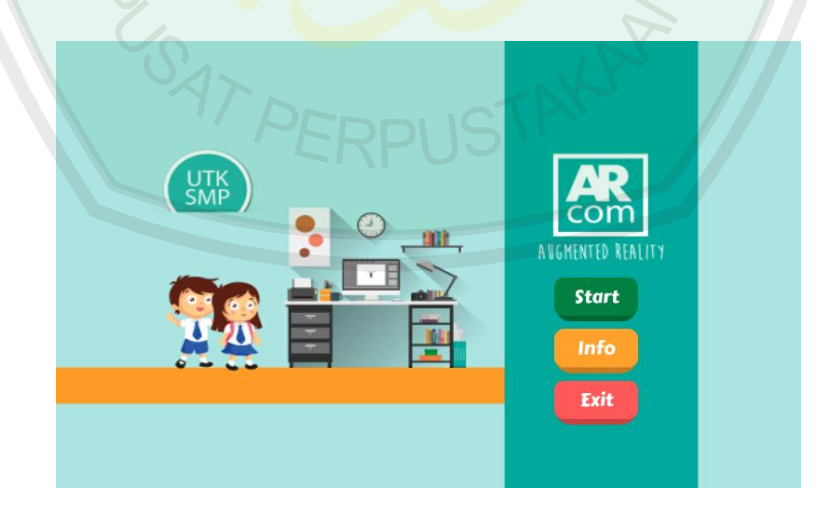

**Gambar 4.2** Menu utama ARCom

### **4.1.3 Tampilan Deteksi Marker**

Tampilan yang selanjutnya adalah tampilan deteksi marker. Tampilan deteksi marker ini akan terbuka ketika user menekan tombol start pada menu utama. Ketika tampilan deteksi marker terbuka otomatis kamera akan aktif. Scene deteksi marker ini digunakan untuk mendeteksi sebuah marker yang ditunjukkan oleh user. Berikut ini adalah tampilan deteksi marker ketika kamera telah aktif.

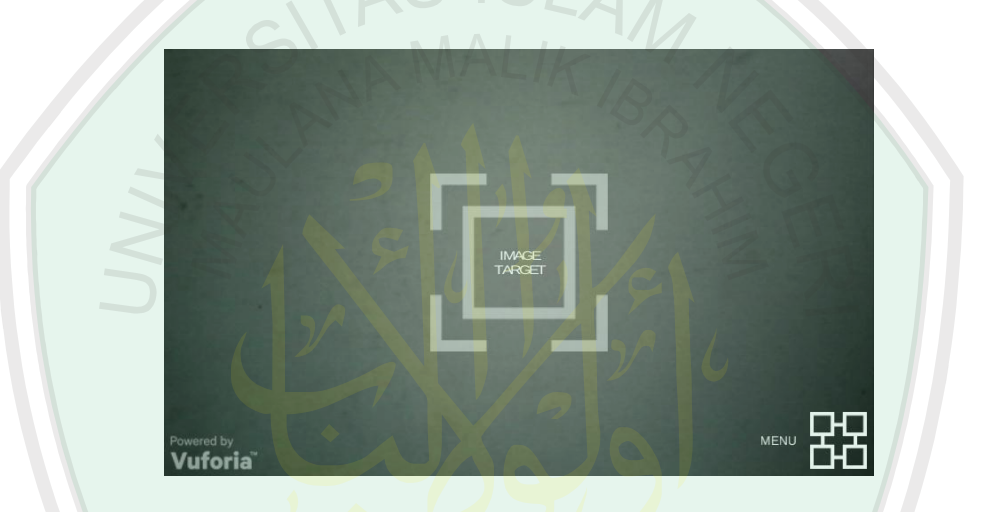

**Gambar 4.3** Tampilan Deteksi marker

# **4.1.4 Tampilan Informasi Komponen Hardware Komputer**

Tampilan ini termasuk dalam deteksi marker. Pada tampilan deteksi marker, di pojok kanan bawah terdapat icon menu. Ketika icon tersebut ditekan maka akan muncul dua icon baru, yaitu icon back dan info. Icon back digunakan untuk kembali ke menu utama, sedangkan icon info digunakan untuk menampilkan informasi tentang komponen-komponen hardware komputer. Berikut ini adalah tampilan dari informasi komponen hardware komputer.

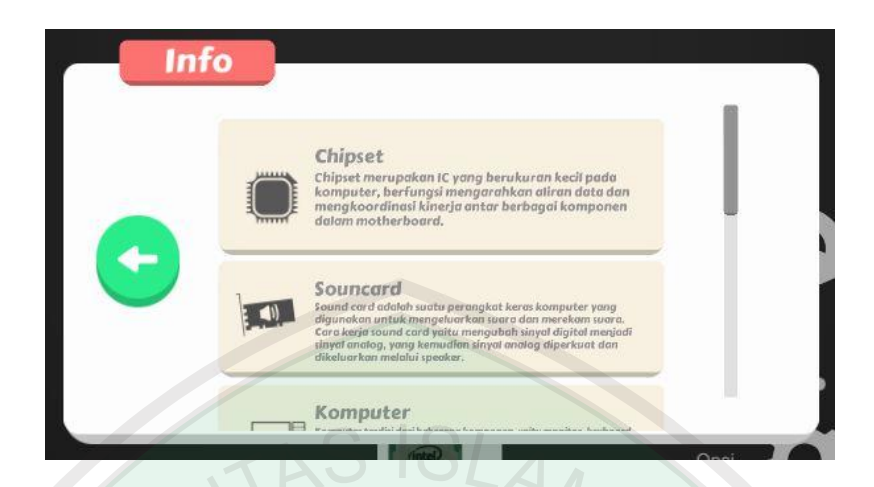

**Gambar 4.4** Informasi komponen hardware komputer

# **4.1.5 Tampilan Info**

Menu info terdapat pada menu utama. Menu info ini berisi penjelasan tentang aplikasi ARCom yang dibuat oleh peneliti. Berikut ini adalah tampilan info aplikasi.

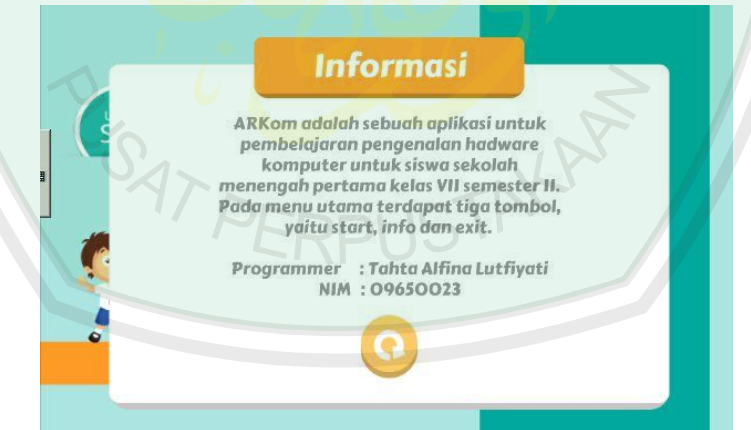

**Gambar 4.5** Info aplikasi

## **4.1.6 Tampilan Menu Exit**

Menu exit juga terdapat pada menu utama. Menu ini digunakan user untuk keluar dari aplikasi ARCom. Berikut ini tampilan menu exit dari Aplikasi ARCom.

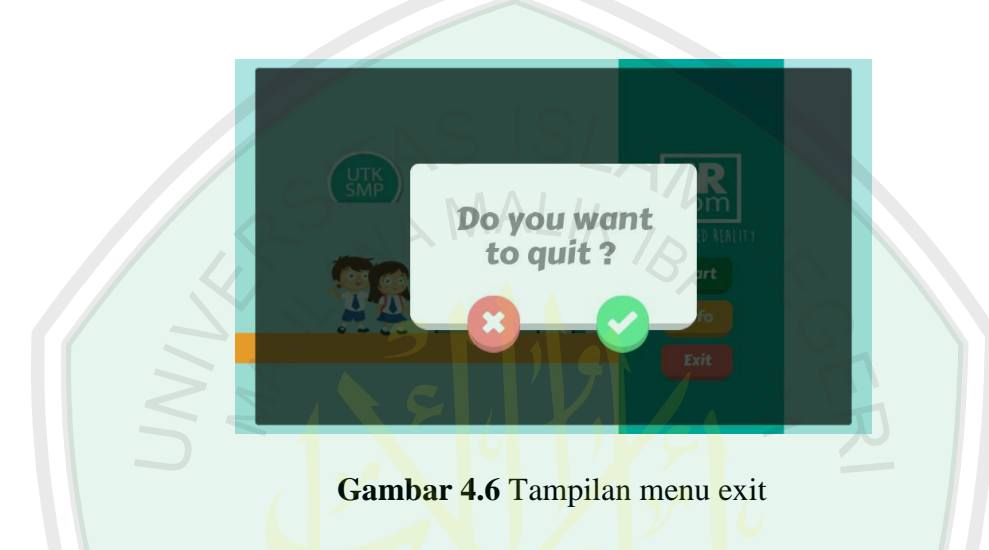

# **4.2 Pengujian Sistem**

Setelah tahap implementasi selesai maka dilakukan pengujian sistem agar aplikasi yang dibuat sesuai dengan perancangan, dan juga layak untuk digunakan oleh user. Pengujian ini meliputi pengujian proses setiap scene, pengujian sistem pada beberapa perangkat android dan pengujian marker untuk mengetahui hal-hal yang mempengaruhi keberhasilan pendeteksian marker.

#### **4.2.1 Pengujian Proses**

Pengujian yang pertama dilakukan aadalah pengujian proses dari aplikasi *augmented reality* pembelajaran pengenalan hardware komputer. Pengujian proses yang akan dilakukan adalah menguji jalannya setiap scene pada aplikasi AR ini. Pengujian proses dilakukan pada scene menu utama, yaitu pada tombol start,

tombol info dan tombol exit. Pengujian proses juga dilakukan pada pendeteksian marker. Berikut adalah kode program untuk tombol-tombol pada menu utama.

```
10// Use this for initialization
        void Start () {
11\,ButtonAR.onClick.AddListener (() => {
12<sup>12</sup>Application. LoadLevel(1);
13
14\rightarrow :
        ButtonExit.onClick.AddListener (() => {
15
                 Application. Quit () ;
16
1733.518<sup>°</sup>ButtonInfo.onClick.AddListener (() => {
19//Application.LoadLevel("Info");
20<sub>2</sub>\mathcal{H}:
21 -3
22// Update is called once per frame
\sqrt{23}void Update () {
2425
26<sup>-1</sup>
```
**Gambar 4.7** Kode program menu utama

# **4.2.1.1 Pengujian Start**

 $\sim$ 

Pada pengujian tombol start ini, ketika tombol ditekan maka scene menu utama akan berpindah ke scene deteksi marker. Hasil pengujian menunjukkan bahwa scene menu utama berhasil berpindah ke scene deteksi marker. Gambar berikut merupakan scene deteksi marker saat posisi kamera masih loading dan saat kamera siap untuk mendeteksi marker.

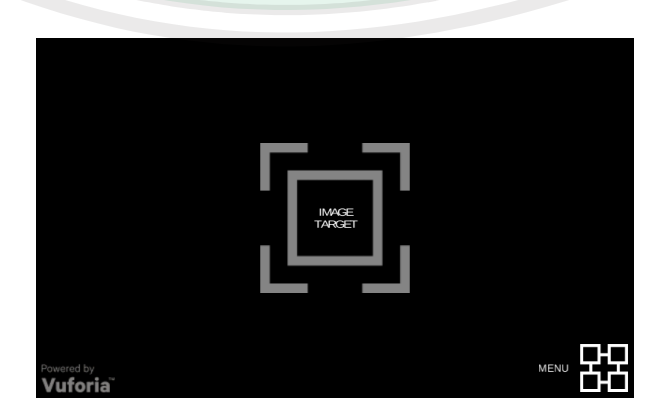

**Gambar 4.8** Kamera belum aktif

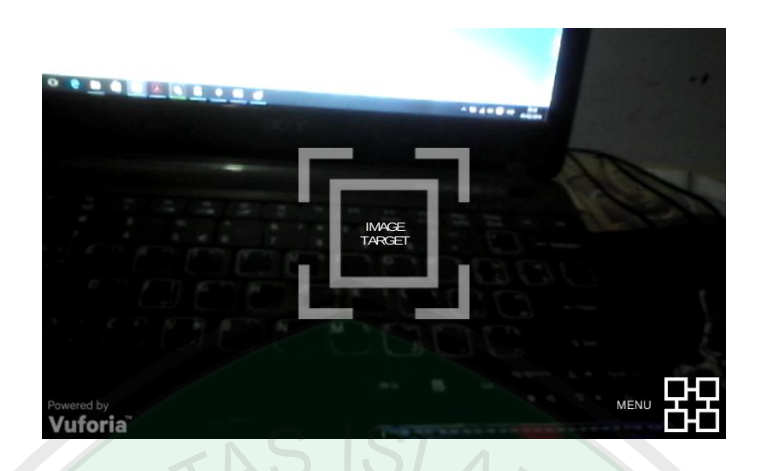

**Gambar 4.9** Kamera siap mendeteksi marker

# **4.2.1.2 Pengujian Marker dan Rotasi Objek 3D**

Pengujian dimulai dengan user mengarahkan kamera ke marker, kemudian sistem akan mendeteksi marker tersebut. Jika marker berhasil terdeteksi, maka sistem akan menampilkan objek 3D dari marker tersebut. Pada aplikasi ARCom ini, untuk merotasi objek 3D tidak menggunakan tombol rotasi, melainkan menggunakan program TouchRotate. Berikut adalah kode program TouchRotate.

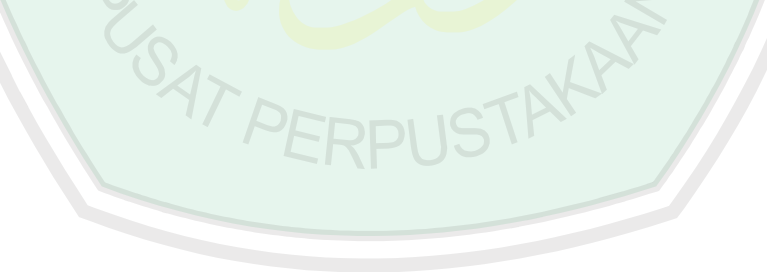

```
if (Input.touchCount > 1)33<sub>1</sub>34 \text{ } 635
       dragging = false;36<sup>1</sup>37
38
       //Debug.Log ("Speed = " + speed);
       //Debug.Log ("Dragging = " + dragging);
39
4041if ((theTouch.phase == TouchPhase.Moved) && dragging)
42speed = new Vector3 (the Touch. position. y_t, 0);
43
             //speed = new Vector3(theTouch.position.x, theTouch.position.y, 0);
4445
             avgSpeed = Vector3.Lerp(avgSpeed, speed, Time.deltaTime * 5);
46\overline{\mathbf{1}}47
48
49
        if (Input.GetMouseButton(0) && dragging)
50
             \left\{ \right.speed = new Vector3 (-Input.GetAxis ("Mouse X"), Input.GetAxis ("Mouse Y"), 0);
51speed = new Vector3 (-Input.GetAxis ("Mouse X"), Input.GetAxi<br>avgSpeed = Vector3.Lerp (avgSpeed, speed, Time.deltaTime * 5);
52
53
             \mathcal{Y}54
        else
55
56<sub>1</sub>\overline{\mathbf{f}}57if (dragging) {
                 speed = avgSpeed;58
59
                 dragging = false;60
             \mathbf{L}var i = Time.deltaTime * lerpSpeed;
61
             speed = Vector3.Lerp( speed, Vector3.zero, i);
62
63
64
        transform.Rotate(Camera.main.transform.up * speed.x * rotationSpeed, Space.World);
65
```
**Gambar 4.10** Kode program rotasi objek 3D

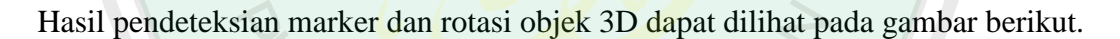

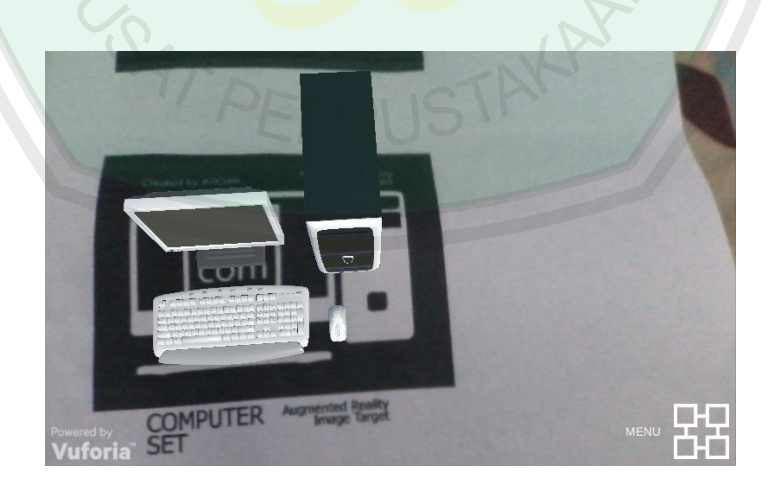

**Gambar 4.11** Hasil pendeteksian marker

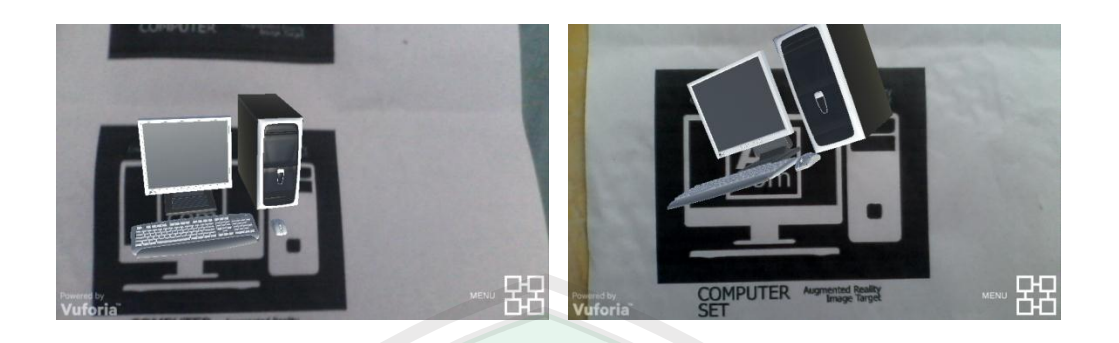

**Gambar 4.12** Rotasi objek 3D

# **4.2.1.3 Pengujian Info**

Pengujian selanjutnya adalah pengujian tombol info. Ketika user menekan tombol info pada menu utama, maka sistem akan menampilkan informasi dari aplikasi AR yang dibuat. Hasil pengujian menunjukkan bahwa sistem berhasil menampilkan info aplikasi AR. Berikut gambar informasi aplikasi AR yang telah dibuat. Pada tampilan tersebut terdapat tombol yang berfungsi untuk kembali ke menu utama.

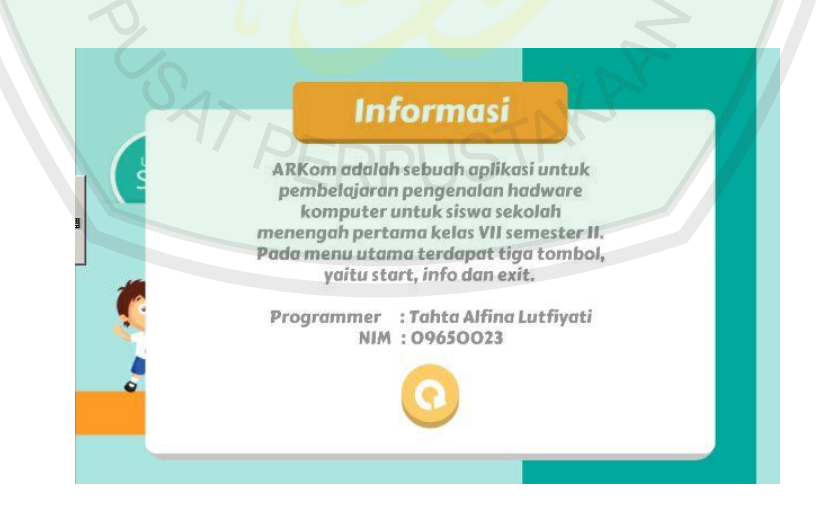

**Gambar 4.13** Informasi aplikasi AR

# **4.2.1.4 Pengujian Exit**

Setelah melakukan pengujian pada tombol info, selanjutnya adalah pengujian pada tombol exit. Pengujian ini dilakukan untuk mengetahui apakah aplikasi akan tertutup atau tidak ketika user memilih keluar dari aplikasi. Ketika user menekan tombol exit, maka akan muncul tampilan pilihan seperti gambar berikut:

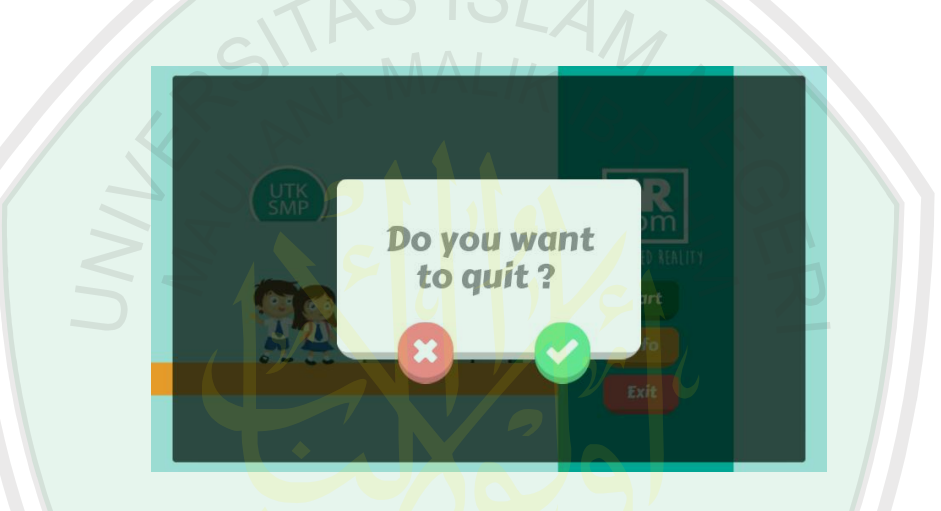

**Gambar 4.14** Pilihan keluar aplikasi

Hasil pengujian menunjukkan bahwa ketika user menekan tombol exit dan memilih keluar dari aplikasi, maka aplikasi tertutup.

## **4.2.2 Pengujian Perangkat Android**

Pengujian perangkat dilakukan untuk mengetahui kekurangan aplikasi saat diterapkan pada smartphone. Pengujian ini dilakukan pada beberapa smartphone dengan spesifikasi berbeda. Berikut ini daftar perangkat android yang digunakan untuk uji coba aplikasi AR beserta spesifikasinya.

| <b>Merk</b>    | <b>OS</b>         | <b>CPU</b>        | <b>GPU</b>     | <b>Resolusi</b> | <b>Kamera</b> |
|----------------|-------------------|-------------------|----------------|-----------------|---------------|
| Andromax       | Android 4.3       | Snapdragon        | Adreno 302     | 4.0 Inch,       | Belakang:     |
| C <sub>2</sub> | Jelly Bean        | Dual<br>Core      |                | <b>WVGA</b>     | 3 MP          |
|                |                   | GHz<br>1.2        |                | 480x800         |               |
|                |                   | Cortex-A7         |                | pixel           |               |
| Samsung        | Android           | Dual<br>Core      | Adreno 305     | 7.0 Inch,       | Depan:        |
| Tab 3 7.0      | 4.1.2 Jelly       | GHz<br>1.2        |                | 600x1024        | 1.3 MP        |
|                | Bean              | Cortex-A9         |                | pixel           | Belakang:     |
|                |                   |                   |                |                 | 3.15 MP       |
| Evercoss       | Android 4.2       | Dual<br>Core      | Mali-400       | 4.0 Inch,       | Depan:        |
| A7T            | <b>Jelly Bean</b> | 1.3<br><b>GHz</b> |                | <b>WVGA</b>     | 1.3 MP        |
|                |                   | Cortex-A7         |                | 480x800         | Belakang:     |
|                |                   |                   |                | pixel           | 5 MP          |
| Lenovo         | Android 5.0       | Octa-core         | Mali           | 5.5             | Depan:        |
| A7000          | Lollipop          | 1.5<br>GHz        | <b>T760MP2</b> | Inches,         | 5 MP          |
|                |                   | Cortex-A53        |                | 720x1280        | Belakang:     |
|                |                   |                   |                | pixel           | 8 MP          |
| Asus           | Android 4.3       | Dual<br>core      | PowerVR        | 5.0             | Depan:        |
| Zenfone 5      | <b>Jelly Bean</b> | $2.0$ GHz         | SGX544MP2      | inches,         | 2 MP          |
|                |                   |                   |                | 720x1280        | Belakang:     |
|                |                   |                   |                | pixel           | 8 MP          |
| Lenovo         | Android 6.0       | Dual<br>core      | Mali 400       | 4.0             | Belakang:     |
| A369i          | Marshmallow       | 1.3<br>GHz        |                | inches,         | 2 MP          |
|                |                   | Cortex-A7         |                | 480x800         |               |
|                |                   |                   |                | pixel           |               |

**Tabel 4.2** Spesifikasi perangkat android

Hasil pengujian aplikasi AR pada beberapa perangkat android dapat dilihat pada Tabel 4.3 berikut.

| <b>Merk</b>             | Hasil Uji Coba  |                                 |  |
|-------------------------|-----------------|---------------------------------|--|
|                         | <b>Status</b>   | Keterangan                      |  |
| Andromax C <sub>2</sub> | <b>Berhasil</b> | Lancar                          |  |
| Samsung Tab 3 7.0       | Berhasil        | Resolusi aplikasi terlalu kecil |  |
| Evercoss A7T            | Berhasil        | Loading agak lama               |  |
| Lenovo A7000            | Berhasil        | Resolusi aplikasi terlalu kecil |  |
| Asus Zenfone 5          | Berhasil        | Resolusi aplikasi terlalu kecil |  |
| Lenovo A369i            | Berhasil        | Sangat lancar                   |  |

**Tabel 4.3** Hasil pengujian pada perangkat android

Saat pengujian dilakukan terhadap Samsung Tab 3 7.0, Lenovo A7000, dan Asus Zenfone 5 aplikasi AR tetap berjalan lancar, namun tampilan aplikasi tidak sampai memenuhi layar perangkat. Hal ini dikarenakan ketika proses rendering, resolusi untuk compiler .apk hanya disesuaikan untuk ukuran smartphone biasa.

## **4.2.3 Pengujian Deteksi Marker**

Pengujian deteksi marker ini dilakukan untuk mengetahui hal-hal yang mempengaruhi pada proses pendeteksian marker. Pengujian deteksi marker ini meliputi pengujian intensitas cahaya dan pengujian oklusi.

## **4.2.3.1 Pengujian Intensitas Cahaya**

Pengujian intensitas cahaya dilakukan dalam dua waktu, yaitu siang dan malam. Untuk pengujian malam hari dilakukan dengan tiga keadaan yaitu menggunakan lampu, tanpa lampu, dan menggunakan lampu dan penghalang. Untuk hasil pengujian intensitas cahaya dapat dilihat pada Tabel 4.4 berikut.

| <b>Kondisi</b> | <b>Hasil Pengujian</b>                       |                |  |  |
|----------------|----------------------------------------------|----------------|--|--|
|                | Gambar                                       | Keterangan     |  |  |
| Siang          |                                              | Objek 3D dapat |  |  |
|                |                                              | ditampilkan    |  |  |
|                | <b>COMPUTER</b> Augmented Reality<br>Vuforia | dengan baik.   |  |  |
| Malam          |                                              | Objek 3D dapat |  |  |
| menggunakan    |                                              | ditampilkan    |  |  |
| lampu          |                                              | dengan baik.   |  |  |
| Malam tanpa    |                                              | Tidak dapat    |  |  |
| lampu          |                                              | menampilkan    |  |  |
|                | <b>IMAGE</b><br>TARGET                       | objek 3D,      |  |  |
|                |                                              | karena tidak   |  |  |
|                | Vuforia                                      | ada cahaya.    |  |  |

**Tabel 4.4** Hasil pengujian intensitas cahaya

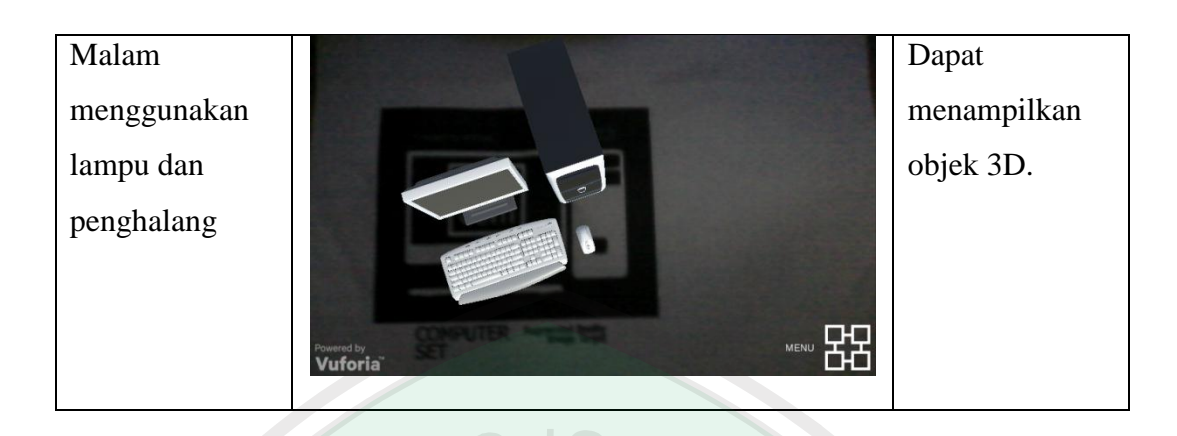

Cahaya memegang peran penting dalam pendeteksian marker. Seperti yang telah ditunjukkan pada tabel hasil pengujian intensitas cahaya, objek 3D tidak dapat ditampilkan ketika tidak ada cahaya sama sekali. Objek 3D tetap dapat ditampilkan dengan baik meski intensitas cahaya rendah. Hal terlihat dari hasil pengujian pada malam hari menggunakan lampu dan penghalang.

# **4.2.3.2 Pengujian Oklusi**

Pengujian oklusi yaitu pengujian marker yang terhalang sesuatu. Pengujian ini dilakukan dengan tujuan mengetahui apakah marker tetap dapat terdeteksi dengan kondisi tidak normal. Pengujian oklusi ini dilakukan dengan cara menutup marker 20% bagian, 35% bagian, dan 50% bagian.

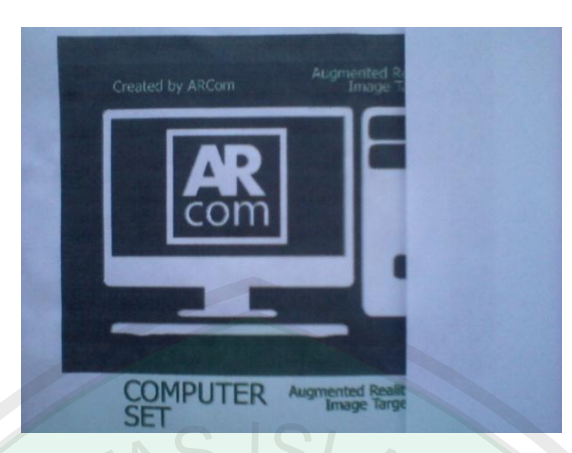

**Gambar 4.15** Marker terutup 20%

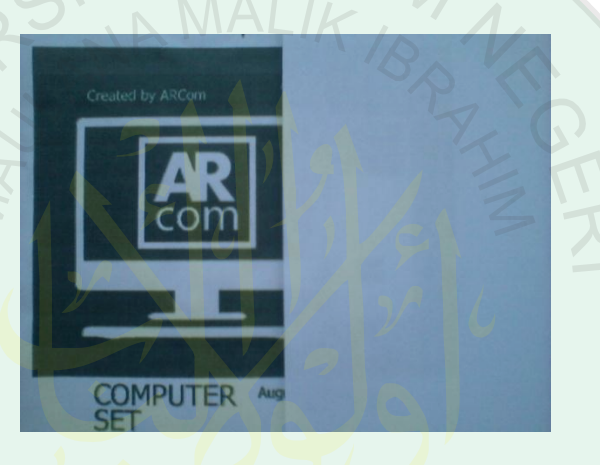

**Gambar 4.16** Marker tertutup 35%

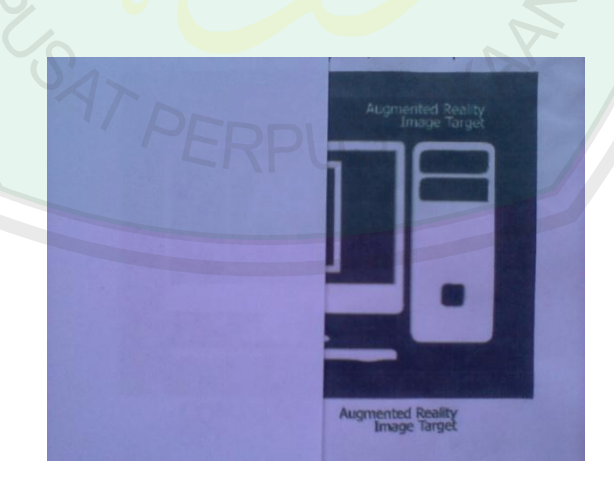

**Gambar 4.17** Marker tertutup 50%

Hasil pengujian oklusi dapat dilihat pada Tabel 4.5 berikut.

| <b>Marker</b>   | <b>Hasil Pengujian</b>     |                                                                                                    |  |  |
|-----------------|----------------------------|----------------------------------------------------------------------------------------------------|--|--|
|                 | Gambar                     | Keterangan                                                                                                    |  |  |
| Tertutup<br>20% | <b>COMPUTER</b><br>Vuforia | Marker<br>terdeteksi dan<br>objek 3D dapat<br>ditampilkan                                                                     |  |  |
| Tertutup<br>35% | <b>COMPUTER</b>            | Marker masih<br>terdeteksi dan<br>objek 3D dapat<br>ditampilkan.                                                              |  |  |
| Tertutup<br>50% |                            | Marker tetap<br>terdeteksi namun<br>waktu<br>pendeteksian<br>agak lama, dan<br>objek 3D yang<br>ditampilkan<br>kadang hilang. |  |  |

**Tabel 4.5** Hasil pengujian oklusi

Pada saat 50%, pendeteksian marker mulai tidak stabil. Objek 3D kadang muncul dan kadang menghilang. Kesimpulannya, hasil pengujian oklusi menunjukkan bahwa marker tetap dapat terdeteksi sampai kondisi tertutup 50%.

# **4.3 Pengujian Lapangan**

Uji coba lapangan merupakan kegiatan untuk menilai aplikasi yang dibangun. Uji coba lapangan dilakukan langsung pada siswa. siswa yang melakukan pengujian sebanyak 38 orang, dibagi menjadi dua kelompok, kelompok A dan B, masing-masing berjumlah 19 orang. Kelompok A adalah siswa yang menggunakan buku dan aplikasi untuk belajar, dan kelompok B adalah siswa yang hanya menggunakan buku atau lembar kerja siswa untuk belajar. Kemudian kedua kelompok akan menjawab beberapa soal tentang materi pengenalan hardware. Hasil dari tes akan digunakan untuk menilai pemahaman siswa yang menggunakan aplikasi terhadap materi. Hasil pengujian ditunjukkan pada Tabel 4.6 berikut.

| No.<br><b>Responden</b> | <b>Kelompok A</b> | <b>Kelompok B</b> |
|-------------------------|-------------------|-------------------|
| $\mathbf{1}$            | 70                | 60                |
| $\overline{2}$          | 80                | 70                |
| 3                       | 70                | 70                |
| $\overline{4}$          | 70                | 65                |
| 5                       | 85                | 80                |
| 6                       | 90                | 75                |
| $\overline{7}$          | 70                | 60                |
| 8                       | 80                | 60                |

**Tabel 4.6** Hasil Pengujian Lapangan

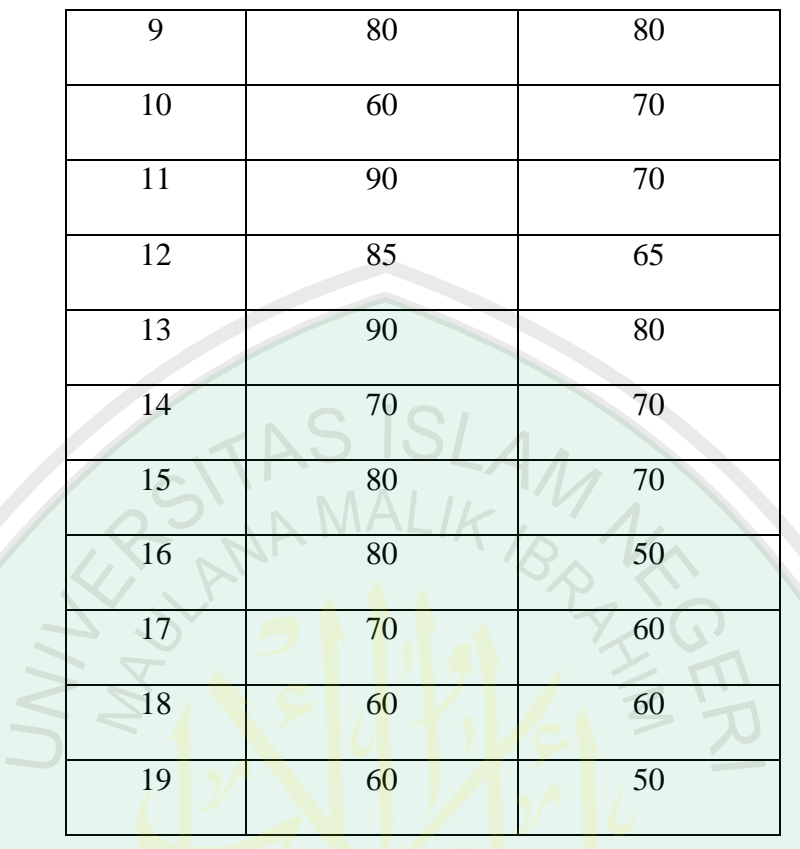

Standar nilai kelulusan minimal yang ditetapkan oleh sekolah adalah 65. Berdasarkan uji coba terhadap 38 siswa, jumlah siswa yang lulus tes yaitu pada kelompok A terdapat 16 siswa dan kelompok B terdapat 12 siswa. Dengan demikian, prosentase kelompok A dan kelompok B sebagai berikut.

Kelompok A = 
$$
\frac{\text{skor hasil}}{\text{skor total}}
$$
 x 100 %  
=  $\frac{16}{19}$  x 100 %  
= 84,2 %  
Kelompok B =  $\frac{\text{Skor hasil}}{\text{skor hasil}}$  x 100 %

Skor total

$$
= \frac{12}{19} \times 100\%
$$
  
= 63,2%

Berdasarkan hasil pengujian lapangan, diketahui bahwa prosentase siswa yang memakai buku dan aplikasi sebesar 84,2%, sedangkan prosentase siswa yang hanya memakai buku sebesar 63,2%.

Kemudian dilakukan pengujian kedua yang dilakukan terhadap dua kelompok, yaitu kelompok A dan B. Masing-masing kelompok berjumlah 6 orang siswa. Kelompok A adalah siswa yang hanya menggunakan aplikasi ARCom untuk belajar, dan kelompok B adalah siswa yang hanya menggunakan buku untuk belajar. Soal yang digunakan untuk pengujian kedua ini sama dengan pengujian pertama. Pengujian kedua ini dilakukan untuk mengetahui keefektifan aplikasi ARCom untuk belajar, tanpa harus menggunakan buku lagi. Hasil dari pengujian kedua ini dapat dilihat pada Tabel 4.7 berikut.

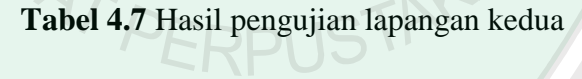

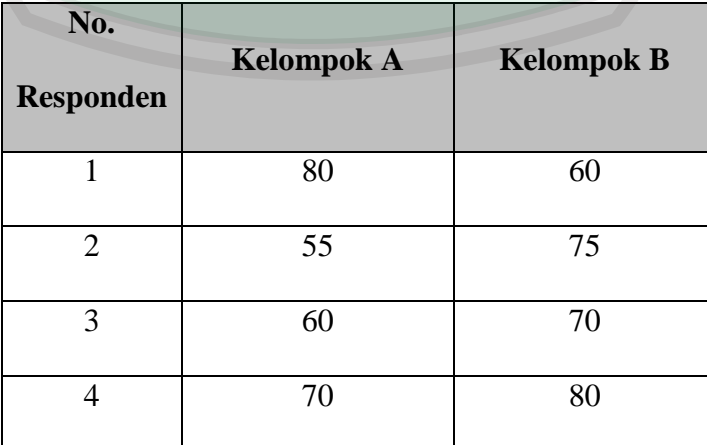

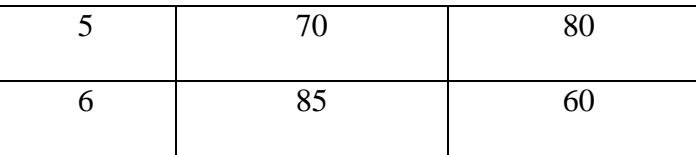

Berdasarkan hasil dari pengujian kedua diketahui bahwa prosentase siswa dari dua kelompok yang nilainya lulus adalah sama-sama 66,6 %. Hal ini menunjukkan bahwa aplikasi ARCom ini masih belum efektif untuk digunakan sebagai pengganti buku dalam proses pembelajaran. Karena melihat hasil pengujian kedua tersebut, kemungkinan hasil pengujian ketiga, jumlah prosentase siswa yang nilainya lulus dengan belajar hanya menggunakan buku lebih besar daripada siswa yang belajar menggunakan aplikasi.

#### **4.4 Integrasi Nilai Islam**

Diriwayatkan dari Anas bin Malik ra, ia berkata, Rasulullah bersabda:

طَّلَبُ الْعِلْمِ فَرِيضَةٌ عَلَى كُلِّ مُسْلِمٍ وَمُسْ<mark>لِمَةٍ <sub>.</sub></mark> ْ

"*Menuntut ilmu itu adalah wajib bagi setiap muslim laki-laki maupun muslim perempuan .*" (HR. Ibnu Abdil Barr, Kitab Ta"Lim al-Muta"allim)

Islam mewajibkan umatnya untuk mencari ilmu, hal ini menunjukkan betapa pentingnya menuntut ilmu. Untuk mendapatkan kehidupan di dunia dan di akhirat yang seimbang diperlukan sebuah ilmu (ilmu pengetahuan atau cara). Karena proses perjalanan kehidupan yang ditempuh oleh manusia akan sia-sia tanpa disertai dengan ilmu. Ketika manusia memenuhi kewajibannya sebagai hamba Allah SWT dengan melakukan berbagai ibadah, maka disitu diperlukan adanya ilmu untuk mempelajari tentang ibadah yang benar dan sesuai dengan syariat Islam. Kemudian saat manusia berhubungan dengan manusia yang lain, ilmu juga akan berperan sangat penting.

Oleh karena itu, Islam sangat menganjurkan kepada pemeluknya untuk senantiasa mencari ilmu. Allah SWT memberikan jaminan bagi orang-orang yang mencari ilmu, yaitu diangkat derajatnya, dimudahkan baginya jalan ke surga serta mendapatkan perlindungan selama mencari ilmu. Seperti firman Allah dalam Al Qur"an surat Al-Mujadilah, ayat 11 berikut.

> ه وَاِذَا قِيْلُ انْشُزُوْا فَانْشُزُوْا يَرْفَعِ اللَّهُ الَّذِيْنَ <mark>لٰمَنُوْا مِنْكُمْ ، وَالَّذِيْنَ أُوْتُوْا الْعِلْمَ دَرَجْتٍ</mark> ِ ه َ ا<br>ا ْ ُ َّ

"*Dan apabila dikatakan, "Berdirilah kamu", maka berdirilah, niscaya Allah akan meninggikan orang-orang yang beriman di antaramu dan orang-orang yang diberi ilmu pengetahuan beberapa derajat.*"

Ilmu yang telah didapat wajib untuk disampaikan atau diajarkan kepada orang lain agar bermanfaat. Islam memandang, menyampaikan ilmu adalah sesuatu yang wajib untuk dilakukan. Sebagaimana bunyi hadits riwayat Bukhari dalam Kitab Fathul Baari bab "anjuran Nabi kepada utusan Abdul Qais untuk menjaga iman dan ilmu pengetahuan" sebagai berikut.

فَقَالَ مَالِك بِنْ حُوَيْرِتْ قَالَ لَنَا النَّبِي صلَّى الله عَلَيْهِ وَسَلَّمَ : اِرْجِعُوْا إِلَى أَهْلِيْكُمْ فَعَلِّمُوْهُمْ . ِ ِّ َ ِ َّ

*Malik bin Al Huwairits mengatakan bahwa, Nabi SAW bersabda kepada kami, "Kembalilah kepada kaum kalian dan ajarilah mereka."*

Hadits riwayat Bukhari tersebut menceritakan bahwa ada utusan dari suku Rabi"ah yang mendatangi Rasulullah untuk mendapatkan pengajaran tentang halhal yang diwajibkan dan dilarang, agar mereka (suku Rabi"ah) dapat masuk surga. Setelah itu Rasulullah menyuruh utusan itu untuk mengingat semua ajaran dan menyampaikannya kepada seluruh suku Rabi"ah.

Mengajarkan ilmu dianggap sedekah, karena mengajaran suatu ilmu yang bermanfaat berarti menanam amal *muta"addi* (dapat berkembang) dimana manfaatnya bukan hanya akan dinikmati oleh orang yang diajari, melainkan dapat dinikmati oleh orang lain. Ilmu itu akan berguna bagi orang yang memilikinya, tidak hanya ketika sudah mempelajari, menguasai dan mengamalkannya saja. Tetapi ada faktor lain yang kadang terlupa bagi orang berilmu itu adalah pentingnya berbagi kepada orang lain agar ilmu yang dipelajari dapat bermanfaat dan menjadi berkah.

Mengajarkan ilmu kepada orang lain dapat dilakukan dengan berbagai cara. Salah satunya yaitu dengan memanfaatkan benda-benda sederhana yang ada di lingkungan sekitar. Hal ini dimaksudkan untuk membantu proses pengajaran, agar orang lain menjadi lebih mudah memahami hal-hal yang sedang dijelaskan tersebut. Begitupun dalam dunia pendidikan. Dalam proses pembelajaran, guru berperan sebagai penggiat atau penyampai ilmu dan murid berperan sebagai penerima ilmu.

Guru sebagai penggiat memiliki peran yang penting terhadap proses optimalisasi diri siswa untuk menghasilkan perubahan perilaku yang relatif permanen. Berdasarkan alasan itulah seorang guru hendaknya mampu merencanakan serta menciptakan suasana atau lingkungan belajar secara kondusif bagi siswa-siswanya. Dengan posisinya sebagai penggiat ia juga harus mampu merencanakan dan menciptakan sumber-sumber belajar yang lainnya. Sumber itulah yang nantinya dapat dijadikan sebagai penyalur atau penghubung materi yang disampaikan oleh guru.

Berkaitan dengan usaha menciptakan suasana yang kondusif itu, media pembelajaran mempunyai peranan yang sangat penting. Sebab media merupakan sarana yang membantu proses pembelajaran. Guru dapat menciptakan berbagai situasi kelas, menentukan metode pengajaran yang akan dipakai dalam situasi berlainan dan menciptakan iklim belajar yang sehat diantara siswa-siswanya. Bahkan alat atau media pembelajaran ini selanjutnya membantu guru "membawa dunia" ke dalam kelas. Dengan demikian ide yang abstrak dan samar-samar sifatnya menjadi konkret dan mudah dimengerti oleh siswa. Bila alat atau media ini dapat difungsikan secara tepat, maka siswa akan banyak terlibat dalam proses pembelajaran, sehingga pengalaman belajar siswa dapat ditingkatkan.

Perkembangan ilmu pengetahuan dan teknologi semakin mendorong upaya-upaya pembaruan dalam pemanfaatan hasil-hasil teknologi dalam proses belajar. Para guru dituntut agar mampu menggunakan alat-alat yang dapat disediakan oleh sekolah, dan tidak menutup kemungkinan bahwa alat-alat tersebut sesuai dengan perkembangan dan tuntutan zaman. Disamping mampu menggunakan alat-alat yang tersedia, guru juga dituntut untuk dapat mengembangkan keterampilan membuat media pembelajaran yang akan digunakannya apabila media tersebut belum tersedia. Untuk itu guru harus memiliki pengetahuan dan pemahaman yang cukup tentang media pembelajaran.

Walaupun tujuan awal dari pendidikan tersebut sudah baik, akan tetapi jika tidak didukung oleh media yang tepat, tujuan yang baik tersebut sangat sulit untuk dapat tercapai. Sebuah media dalam pembelajaran akan mempengaruhi sampai tidaknya suatu informasi secara lengkap dan tepat sasaran, serta mempengaruhi hasil akhir dari proses pembelajaran tersebut.

Penggunaan media dalam proses pembelajaran tercantum dalam beberapa surat dalam Al Qur'an secara eksplisit. Salah satunya pada Surat Al-'Alaq ayat 3-5 sebagai berikut.

> اِقْرَ أُ وَرَبُّكَ الْأَكْرَ مُ (٣) الَّذِيْ عَلَّمَ بِالْقَلَمِ (٤) عَلَّمَ الْإِنْسَانَ مَالَمْ يَعْلَمْ (<mark>٥</mark>) ْ ْ **∶** َّ َ

Artinya: "*3. Bacalah, dan Tuhanmu-lah yang Maha Pemurah. 4. Yang mengajar (manusia) dengan perantaraan kalam. 5. Dia mengajarkan kepada manusia apa yang tidak diketahuinya."*

Dari ayat 3-5 Surat Al-"Alaq tersebut dapat dilihat bahwa Allah menjelaskan dalam proses pembelajaran atau proses pentransferan pengetahuan kepada manusia dari yang awalnya tidak tahu menjadi tahu, itu menggunakan perantaraan baca dan tulis. Secara tidak langsung, Allah mengisyaratkan bahwa Allah akan memberikan ilmu kepada manusia, akan tetapi tidak langsung diberikan begitu saja, tidak langsung ditransfer ke otak manusia. Akan tetapi Allah memberikan ilmu kepada manusia melalui perantara. Jadi kesimpulannya, Allah mengisyaratkan bahwa penggunaan media memang penting dalam proses penerimaan ilmu pengetahuan.

Media pembelajaran itu sendiri sebenarnya sudah ada dan diaplikasikan sejak zaman Rasulullah SAW. Beliau dalam mengajarkan ilmu pengetahuan kepada sahabat-sahabatnya tidak lepas dari adanya media sebagai sarana penyampaian materi ajarannya. Seperti yang ditunjukkan oleh hadits riwayat Bukhari dalam kitab Fathul Baari pada bab panjang angan-angan.

عَنْ عَبْدِاللهِ رَضِيَ الله عَنْهُ قَالَ : خَطَّ النَّبِيَّ صَلَّى الله عَلَيْهِ وَسَلَّمَ خَطًّا مُرَبَّعًا ، وَخَطَّ خَطًا فِي َ َّ الوَسَطِ خَارِجًا مِنْهُ ، وَخَطَّ خُططًا صِغَارً<mark>ا إِلَى</mark> هَذَا <mark>الَّذِي فِي ا</mark>لوَسَطِ مِنْ جَانِبِهِ الَّذِي فِي الوَسَطِ َّ َّ ، وَقَالَ : (هَذَا الإِنْسَانُ ، وَهَذَا أَجَلُهُ مُحِيْ<mark>طٌ</mark> بِهِ أَوْ قَ<mark>دْ أَحَاط</mark>َ بِهِ وَهَذَا الَّذِي هُوَ خَارِجٌ أَمَلُهُ ، وَهَذِهِ ا<br>ا است.<br>است ا<br>أ َ َّ ا<br>استعمال ا<br>استعمال الْخَطَطُ الصِّغَارُ الأَعْرَاضُ ، فَإِنْ أَخْطأهُ هَذَا نَهَشَهُ هَذَا وَإِنْ أَخْطَأَهُ هَ<u>ذَا نَه</u>شَهُ هَذَا) َ ِ ِ

# (رواه البخاري)

*Dari Abdullah RA ia berkata: "Nabi SAW membuat gambar persegi empat, lalu menggambar garis panjang di tengah persegi empat tadi dan keluar melewati batas persegi itu. Kemudian beliau juga membuat garis-garis kecil di dalam persegi tadi, disampingnya: (persegi yang digambar Nabi). Dan beliau bersabda: "Ini adalah manusia. Dan (persegi empat) ini adalah ajal yang mengelilinginya, dan garis (panjang) yang diluar ini, adalah cita-citanya. Dan garis-garis kecil ini adalah penghalang-penghalangnya. Jika ia berbuat salah, maka ia akan terkena garis ini, jika ia berbuat salah lagi maka garis ini akan mengenainya"* (HR. Bukhari)

Nabi Muhammad SAW menjelaskan garis lurus yang terdapat di dalam gambar adalah manusia, gambar empat persegi yang melingkarinya adalah ajalnya, satu garis lurus yang keluar melewati gambar merupakan harapan dan angan-angan, sementara garis-garis kecil yang ada disekitar garis lurus dalam gambar adalah musibah yang selalu menghadang manusia dalam kehidupannya di dunia. AS ISI

Melalui visualisasi gambar ini, Nabi SAW menjelaskan di hadapan para sahabatnya, bagaimana manusia dengan cita-citanya dan keinginan-keinginannya yang luas dan banyak, bisa terhalang dengan kedatangan ajal, penyakit-penyakit, atau usia tua. Dengan tujuan memberi nasihat pada mereka untuk tidak (sekedar melamun) berangan-angan panjang saja (tanpa realisasi), dan mengajarkan pada mereka untuk mempersiapkan diri menghadapi kematian.

Berdasarkan penjelasan isi kandungan hadits riwayat Bukhari tersebut, Nabi SAW menggunakan sarana gambar-gambar tersebut untuk memberi gambaran perumpamaan dan mempermudah dalam menyampaikan isi materi yang diajarkannya. Jika dikorelasikan dengan dunia pendidikan, hadits tersebut sangat berkaitan dengan penggunaan media pembelajaran untuk menyampaikan materi kepada para siswa.

#### **BAB V**

#### **PENUTUP**

## **5.1 Kesimpulan**

Kesimpulan yang dapat diambil berdasarkan penelitian yang telah dilakukan sebagai berikut:

Teknologi *augmented reality* dapat digunakan sebagai media pembelajaran dan diterapkan pada perangkat android. Proses penerapan teknologi *augmented reality* pada perangkat android ini dimulai dengan proses pengambilan gambar marker menggunakan kamera. Gambar yang digunakan sebagai marker harus memiliki *feature* dan berwarna RGB atau grayscale. Kemudian sistem akan mendeteksi marker tersebut dan mencocokkan dengan database. Jika marker sesuai, maka sistem akan menampilakn objek 3D dari marker tersebut.

Aplikasi AR pembelajaran pengenalan hardware komputer atau ARCom ini telah melalui dua pengujian, yaitu pengujian sistem dan pengujian lapangan. Pengujian sistem meliputi pengujian proses, pengujian sistem pada perangkat android berbeda, dan pengujian pendeteksian marker. Hasil pengujian proses menunjukkan bahwa setiap proses pada aplikasi ARCom berjalan sesuai dengan rancangan. Pengujian selanjutnya adalah pengujian sistem pada beberapa perangkat android dengan spesifikasi berbeda. Hasil pengujian menunjukkan aplikasi ARCom berhasil dipasang pada beberapa perangkat android tersebut. Perbedaan spesifikasi setiap perangkat android mempengaruhi cepat lambatnya proses loading aplikasi.

Tahap pengujian sistem yang terakhir adalah pengujian pendeteksian marker. Pengujian pendeteksian marker ini bertujuan untuk mengetahui hal-hal yang mempengaruhi dalam pendeteksian marker. Pengujian ini meliputi pengujian intensitas cahaya dan pengujian oklusi (penghalang). Hasil pengujian menunjukkan bahwa intensitas cahaya dan oklusi mempengaruhi proses pendeteksian marker. Ketika tidak ada cahaya, sistem tidak dapat mendeteksi marker. Ketika intensitas cahaya rendah, sistem dapat mendeteksi marker. Kemudian ketika gambar marker tertutup sebagian, sistem tetap dapat mendeteksi marker dengan baik hingga gambar marker tertutup 35%. Ketika gambar marker tertutup 50%, sistem tetap dapat mendeteksi marker dan menampilkan objek 3D namun terkadang objek tersebut menghilang, lalu muncul kembali.

Pengujian lapangan dilakukan untuk mengetahui dampak dari penggunaan aplikasi ARCom ini pada hasil belajar siswa. Hasil pengujian lapangan yang pertama menunjukkan bahwa jumlah prosentase kelulusan siswa yang memakai buku dan aplikasi sebesar 84,2%, sedangkan prosentase kelulusan siswa yang hanya memakai buku sebesar 63,2%. Kemudian hasil pengujian lapangan kedua menunjukkan bahwa jumlah prosentase kelulusan siswa yang hanya memakai aplikasi dan hanya memakai buku adalah sama, yaitu 66,6%.

#### **5.2 Saran**

Berdasarkan penelitian ini, saran untuk penelitian yang selanjutnya adalah pengembangan aplikasi ARCom yang lebih sempurna agar dapat menggantikan buku dalam proses pembelajaran. Pengembangan dapat dilakukan pada beberapa bagian sebagai berikut:

- 1. Penambahan materi.
- 2. Pengembangan pada bagian desain aplikasi.
- 3. Penambahan animasi pada aplikasi, dapat berupa suara atau video.
- 4. Penambahan isi aplikasi seperti soal latihan atau permainan yang berhubungan dengan materi.

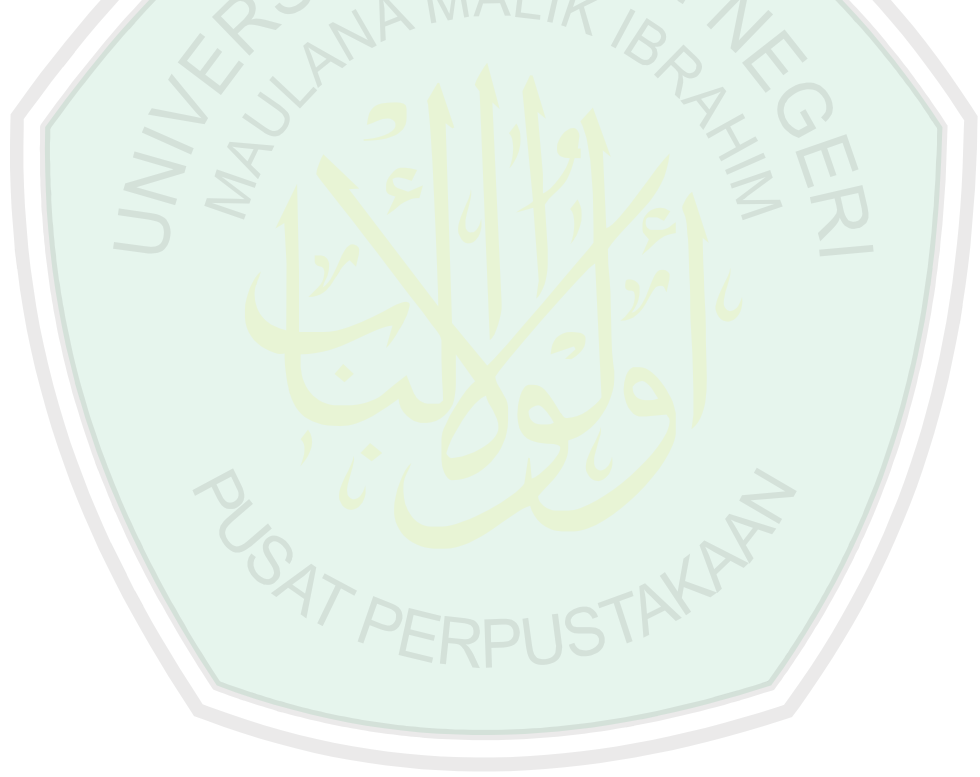

### **DAFTAR PUSTAKA**

- Adinata, Barnas Danu. 2010. *Virtualisasi Legenda Roro Jonggrang Menggunakan Blender*. Skripsi. Departemen Teknik Elektro Fakultas Teknik Universitas Indonesia Depok.
- Al-Albani, Syaikh Muhammad Nashiruddin. 2000. *Shahih at-Targhib wa at-Tarhib*. Riyadh: Maktabah al-Ma"arif. Diterjemahkan oleh: Izzudin Karimi, Mustofa Aini dan Kholid Samhud. 2007. *Shahih at-Targhib wa at-Tarhib: Hadits-hadits Shahih Tentang Anjuran dan Janji Pahala, Ancaman dan Dosa.* Jakarta: Pustaka Sahifa. [E-book dari [http://ashakimppa.blogspot.co.id/2013/03/download-terjemah-kitab](http://ashakimppa.blogspot.co.id/2013/03/download-terjemah-kitab-targhib-wat.html)[targhib-wat.html](http://ashakimppa.blogspot.co.id/2013/03/download-terjemah-kitab-targhib-wat.html) diakses pada 13 Maret 2016]
- Al-Asqalani, Ibnu Hajar. 1997. *Fathul Baari Syarah Shahih Al Bukhari.* Riyadh: Maktabah Darussalam. Diterjemahkan oleh: Ghazirah Abdi Ummah. 2002. *Fathul Baari: Syarah Shahih Al Bukhari*. Jakarta: Pustaka Azzam. [diakses pada 13 Maret 2016]
- Aljufri, Abdul Kadir. 2009. *Terjemah Ta"Lim Muta"allim*. Surabaya: Mutiara Ilmu.
- Andriyadi, Anggi. 2011. *Augmented Reality with ARToolkit Reality Leaves a Lot to Imagine.* Augmented Reality Team (diterbitkan melalui [www.nulisbuku.com\)](http://www.nulisbuku.com/)
- Arsyad, Azhar. 2011. *Media Pembelajaran*. Jakarta: PT Raja Grafindo Persada.
- Azuma, Ronald T. 1997. *A Survey of Augmented Reality*. Presence: Teleoperators and Virtual Environments.
- Baqi, Muhammad Fuad Abdul. 2012. *Kumpulan Hadits Shahih Bukhari dan Muslim*. Semarang: Pustaka NUUN.
- Bukhari, Al-Imam dan Abu Hasan as-Sindy. 2008. *Shahihul Bukhari bi Haasyiati al-Imam as-Sindy*. Libanon: Dar al-Kotob al-Ilmiyah.
- Daryanto. 2002. *Media Pembelajaran*. Yogyakarta: Gava Media.
- Departemen Agama RI. 2005. *Al-Qur"an dan Terjemahnya: Al-Jumanatul "Ali, Seuntai Mutiara yang Maha Luhur*. Bandung: CV Penerbit J-Art.
- Hamadi, IIF Khouru, dkk. 2011. *Strategi Pembelajaran Sekolah Terpadu – Pengaruhnya terhadap Konsep, Mekanisme dan Proses Pembelajaran Sekolah Swasta dan Negeri*. Jakarta: Prestasi Pustaka Publisher.
- M.A, Fenty Eka, dkk. 2014. *Implementasi Augmented Reality pada Pengembangan Media Pembelajaran Interaktif Materi Fotosintesis untuk Siswa Kelas 5 SD Budi Luhur Pondok Aren*. Jurnal Seminar Nasional
Teknologi Informasi dan Komunikasi Terapan 2014 (SEMANTIK 2014) Semarang. ISBN: 979-26-0276-3.

- Menteri Pendidikan dan Kebudayaan Republik Indonesia. 2013. *Salinan Peraturan Menteri Pendidikan dan Kebudayaan Republik Indonesia Nomor 87 Tahun 2013.* Jakarta: Kementrian Pendidikan dan Kebudayaan.
- Normalasari. Devy. 2015. *Implementasi Augmented Reality dengan Optical Character Recognition pada Aplikasi AR Word Translator Berbasis Android*. Skripsi. Program Studi Teknik Informatika Fakultas Teknik dan Ilmu Komputer Universitas Komputer Indonesia.
- Pandia, Henry. 2009. *Teknologi Informasi dan Komunikasi Jilid 1 (Edisi Revisi) Untuk SMP/MTS Kelas VII*. Jakarta: Penerbit Erlangga.
- Roedavan, Rickman. 2014. *Unity Tutorial Game Engine.* Bandung: Informatika.
- Sari, Irma Permata, dkk. 2014. *Evaluasi Kemampuan Sistem Pendeteksi Objek Augmented Reality secara Cloud Recognition*. Jurnal Seminar Nasional Aplikasi Teknologi Informasi (SNATI) Yogyakarta. ISSN: 1907-5022.
- Shohifah, Eni. 2013. *Aplikasi Tur Virtual Taman Sari 3 Dimensi Menggunakan Unity*. Tugas Akhir. Jurusan Teknik Informatika Fakultas Teknologi Industri Universitas Islam Indonesia Yogyakarta.
- SM, Ismail. 2008. *Strategi Pembelajaran Agama Islam Berbasis PAIKEM*. Semarang: Rasail Media Group.
- Sulastri. 2007. *Transformasi Bangun Ruang Tiga Dimensi menggunakan Visual Basic 6.0*. Jurnal Teknologi Informasi DINAMIK Volume XII, No.1.
- Syaikh Az-Zarnuji. 2004. *Ta"lim al-Muta"allim Thoriq at-Ta"allum*. Sudan: Darul Sudaniyyah lil-Kutub.
- Toha, Ahmadi. 1986. *Terjemah Sahih Bukhori*. Jakarta: Pustaka Panjimas.
- Widardi, Diar. 2013. *Membangun Game RPG Menggunakan Unity3D.* Skripsi. Program Studi Sistem Informasi Fakultas Teknik dan Ilmu Komputer Universitas Komputer Indonesia Bandung.
- Yohannis, Alfa Ryano. 2006. *Aplikasi Grafika Komputer untuk Transformasi Geometri 3 Dimensi*. Tugas Akhir. Jurusan Teknik Elektro Fakultas Teknik Universitas Diponegoro Semarang.

# **LAMPIRAN**

# Lampiran 1. Daftar nama siswa pada pengujian lapangan 1

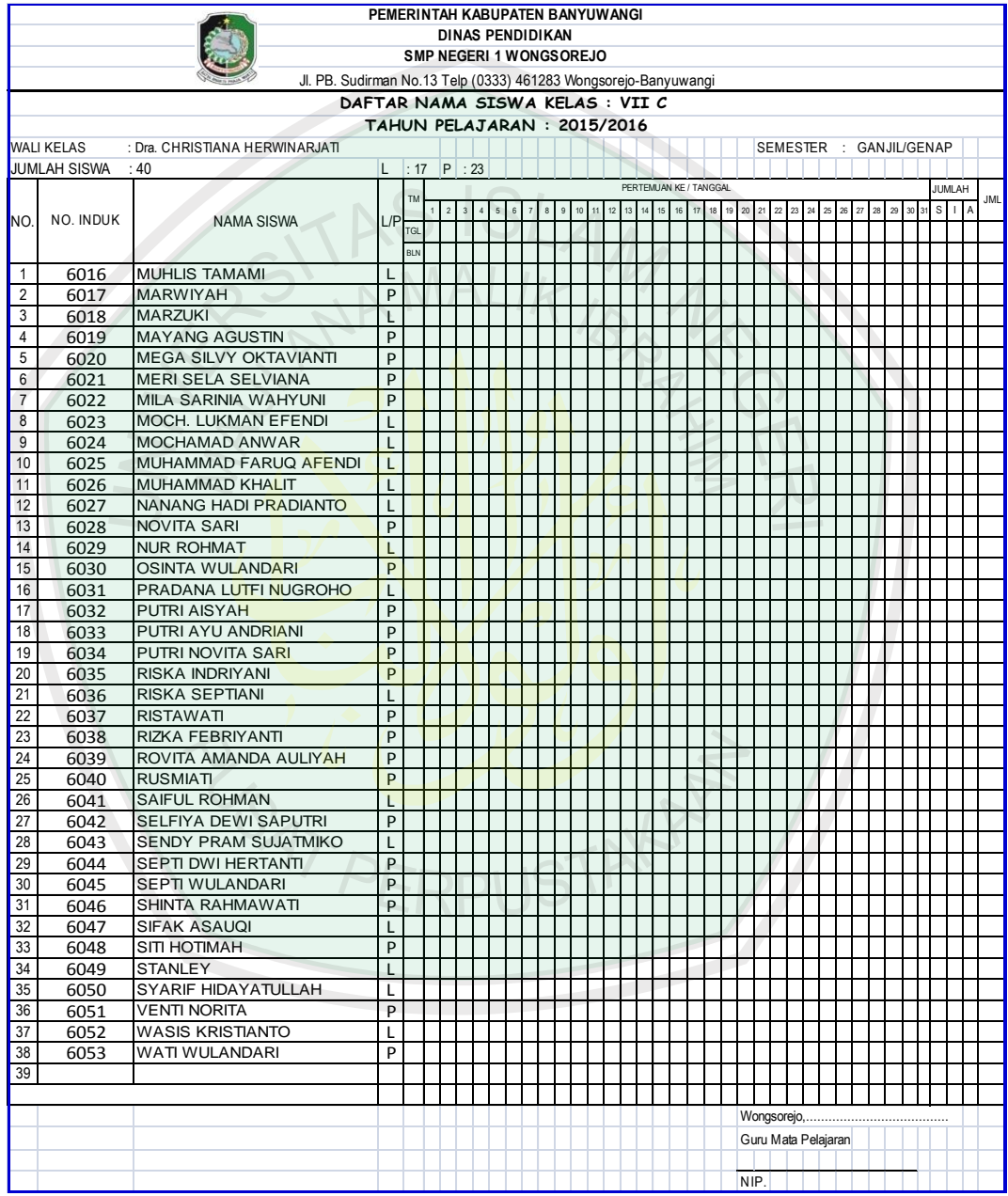

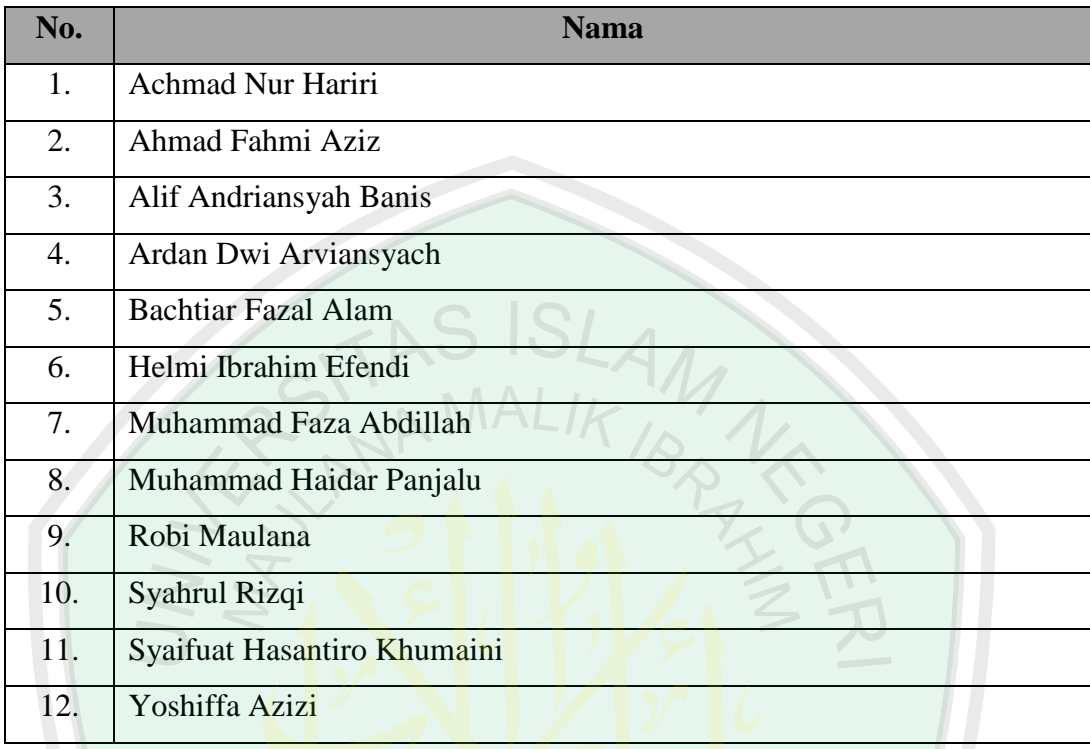

STAKAY

Lampiran 2. Daftar nama siswa pada pengujian lapangan 2

Lampiran 3. Soal untuk pengujian lapangan

### **SOAL TES**

### **Pilihlah salah satu jawaban yang paling benar.**

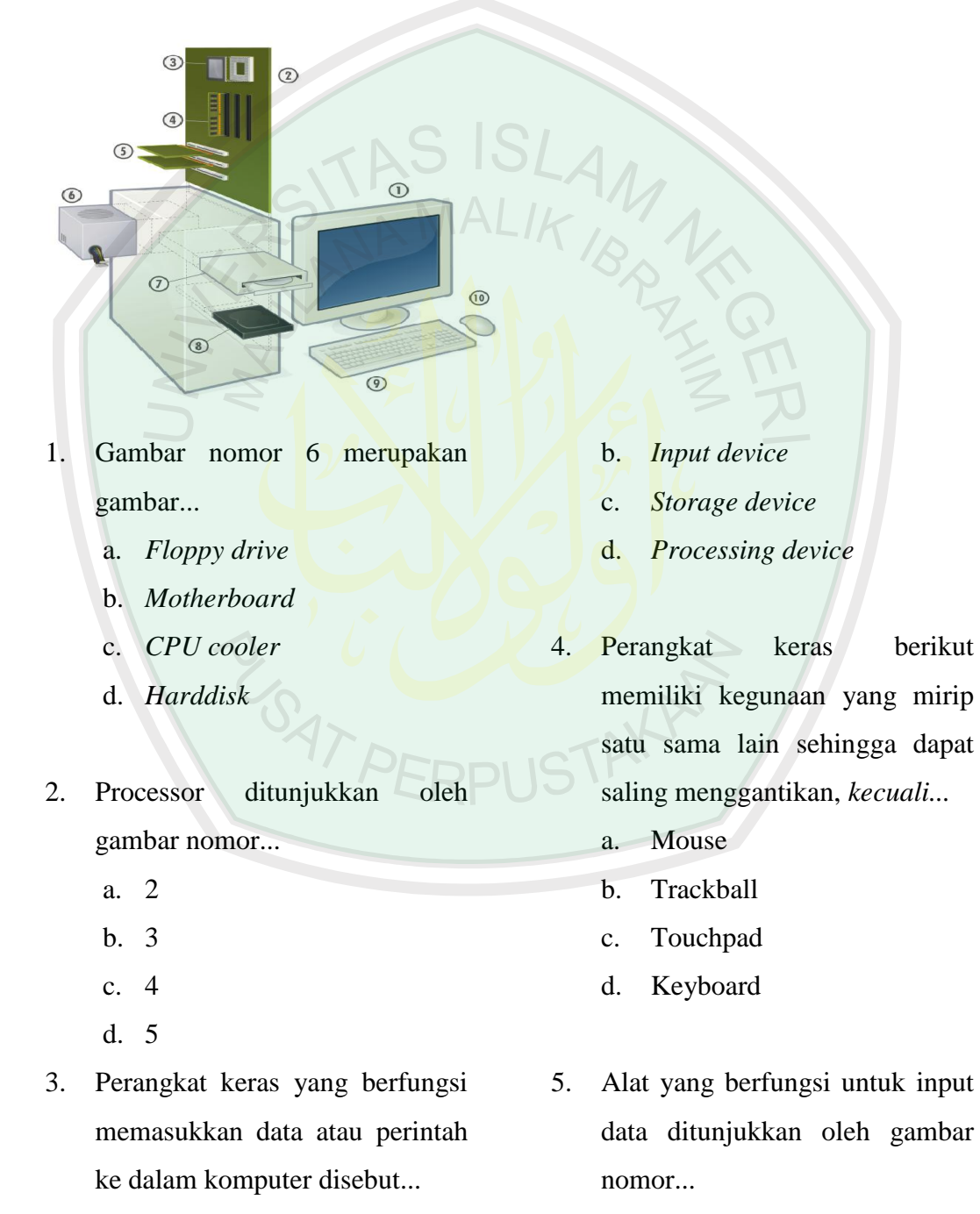

a. *Output device*

a. 7 dan 8

- b. 8 dan 9
- c. 9 dan 10
- d. 10 dan 7
- 6. Gambar nomor 2 merupakan...
	- a. Floppy drive
	- b. Motherboard
	- c. Optical drive
	- d. Harddisk
- 7. Alat yang mampu menyimpan dan menuliskan data lewat media CD adalah...
	- a. Harddisk
	- b. Floppy disk
	- c. CD-ROM
	- d. Compact disk
- 8. Komponen berikut ini terletak dalam box CPU, *kecuali*...
- a. Sound card
- b. Monitor
- c. Mainboard
- d. RAM
- 9. Media penyimpanan yang menggunakan teknologi USB adalah...
	- a. Flashdisk
	- b. Optical disk
	- c. Floppy disk
	- d. Harddisk
- 10. Berikut ini adalah contoh perangkat output komputer, *kecuali*...
	- a. Printer
	- b. Plotter
	- c. Speaker
	- d. Stylus

#### **Jawablah pertanyaan di bawah ini!**

1. Hardware komputer terdiri dari tiga bagian utama. Sebutkan dan jelaskan fungsinya!

**ERPIJ** 

- 2. Jelaskan prinsip kerja input device!
- 3. Sebutkan komponen yang termasuk dalam input device!
- 4. Bagaimana cara kerja sound card dalam mengolah suara? Jelaskan!
- 5. Jelaskan fungsi motherboard pada CPU!

Lampiran 4. Grafik hasil nilai tes

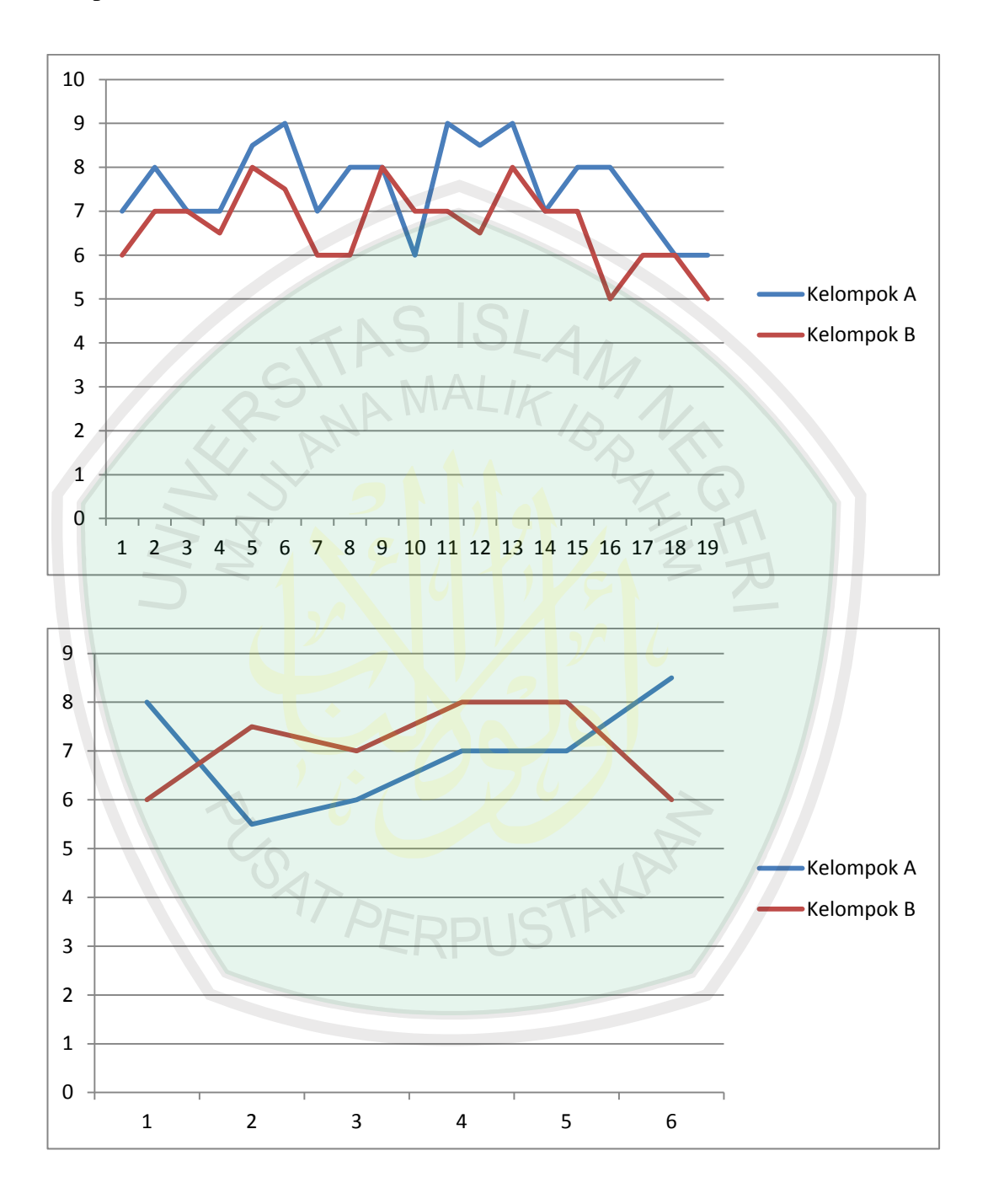

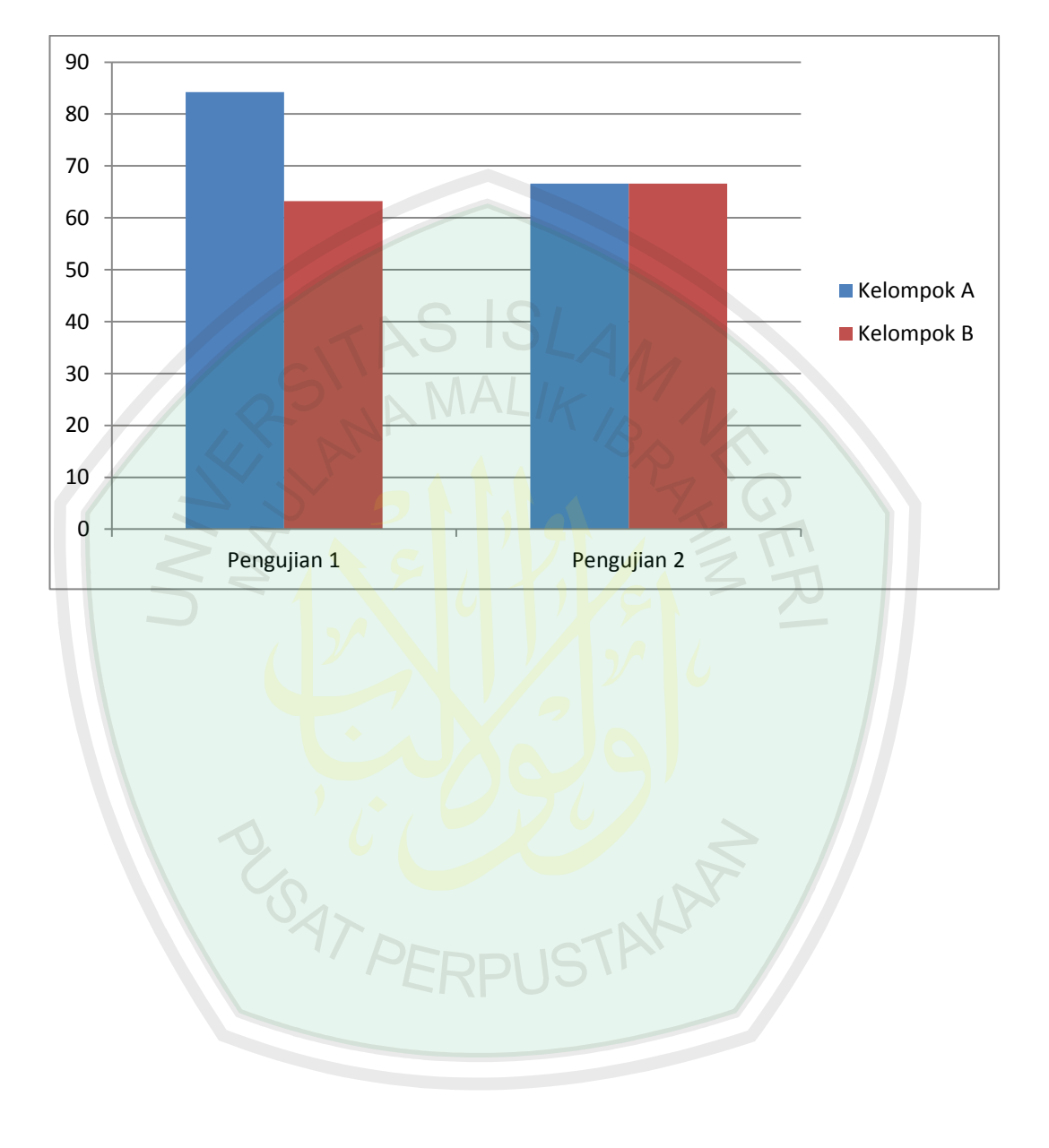

Lampiran 5. Grafik prosentase jumlah siswa lulus

## Lampiran 6. Marker

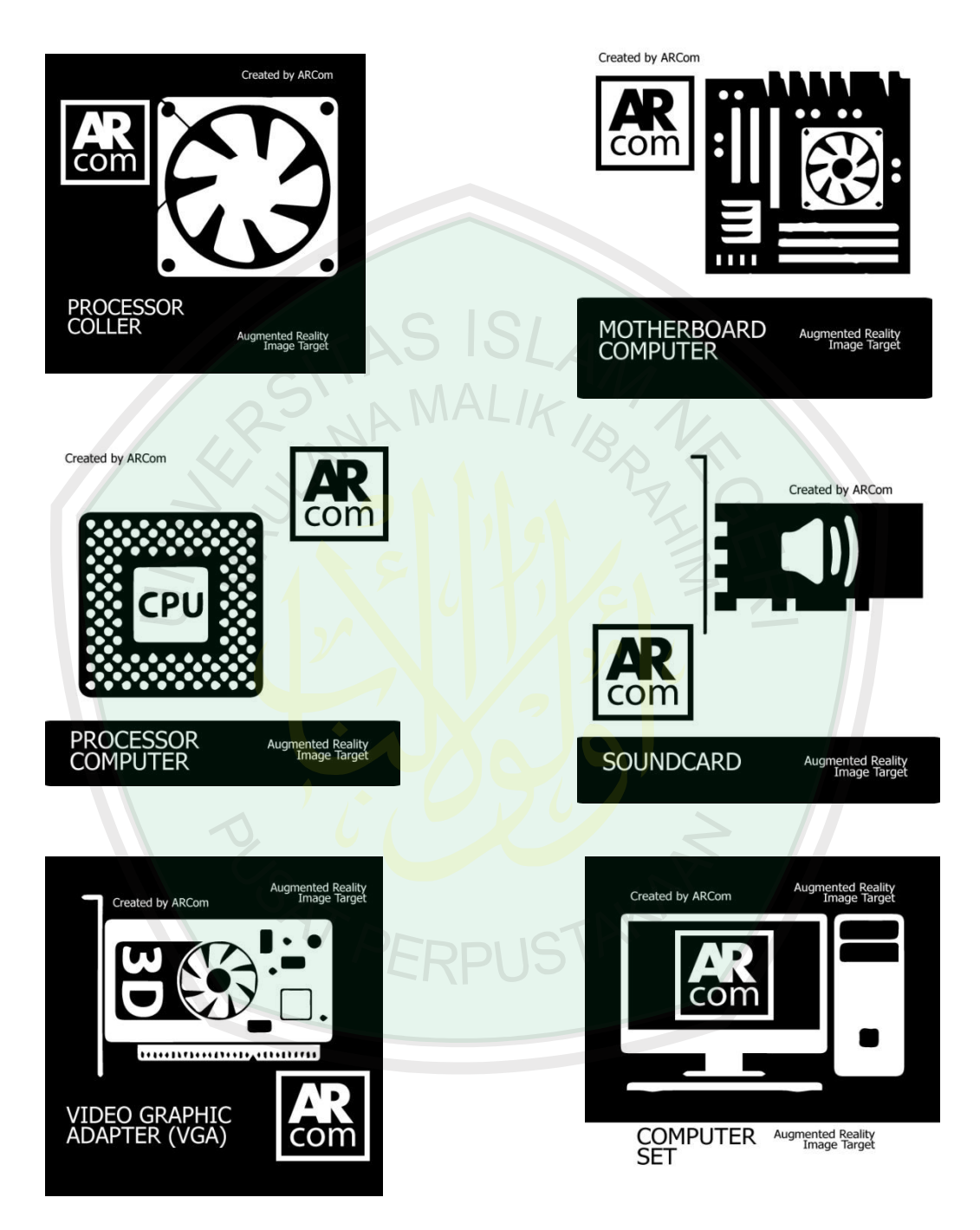